# 編集する

すでに使用してきた「見る」と「メニュー」を、ここでさらに使いこなします。 次のような機能があります。

#### 便利な再生

シーンに変更は加えずに、編集を行った後のように再生する方法です。以下のよ うな機能があります。

**● 日付ごとに選ぶ (P.66)** シーンを日付単位で再生する機能です。 その日の最も早い時間から順に再生されます。

# ● プレイリスト (P.67)

好みのシーンを集めてプレイリストとして保存し、再生する機能です。 一度作成したプレイリストの中のシーンを選んで削除したり、逆に追加した りできます。

#### ● フェード (P.73)

動画シーンのフェードインやフェードアウトを設定できます。それぞれ 3 種 類の効果があります。

#### シーン に変更を加える編集

- **シーンの削除 (P.71)**
- 動画シーンの 2 分割 (P.71)
- 動画シーンの結合 (P.72)

#### 編集に役立つ機能

● ジャンプ (P.74) メディア内のすべてのシーンをとおしでカウントし、ジャンプさせる機能で す。先頭シーン、最後のシーンへのジャンプが可能です。

#### **● 情報表示 (P.75)**

シーンを選んで、動画、静止画の録画した日時、画質(動画のみ)、録画時 間(動画のみ)、設定した内容の確認ができます。

#### **● ロック (P.74)**

カードのシーンをうっかり削除することのないように、シーンを選んでロッ クできます。( シーンをすべて選んでロックすることもできます。)

#### ● 初期化 (P.76)

すべてのデータを削除したいときは、この機能が使えます。

# ディスクナビゲーションから使うメニューについて

以下はディスクナビゲーション画面で [ メニュー] を押して使う機能と、その機能 が使えるメディアの一覧です。

本編「編集する」以外の機能もすべて記載されています。

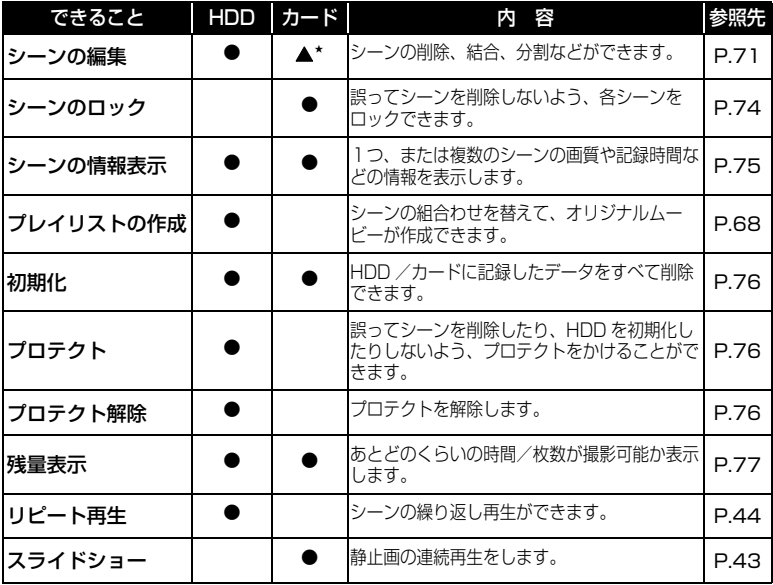

削除のみできます。 ★

# ■ ディスクナビゲーション画面からのメニューの推移

ディスクナビゲーション画面で [ メニュー] を押したあとの、メディア別の推移で す。操作には、[←1] / [▶▶] / [▶▶] / [1←1] などを使います。 「メニュー操作について」(P.45)をご覧ください。

#### HDD をお使いの場合

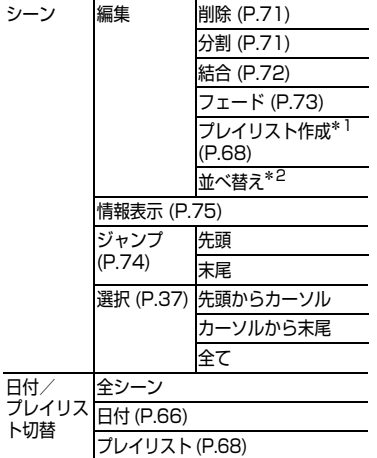

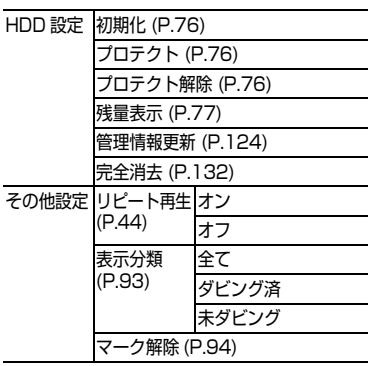

\*1プレイリストを表示しているときには表示さ

\*2プレイリストを表示しているときに表示され<br>\*<sup>2</sup>プレイリストを表示しているときに表示され ます。

# カード をお使いの場合

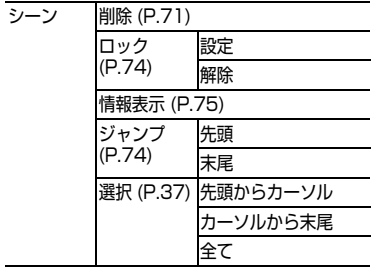

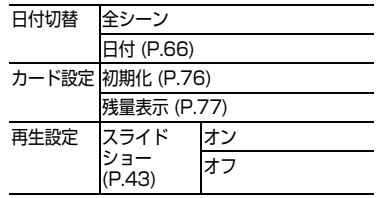

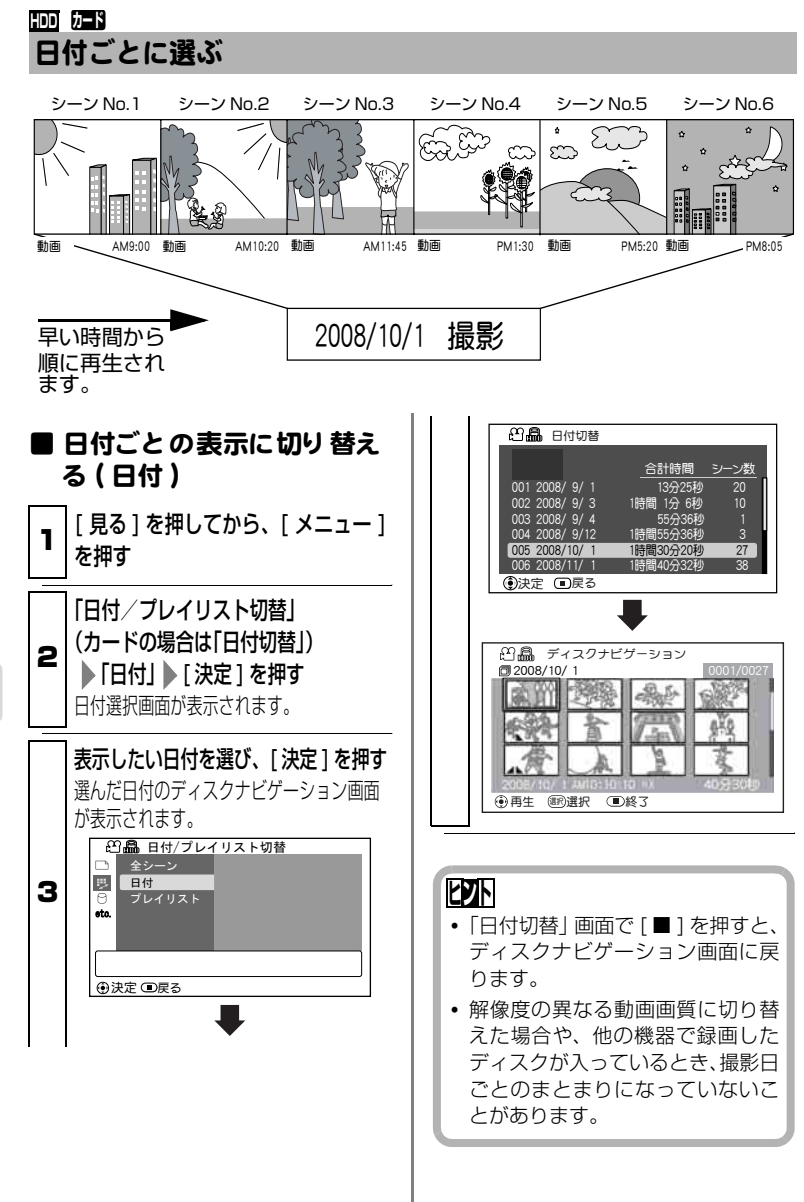

# プレイリスト **HDD**

# ■ プレイリスト とは?

録画したシーンの中からお好みのシーンを集めたリストのことです。 データをコピーして作るわけではありませんので、HDD 容量はほとんど使い ません。また、プレイリストを削除しても実際の録画データは削除されません。 ( したがって容量も増えません。)

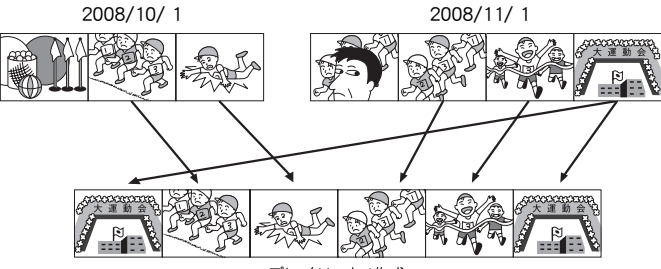

プレイリスト1作成

プレイリストは No. 99 まで作成可能です。 ただし、No. 1 ~ No. 99 までのシーン総数は、最大 999 シーンです。

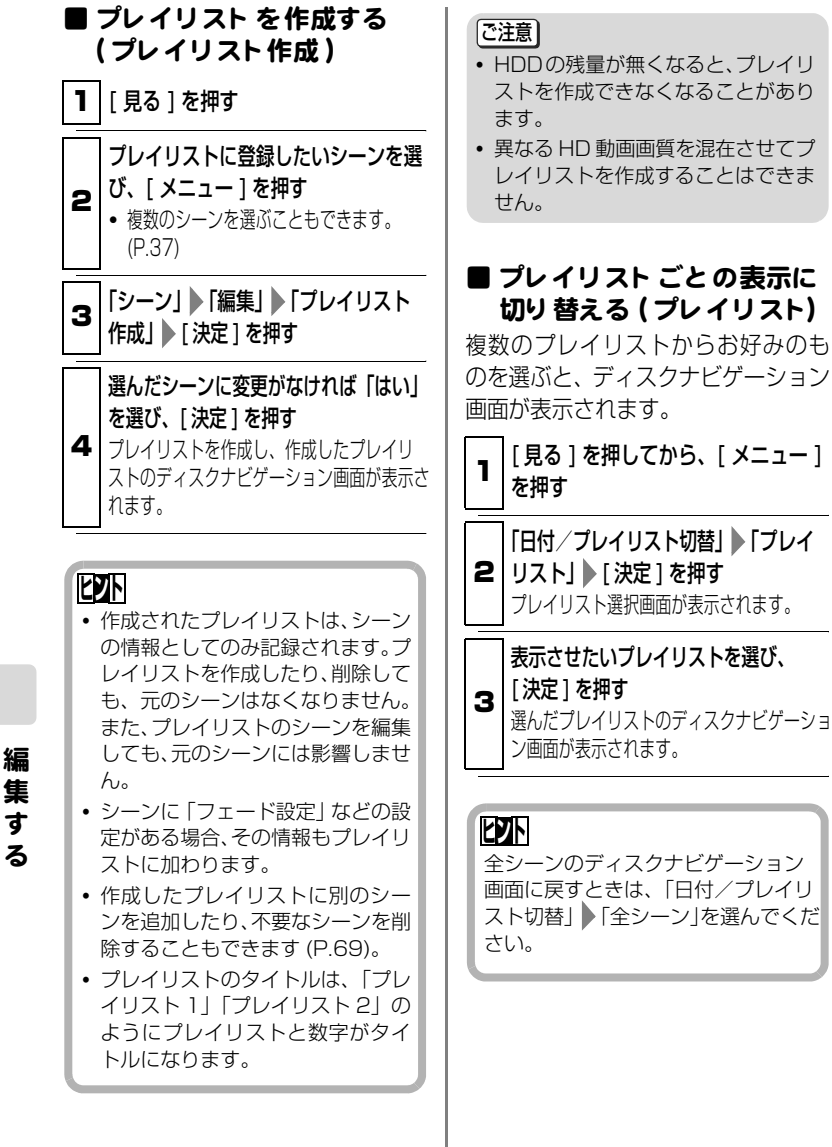

● プレイリストの内容を編集する プレイリストの内容を編集するのは、 シーンに設定する方法と同じです。そ れぞれの参照ページでご覧になり、設 定してください。 シーンの分割..................P.71

シーンの削除..................P.71 シーンの結合..................P.72 **シーンの並べ替え...........P.70** (プレイリストのみ) フェード設定..................P.73

# ■ プレ イリスト にシーンを追 加する ( 編集 )

<sub>■</sub> |[ 見る ] を押してから、[ メニュー ] を押す

**2** | リスト」 ▶ [ 決定 ] を押す 「日付/プレイリスト切替」 ト「プレイ プレイリスト切替画面が表示されます。

編集したいプレイリストを選び、[ 決定 ] を押す 対象となるプレイリスト画面が表示されま

3

す。

4 [ メニュー ] を押してから、「プレイ リスト」 「編集」 「決定」を押す 上段に追加できるシーンが表示され、下段 に編集するプレイリストが表示されます。

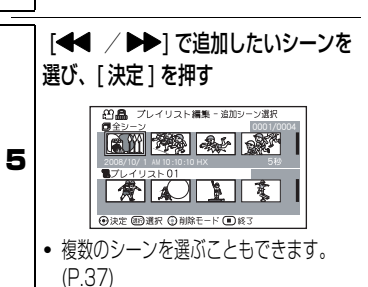

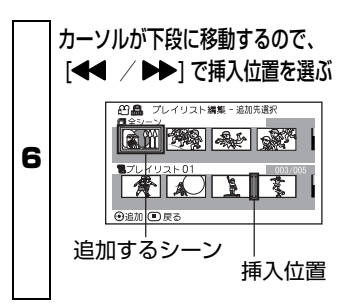

# [ 決定 ] を押す

7 ● 他のシーンも追加する場合は、 手順 5 ~ 6 を繰り返します。

8 [ ■ ] を押す 終了確認画面が表示されます。

# **ヒント**

設定の途中で編集を終了するには、 [■ ] を押して、「はい」を選びます。 「いいえ」を選ぶと「プレイリスト編 集」画面に戻ります。

#### [ご注意]

HD 動画画質の異なるシーンの追加は できません。

# ■ プレイリストのシーンを削 除する ( 編集 )

■ | [見る] を押してから、[ メニュー ] を押す

2 「プレイリストにシーンを追加する (編集)」の手順 2 ~ 4 を行う

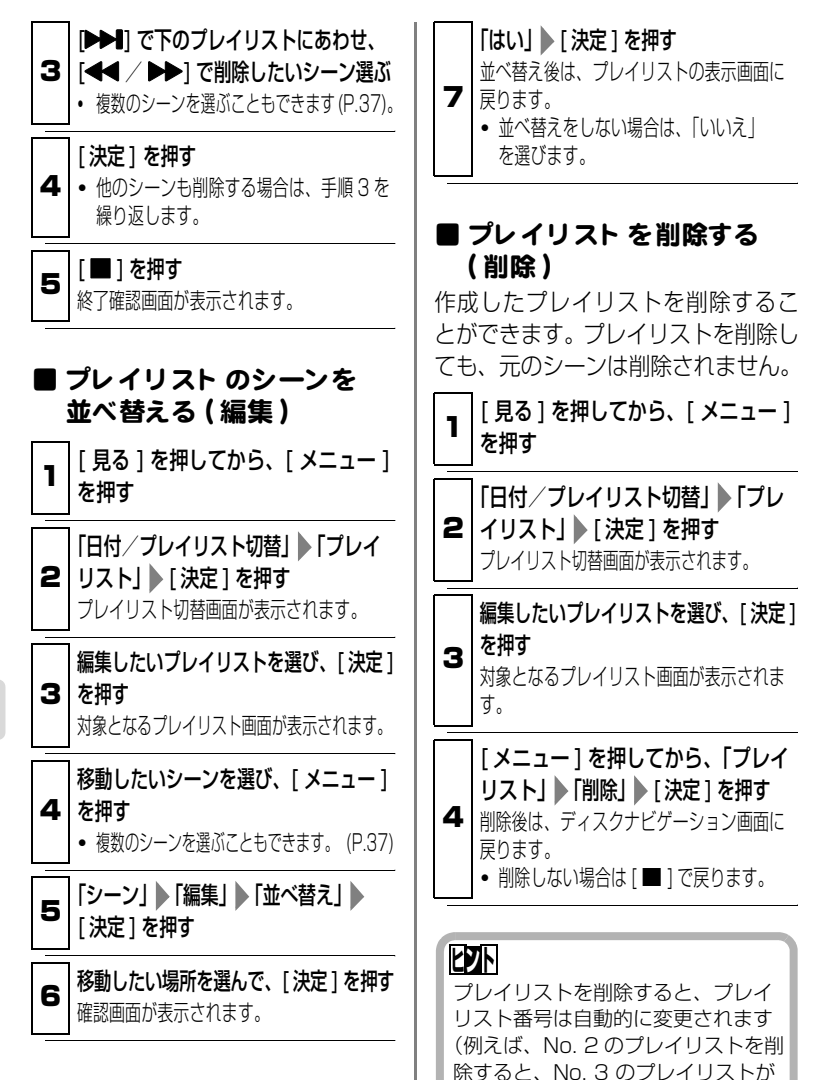

No. 2 のプレイリストになります)。

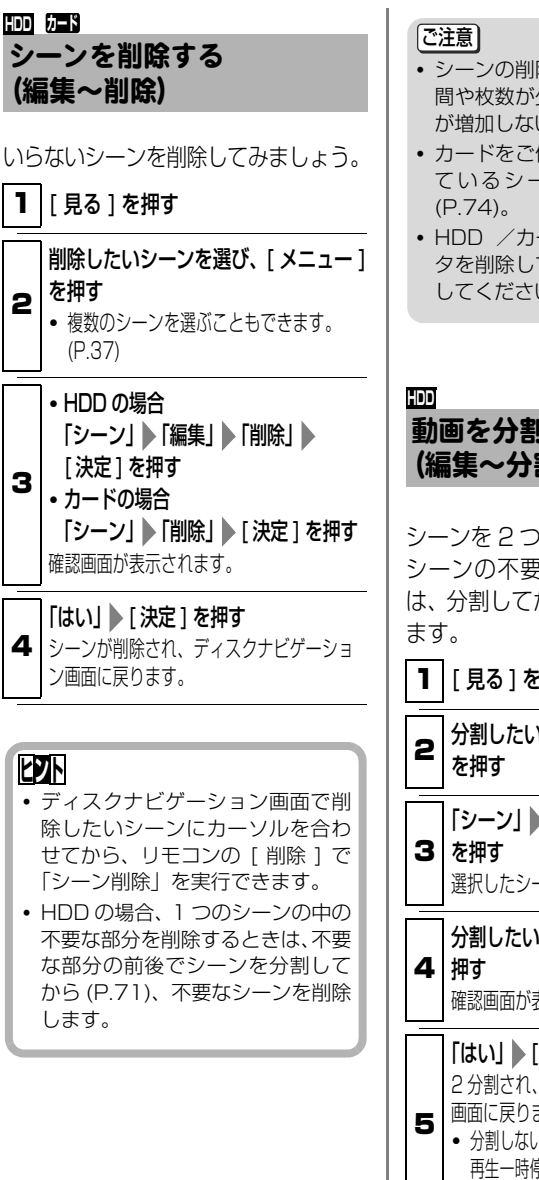

- シーンの削除をしても削除部分の時 間や枚数が少ない場合は、残量表示 が増加しない場合があります。
- y カードをご使用の場合、ロックされ ているシーンは削除できません
- HDD /カードの中のすべてのデー タを削除してもよい場合は、初期化 してください。

# 動画を分割する (編集~分割)

シーンを 2 つに分割できます。 シーンの不要な部分を削除するとき は、分割してから不要なほうを削除し

# 1 [ 見る ] を押す

2 分割したいシーンを選び、 [ メニュー ]

「シーン」 ▶ 「編集」 ▶ 「分割」 ▶ 「決定 ] 選択したシーンが再生されます。

分割したい位置になったら、[ 選択 ] を

確認画面が表示されます。

「はい」 [ 決定 ] を押す 2 分割され、ディスクナビゲーション選択 画面に戻ります。

y 分割しない場合は 「いいえ」 を選びます。 再生一時停止の画面に戻るので、「 ■ ] で 終了します。

# **ヒント**

- y 分割位置を指定するときは、サーチ やコマ送りを使うと便利です (P.42)。
- 分割前のシーンにフェード設定を していた場合は、インの効果は前半 のシーンに、アウトの効果は後半の シーンに引き継がれます (P.73)。
- 一度分割したシーンは、結合すると 元のシーンに戻ります。

#### [ご注意]

- y 分割時のコマ送り、スロー再生は正 方向、逆方向ともに 0.5 秒ごとにな ります。
- 分割位置がシーンの先頭・末尾の場 合、メッセージが表示され、指定で きません。
- y 記録時間が0.5秒以下の動画は分割 できません。
- y HDDの残量が無くなると、分割でき なくなることがあります。この場合 は、不要な映像を削除してください。
- ダビング済みマーク「 7 | のついた シーンを分割すると、分割後、両方 のシーンに「■ | が表示されます。

# 複数の動画を結合する (編集~結合) **HDD**

短いシーンをたくさん撮ったときな ど、一つにまとめると便利です。 結合するには、必ず連続している複数 の動画を選択してください。 表示分類が「全て|の場合 (P.93) の み結合できます。

1 | 「見る ] を押す

#### 2 結合したいシーンを選び、[ メニュー ] を押す

複数のシーンを選んでください (P.37)。単 数シーンは結合できません。

# 「シーン」 ▶ 「編集」 ▶ 「結合」 ▶ 「決定 ]

#### 3 を押す

確認画面が表示されます。

#### 「はい」を選び、[ 決定 ] を押す

4 シーンを結合し、ディスクナビゲーション画 面に戻ります。

#### **ヒント**

フェード設定は、選択範囲の先頭の シーンのインの効果と、最終のシー ンのアウトの効果が引き継がれます。

#### ご注意

- 撮影した日が違うシーンの結合はで きません。結合したい場合は、プレ イリストを作成してください (P.68)。
- HD 動画画質の異なるシーンの結合 はできません。
- ダビング済みマーク「∇|のつい たシーン同士を結合した場合は、結 合後のシーンに「図」が表示され ます。
- ダビング済みマーク「 2 | のつい たシーンとついていないシーンを結 合した場合は、結合後のシーンに 「8】| は表示されません。

72

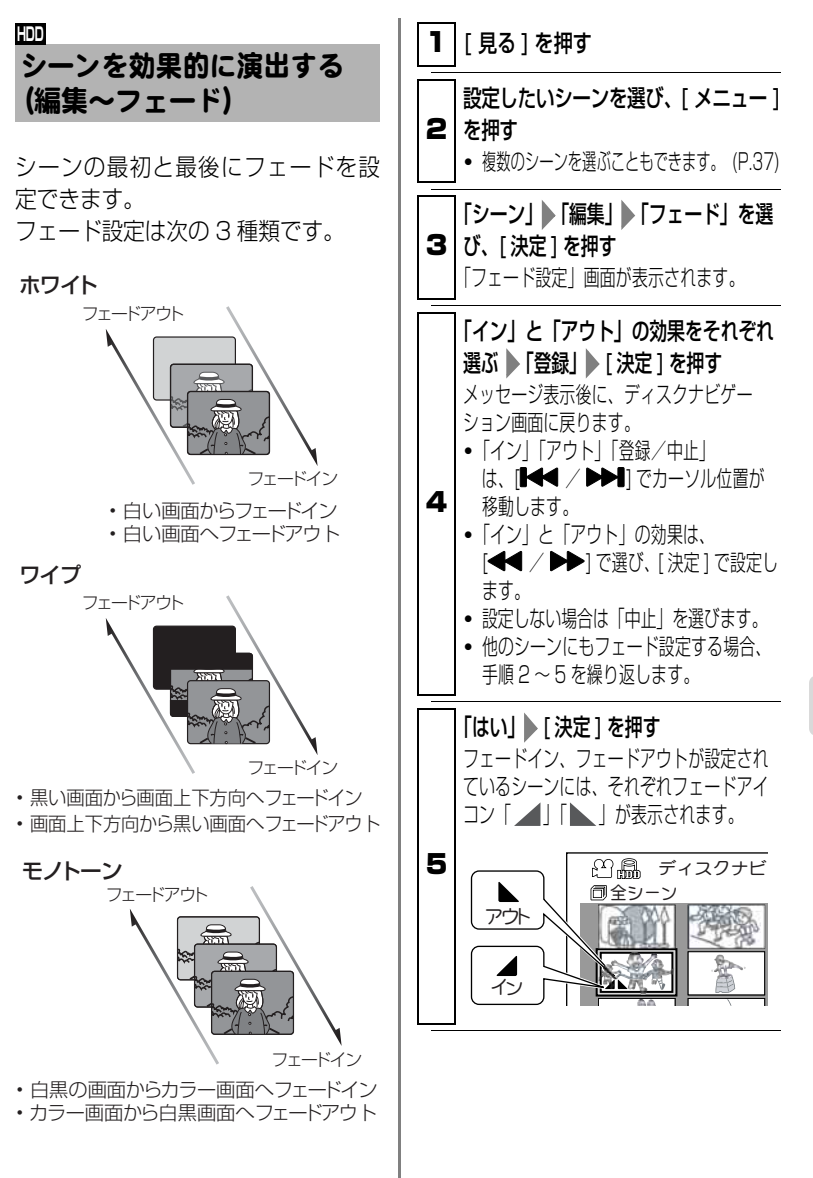

#### ジャンプ **HDD カード**

最初に撮ったシーン、最後に撮った シーンへカーソルを移動できる機能 です。

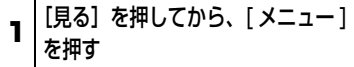

2 「シーン」 ▶ 「ジャンプ」 ▶ 「先頭」 / 「末尾」を選び、[ 決定 ] を押す ディスクナビゲーション画面で、先頭また は末尾のシーンにカーソルが移動します。

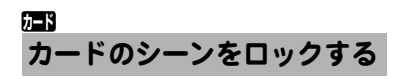

カードに録画してあるシーンを誤っ て削除したり、編集したりしないよう にシーンごとにロックすることがで きます。

■ | 動画/静止画選択スイッチを「■】 にして電源を入れる (P.33)

編 集 す る

2 | 「見る ] を押す

3 を押す ロックしたいシーンを選び、[ メニュー ] ● 複数のシーンを選ぶこともできます。 (P.37)

▲ | び、[ 決定 ] を押す 「シーン」 ▶ 「ロック」 ▶ 「設定」 を選 確認画面が表示されます。

「はい」 | 決定 1 を押す ディスクナビゲーション画面に戻っても、 ロックが設定されているシーンにはロックア イコン「■| が表示されます。

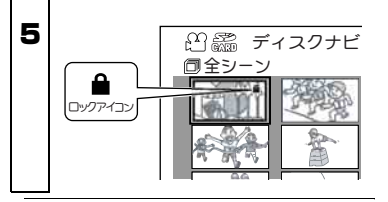

# ● ロック設定を解除するには

「カードのシーンをロックする」の手 順 1~3 を行い、「シーン| ▶「ロッ ク| ▶「解除| を選び、「決定 1 を押し ます。確認画面が表示されるので「は い| を選ぶと、ロックアイコン「▲| が消え、ロックが解除されます。

シーンにロックをかけていても、カー ドの初期化をすると削除されます。 [ご注意]

74

# シーンの情報を表示する (情報表示) **HDD カード**

シーンの録画日時や録画時間、あるい は設定したフェード設定などの情報 を表示できます。

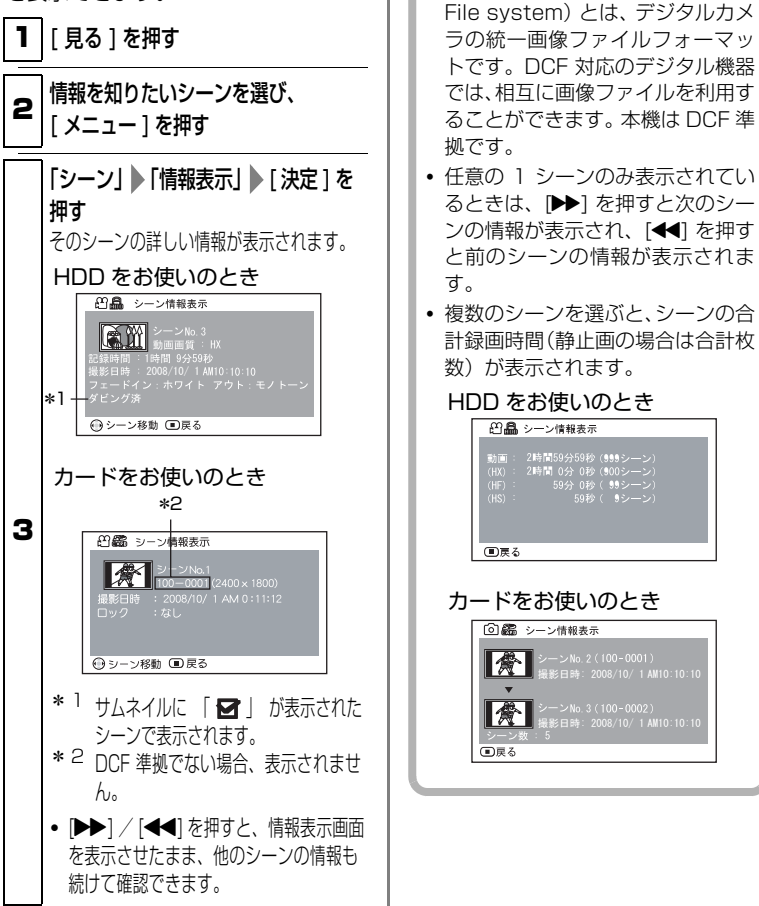

4 | | ■ 1 で終了 ディスクナビゲーション画面が表示されま す。

• DCF (Design rule for Camera

**ヒント**

# 75

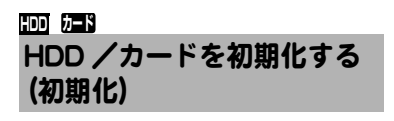

あるメディアを初期化すると、そのメ ディアに録画したシーンは、すべて削 除されます。 録画したシーンをすべて削除したい

ときはこの機能を使うと、シーンを選 んで削除するよりも早く、便利です。

#### ご注意

初期化して消えたデータは取り戻せま せん。よく確認して初期化してくださ い。

[ 見る ] を押し、[ メニュー ] を押す

1 ● SD メモリーカードを初期化するときは、 本機にカードを入れてから、ボタンを押 してください。

# **2 | ▶「初期化」 ▶ [ 決定 ] を押す** 「HDD 設定」/「カード設定」

初期化を確認する画面が表示されます。

#### [はい] ▶ [決定] を押す

初期化が始まります。

3 • 初期化しないときは、「いいえ」を選 んで、 [ 決定 ] を押します。

# [ご注意]

パソコンや他機で初期化したカードで は、本機で認識できない場合や録画・ 再生できない場合があります。

## HDD をプロテクトする **HDD**

誤った削除や初期化を防ぐために、プ ロテクトがかけられます。

ただし、プロテクトを設定すると、解 除するまで録画もできなくなります。

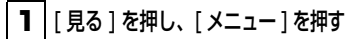

2 「HDD 設定」 「プロテクト」 ▶ [ 決定 ] を押す プロテクトを確認する画面が表示されま す。

#### 「はい」 | 決定 1 を押す

- プロテクトしないときは、「いいえ あ選 んで、[ 決定 ] を押します。
- 3 ● プロテクトを解除するときは、同じ手順 を繰り返し、「プロテクト解除」を選 んでください。

# メディアにあとどのくらい録 画できるか確かめる (残量表示) **HDD カード**

動画の場合は、動画画質別 (P.60) の 録画可能時間を確認できます。(選択 可能な動画画質のみ表示されます。)

静止画の場合は、ワイドモード別 (P.60) の記録可能枚数を確認できま す。

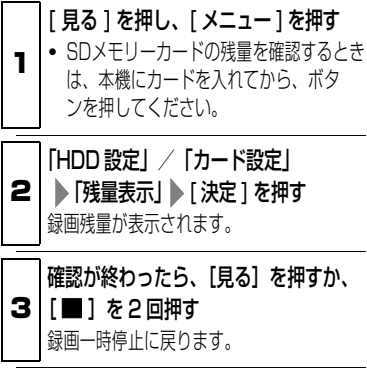

**HDD** カード マンチング マンディー マングランド コード (P.7)

# テレビにつないで見る

# ■ テレビと接続する

ご使用のテレビの、接続する映像入力端子の種類により、接続方法が異なりま す。映像品質の良い順に接続方法を並べると、次のようになります。

HDMI 端子 → D 映像端子 → S 映像端子 → 映像端子

#### [ご注意]

- y 接続する前に、必ずテレビの音量を下げてください。テレビのスピーカーから 「ピー」という音(ハウリング)が出ることがあります。
- •端子はまっすぐに差し込んでください。斜めに差し込むと、破損するおそれがあ ります。

# テレビの HDMI 端子に接続する場合

HDMI 端子接続を使うと、デジタル映像と音声の両信号を、1 本のケーブルで、高 品質のままテレビに送ることができます。

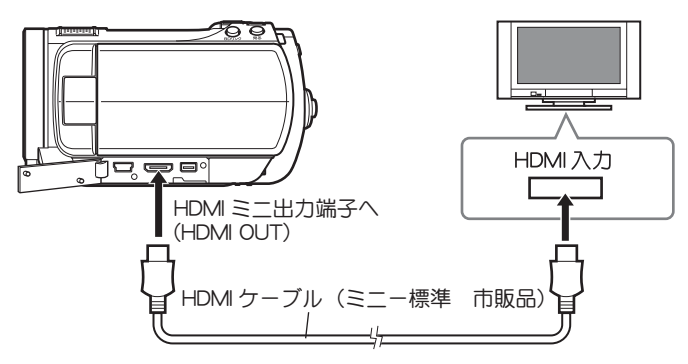

# の 機 器 で 見

る

他

- |ご注意|
- y 本機の HDMI ミニ出力端子からは 1080i 信号が出力されます。1080i 信号に対応し ていないテレビに接続すると、「映像を表示できません。接続端子を変えてください」 と表示されます。このときに本機が記録/再生中だと、記録/再生が停止します。こ の場合、D 端子など他の方法で接続してください。(P.122「故障かな…と思ったら」 をご覧ください)
- y HDMI 接続の場合、再生時以外は本機から音声が出力されません。

# テレビの D 映像端子に接続する場合

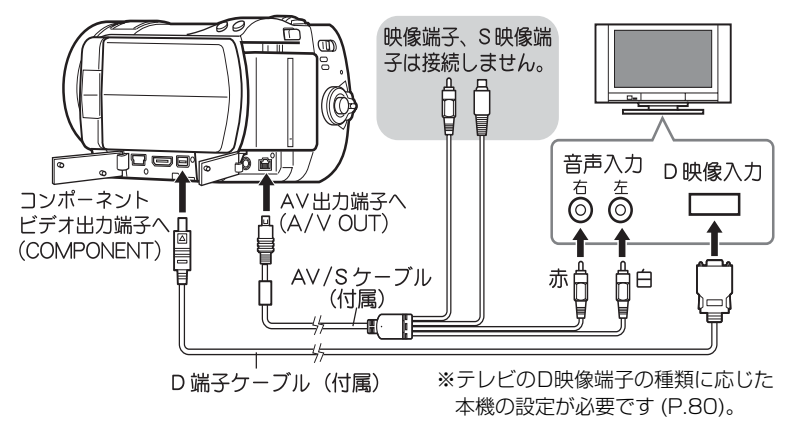

※HDMI 出力端子には何も接続しないでください。

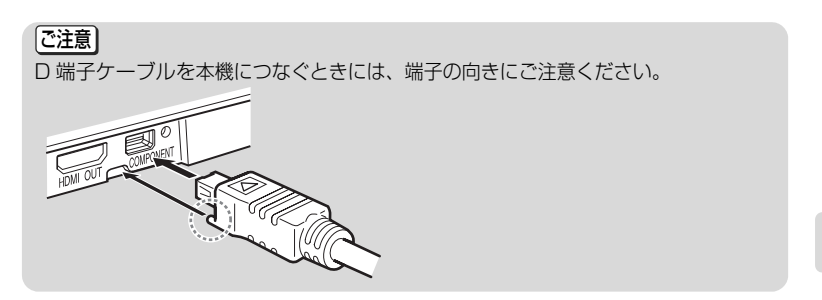

テレビの S 映像端子の、映像端子に接続する場合

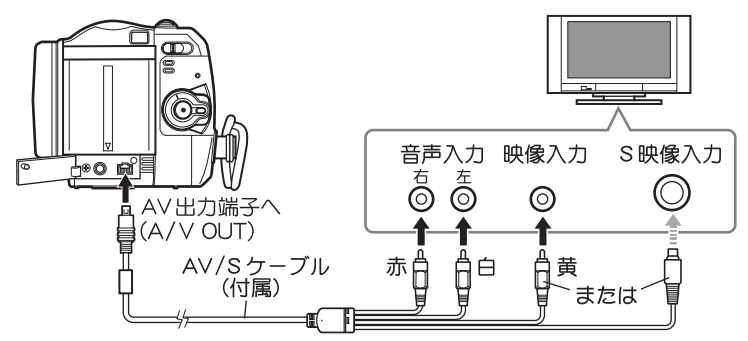

※HDMI 出力端子とコンポーネントビデオ出力端子には何も接続しないでください。

# ■ テレビに合わせて本機の出力設定をする

#### (D 映像端子に接続し た と きのみ設定)

D 端子には、D4、D3、D2、D1 の 4 種類あります。本機の「コンポーネント出力 設定」を、接続したテレビの D 端子の種類に合わせます。

- 電源を入れ、液晶モニターを開いて [ メニュー ] を押します。
- **② [K4] / D→I を押して「出力機能設定」を選び、D→1を押します。**
- 「コンポーネント出力設定」を選び、[▶▶] を押します。
- **4 「H<I**] / **D→I**I を押して、「D3(1080i)」(テレビが D3、D4 以上のと き ) または「D1(480i)」( テレビが D1、D2 のとき ) を選び、[ 決定 ] を押して決定します。

他 の 機 器 で 見 る

ご注意

ワイドテレビ以外のテレビ(画面比率 4:3)と本機をつないで ご覧になるときは、映像が右記のように縦長に表示されます。

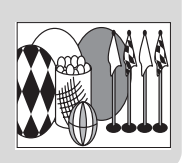

# ■ テレビで見る

#### テレビの電源を入れ、テレビの入力を、本機に接続した入力端子に切り替 えます。

テレビの入力の切り替えかたは、テレビの取扱説明書をご覧ください。

#### ● 本機の電源を入れます。

本機の液晶モニターと同じ映像がテレビに表示され、再生や撮影、編集を、 テレビの大画面を見ながら楽しめます。

HDMI 出力端子と他の映像端子を同時に接続した場合、HDMI 出力端子から のみ映像が出力されます。

コンポーネントビデオ出力端子と AV 出力端子を同時に接続した場合、コン ポーネントビデオ出力端子からのみ映像が出力されます。

# **ヒント**

- y 音量はテレビで調整してください。
- y テレビを見ながら操作するときはリモコンを使うと便利です。ただし、当社製の映 像機器をお使いの場合は、本機のリモコンで動作することがあるので、その場合は リモコンコードを変更してください。

[ご注意]

- ワイドテレビ(画面比率16:9)をお使いで、テレビの設定がワイドモードに設定さ れているとき、ディスクナビゲーション画面を表示すると表示が画面に収まらな い場合があります。テレビのワイドモードの設定を変更してください。( 設定方 法はテレビの取扱説明書をご覧ください。)
- y 本機のメニュー画面やディスクナビゲーション画面を、テレビ画面に表示させたま まにしないでください。テレビ画面に焼き付けなどの損傷を与える場合があります。

**HDD**

市販の対応ライター(ドライブ)とつないで、本機の HDD に録画した動画を BD-RE / BD-R / DVD-R にダビングすることができます。ダビングした BD-RE / BD-R / DVD-R の映像を本機で見ることもできます。

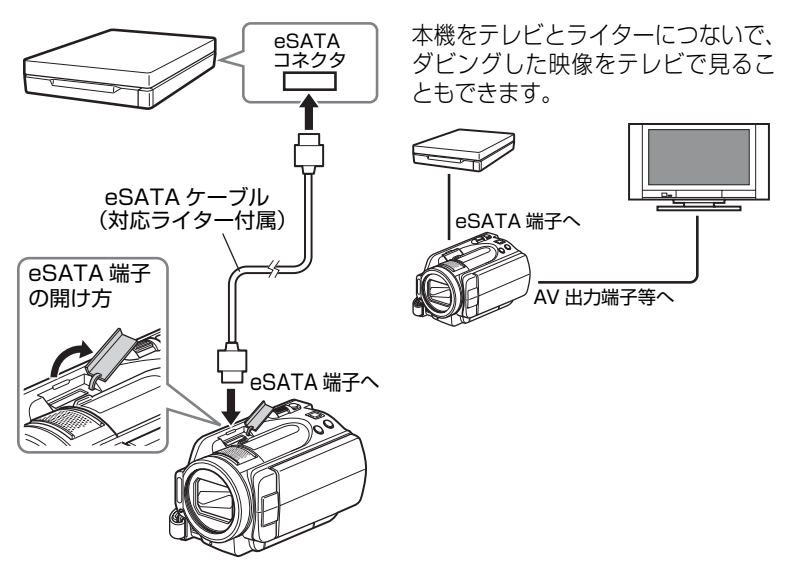

※ケーブルを端子の奥まで差し込んで ください。

※本機をライターの上に載せないでく ださい。

# BD / DVD にダビングする

本機の HDD に録画した動画を、BD-RE / BD-R / DVD-R にダビングできま す。ダビングには次の 4 つの方法があります。

#### 4 つのダビング方法

#### ● 「はじめて」ダビング

HDD へ記録したシーンのうち、まだ BD / DVD にダビングしていないシー ンを、先頭から順番にダビングします。

#### ● 「ひにちで」ダビング

同じ日に HDD へ記録したシーンを先頭から順番にダビングします。

#### ● 「まるごと」ダビング

HDD に記録したすべてのシーンを先頭から順番にダビングします。

#### ● 「えらんで」ダビング

HDDに記録したシーンから、お気に入りのシーンだけを選んでダビングします。

### ダビングに使えるメディア

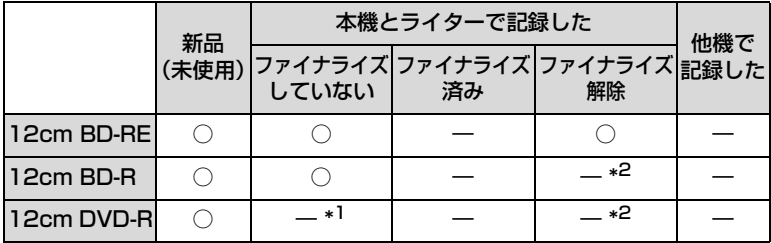

※お使いになれる BD-RE/BD-R/DVD-R のメーカー名や型番は限られる場合があり ます。推奨ディスク(動作確認済みディスク)についてはライターの梱包箱や取扱 説明書、ライターの製造メーカーのホームページなどでご確認ください。

\*1 本機とライターを使ってダビングした DVD-R は自動的にファイナライズされます。 \*2 一度ファイナライズした BD-R/DVD-R は、ファイナライズ解除できません。

#### ● 使えないディスクの例

12cm BD および 12cm DVD の 2 層ディスク、12cm DVD-RAM、 12cm DVD-RW、12cm +RW、8cm ディスク、HD-DVD。

# ダビングするときの画質

# ● BD にダビングする場合

HDD へ記録した画質のままダビング します。

# ● DVD にダビングする場合

- ・ HD画質をSD画質に変換してダビ ングします。
- ・ ダビングするときに、画質モード を選ぶことができます。

# ダビングにかかる時間

# ● BD にダビングする場合

約 60 分のシーンをダビングするときの 所要時間の目安は以下のとおりです。

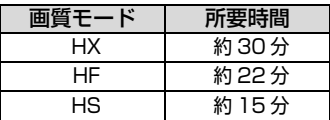

# ● DVD にダビングする場合

約 30 分のシーンをダビングするときの 所要時間の目安は以下のとおりです。

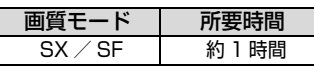

# 1 枚の BD-RE / BD-R / DVD-R に収まらないとき

1枚の BD-RE / BD-R / DVD-R に収 まらないときは、次の2つの方法でダビ ングできます。

# ● 白動分割あり

シーンの容量を自動的に計算して、 シーンの途中であっても、1 枚のディ スク内いっぱいまでダビングします。

例:BD-RE / BD-R に HX モード でダビングしたとき

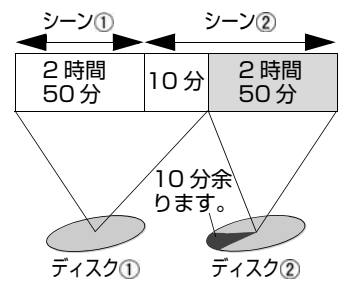

1枚目のダビングが終了したときに、 表示される交換の画面にしたがって BD-RE/ BD-R /DVD-R を交換する と、2枚目のダビングを開始します。す べてダビングするまで、交換の画面は 表示されます。

# ● 自動分割なし

1枚のディスク内に収まるシーンまで をダビングします。

例:BD-RE / BD-R に HX モー ドでダビングしたとき

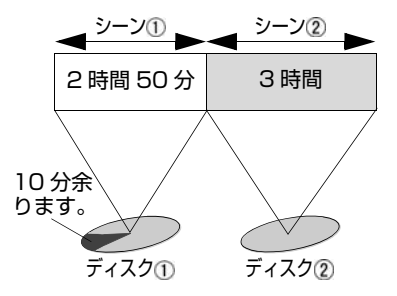

# 始める前に

- 録画可能な BD-RF / BD-R DVD-R を準備してください。
- ダビングするときは必ず AC アダ プター/チャージャーを使用して ください。バッテリーパックを 使ってダビングはできません。
- ダビングの途中で電源が切れて中 断すると、正しくダビングできま せん。
- 1回のダビング中に、BD-RE/BD-RとDVD-R両方のディスクへダビ ングすることはできません。複数 のディスクにダビングする場合 は、BD-RE / BD-R または DVD-R どちらかのディスクを複数用意 してください。
- 1枚のBD-RE/BD-R/DVD-Rに ダビングできるシーンの記録時間 の目安については、「ディスクのダ ビング時間 ( ライター使用時 )」 (P.162)をご覧ください。
- 自動分割なしの場合は、1枚のBD-RE / BD-R / DVD-R に収まる長 さ以上のシーンが含まれていると ダビングできません。自動分割あ りにするか、またはそのシーンを 分割(P.71)してからダビングして ください。

# ダビングするときのヒント

- ダビングできる最大のシーン数 は、ダビングするディスクによっ て異なります。
- 一度ダビングしたシーンのサムネ イルには、ダビング済マーク「図」 が表示されます。サムネイルが見 づらいときは、「■」を消すことが

できます (P.94)。( ただし、消す とダビングされていないことにな ります。)

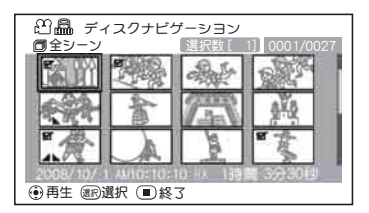

● ダビング済マークのついたシーン だけをダビングしたいときは、 HDD の「表示分類」をお使いにな ると便利です (P.93)。

# プレイリスト (P.67) とダビン グについて

- ライターでは、本機のディスクナ ビゲーション画面の表示順で BD-RE / BD-R / DVD-R へダビング されます。シーンの順番を変えて ダビングする場合には、ダビング したい順番でシーンを登録したプ レイリストを作成し (P.68)、その 後、ダビングしてください。
- プレイリスト上で異なる日付の シーンを結合し、BD-R / DVD-R にダビングした場合は、日付ごと に分かれてダビングされます。た だし、異なる日付のシーンを結合 したあと、さらにシーン分割をし てからダビングした場合、日付ご とにシーンが分かれないことがあ ります。

# 編集で分割 (P.71)、 結合 (P.72) したシーン、フェード効果 (P.73) とダビングについて

- 編集機能を使って結合したシーン を DVD-R にダビングした場合、結 合する前のそれぞれのシーンに分 かれてダビングされます。
- HDD のフェード効果は、BD-R / DVD-R にダビングした場合、反映 されません。

# ダビングするときのご注意

- ライターでダビングした BD-R を BD レコーダーなどで再生すると きは、必ずライターを使ってファ イナライズしてください。
- ライターのUSB端子に他の機器を 接続しないでください。また、本 機のUSB端子に他の機器を接続し ないでください。
- ダビング中、ディスクナビゲー ション画面表示中など、本機とラ イターを eSATA ケーブルでつな いで使用しているときには、ケー ブルを抜き差ししないでくださ い。
- DVD-R の場合、1 シーンの長さが SX モードで約 30 分、SF モード で約 1 時間を超えるシーンをダビ ングすると、複数のシーンに分か れてダビングされます。
- DVD-R の場合、1枚のディスクに ダビングできるのは、99 シーンま でです。
- ダビング開始後からダビング中に 表示される残り時間はめやすで す。シーン数が多かったり、温度 が高いときには、画面の表示より 時間がかかることがあります。
- 本機の不具合などにより、ダビン グが正常にできなかった場合の内 容(データ)の補償や損失、直接· 間接の損害について、当社は一切 責任を負いません。あらかじめご 了承ください。
- ダビングしたディスクが正しく再 生できるかを確認してから、HDD のシーンを削除することをおすす めします。

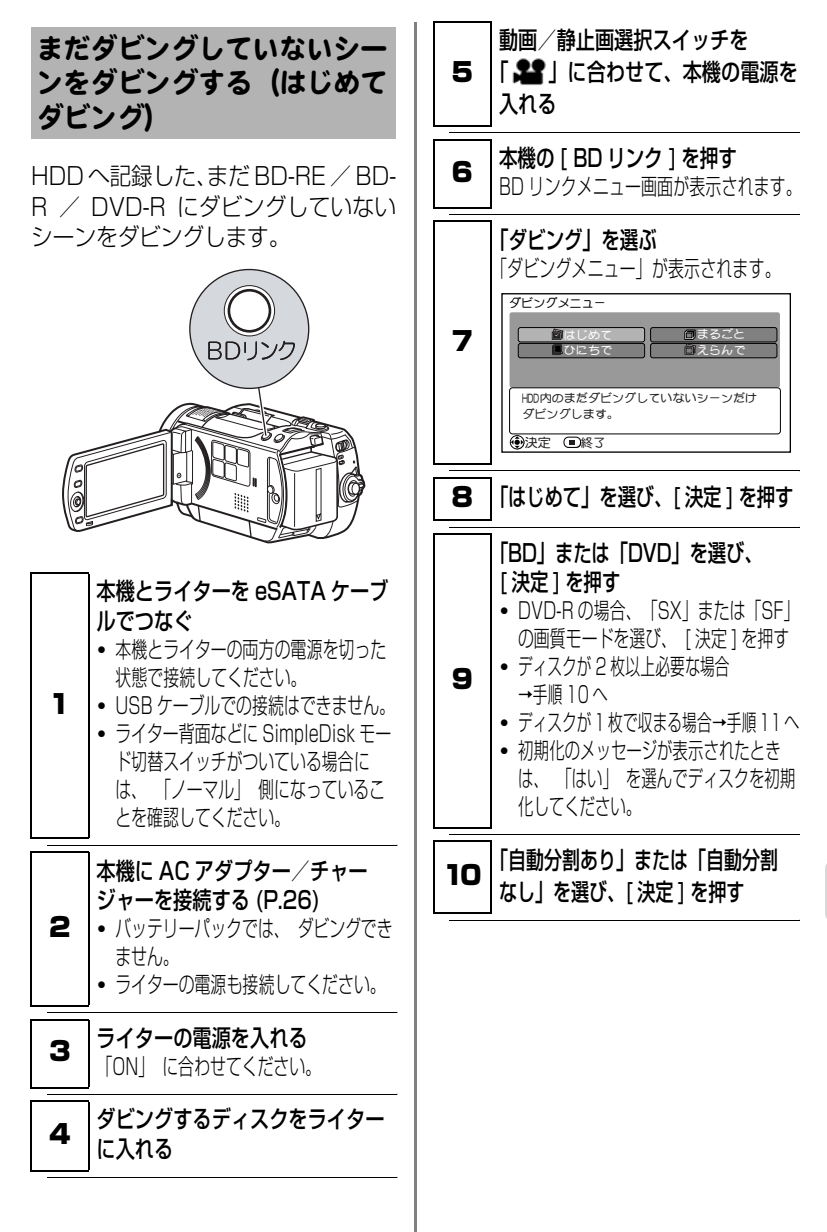

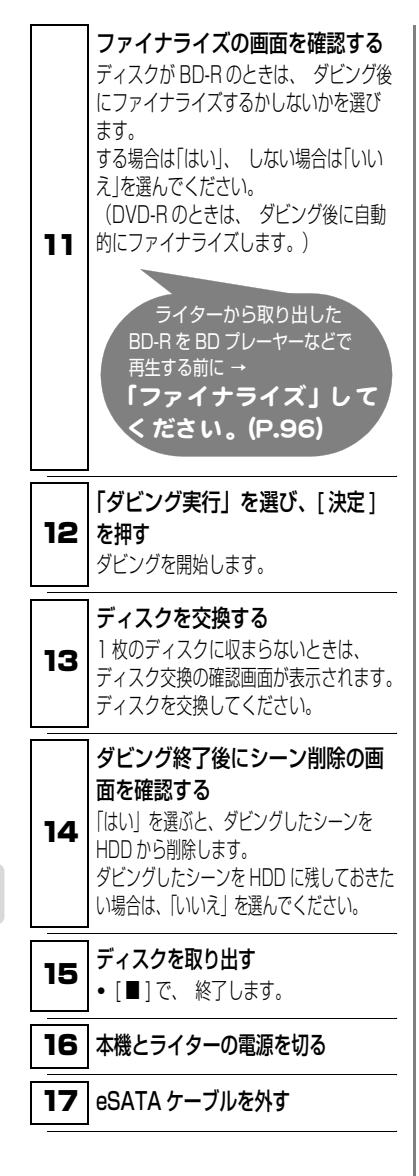

#### **ヒント**

- 一度ダビングしたシーンを「はじめてダ ビング」でダビングするには、ダビング 済マークを解除してください。(P.94)
- BD-RE/BD-Rへダビング中に「■1 を押すと、ダビング中止の確認メッ セージが表示されます。ダビングを 中止したいときは、「はい」を選び [決定]を押してください。ダビング を中止します。
- y DVD-R は、ダビングの中断はできま せん。

#### |ご注意|

ダビング中は、ライターに本機以外の 機器を接続しないでください。ディス クが使えなくなるおそれがあります。

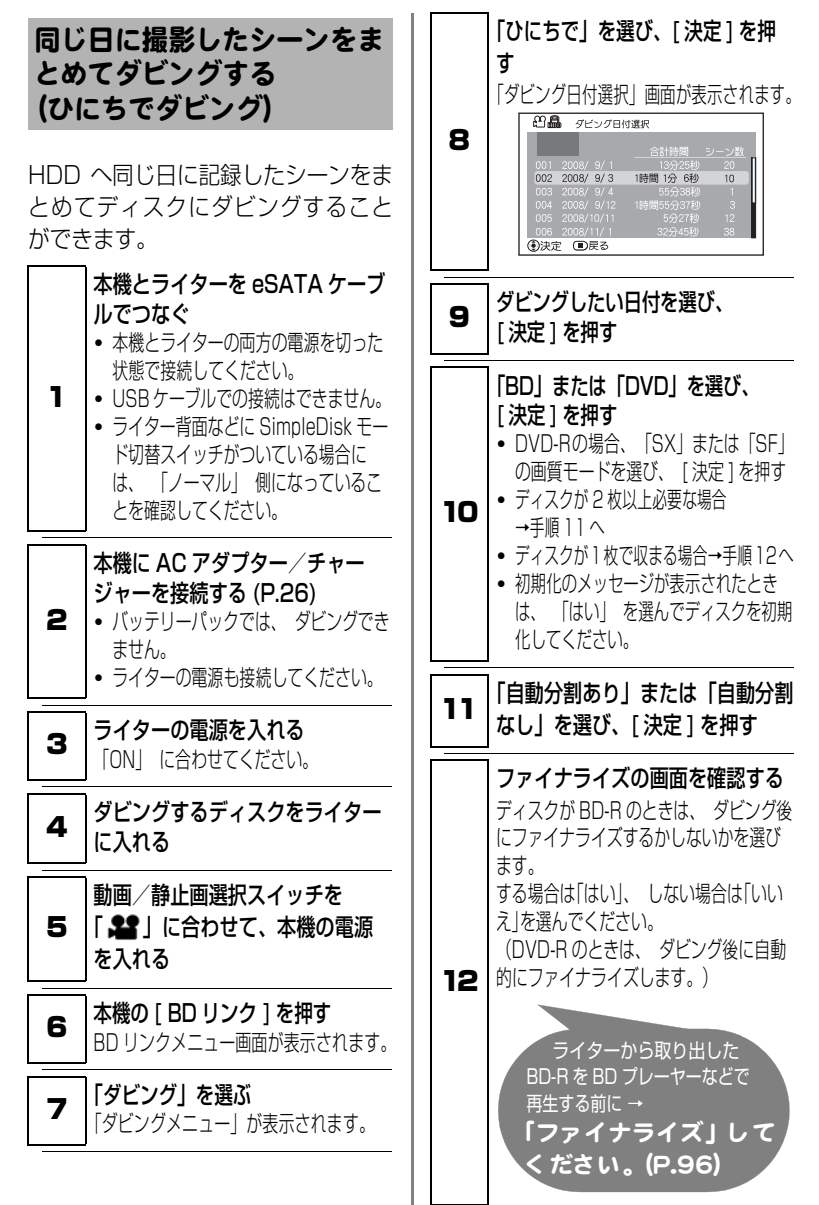

ラ イ タ と つ な い で 使 う ー

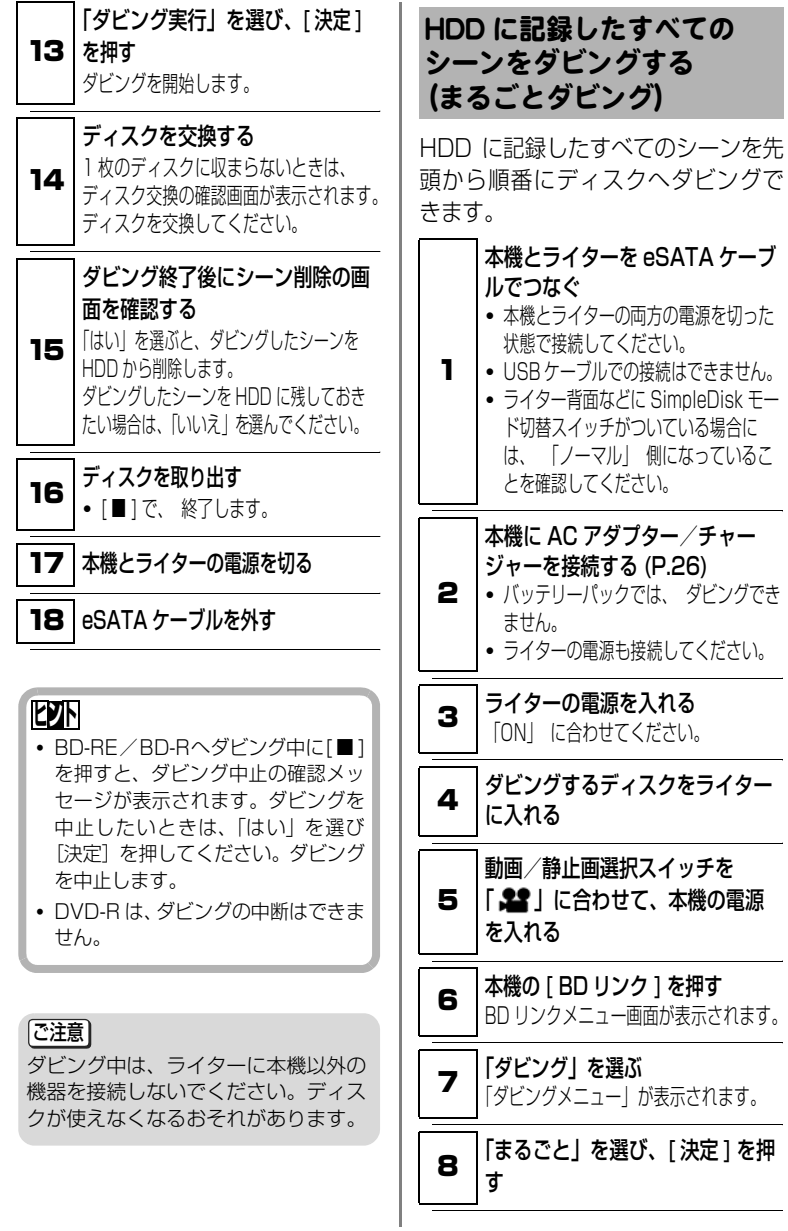

イ タ と つ な い で 使 ー

う

ラ

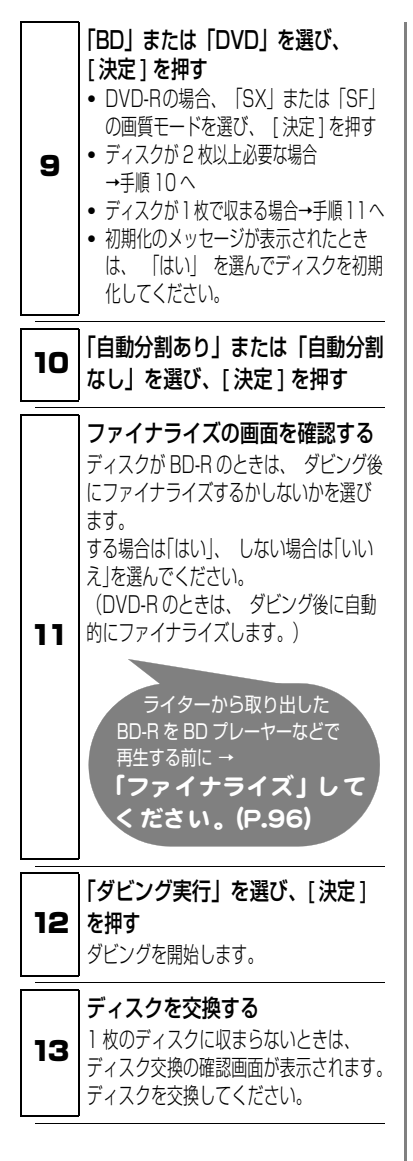

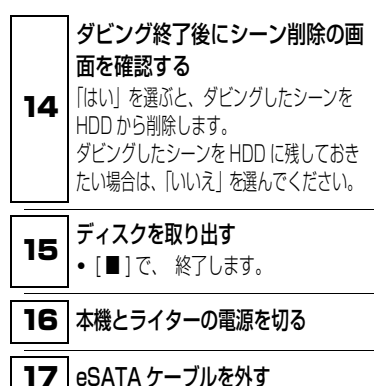

#### **ヒント**

- BD-RE/BD-Rへダビング中に[■] を押すと、ダビング中止の確認メッ セージが表示されます。ダビングを 中止したいときは、「はい」を選び [決定]を押してください。ダビング を中止します。
- y DVD-R は、ダビングの中断はできま せん。

# [ご注意]

ダビング中は、ライターに本機以外の 機器を接続しないでください。ディス クが使えなくなるおそれがあります。

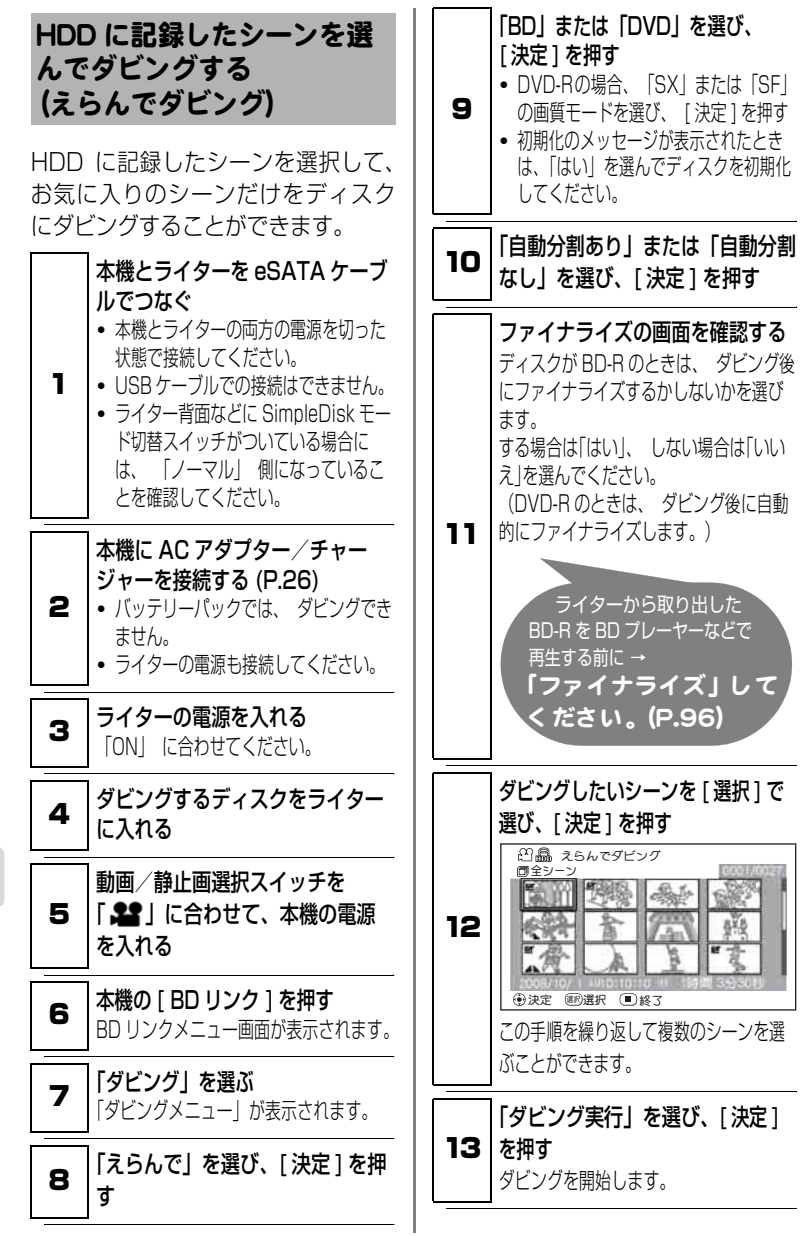

う

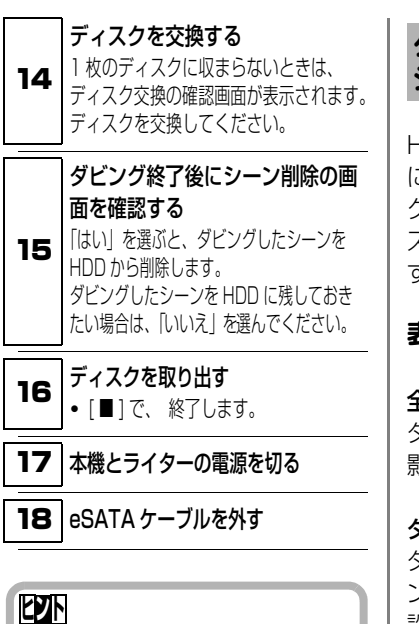

- BD-RE/BD-Rへダビング中に[■] を押すと、ダビング中止の確認メッ セージが表示されます。ダビングを 中止したいときは、「はい」を選び [決定]を押してください。ダビング を中止します。
- y DVD-R は、ダビングの中断はできま せん。

## 「ご注意」

ダビング中は、ライターに本機以外の 機器を接続しないでください。ディス クが使えなくなるおそれがあります。

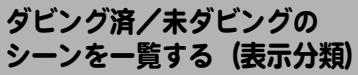

HDD に記録したシーンを、ディスク にダビングしたシーンと、まだダビン グしていないシーンとに分けて、ディ スクナビゲーション画面に表示しま す。

# 表示分類の設定

#### 全て

ダビングしたかどうかに関係なく、撮 影順にすべて表示します。

# ダビング済

ダビング済マーク「■ | のついたシー ンを撮影順に表示します。 設定後のディスクナビゲーションの 右上に「 12] 」と表示します。

# 未ダビング

ダビング済マーク「■Ⅰのついてい ないシーンを撮影順に表示します。 設定後のディスクナビゲーションの 右上に「 」と表示します。

# 「表示分類」 を設定する

- <sub>■</sub> | [ 見る ] を押してから、[ メニュー ] を押す 2 「その他設定」 「表示分類」 ま示分 類の設定を選ぶ 3 [ 決定 ] を押す
	- ディスクナビゲーション画面を終了する と、「全て」に戻ります。

# ダビング済みのシーンを、 はじめてダビングできるよ うにする (マーク解除)

1 度ダビングしたシーンでも、ダビン グ済みマーク「■ | を解除すれば、は じめてダビングできるようになりま す。

# グビング済みマーク「 図 」 解除のし かた

1 | 「見る ] を押す

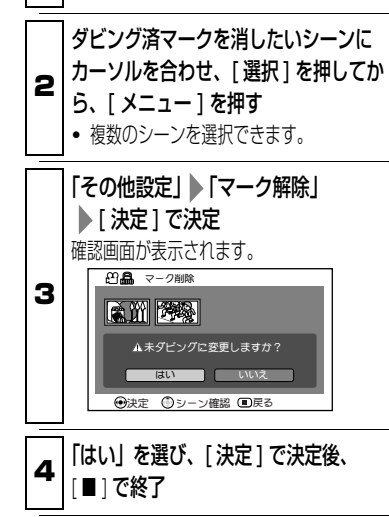

ライター接続時にできる こと **HDD BD-RE BD-R R**

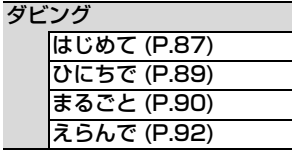

ディスク管理 初期化 (P.97) ファイナライズ (P.96) ファイナライズ解除 (P.96)

再生

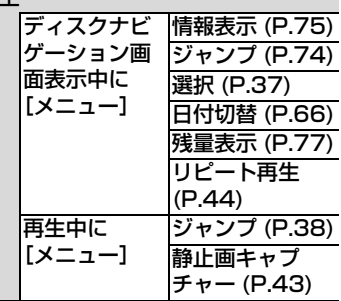

ラ イ タ と つ な い で 使 う ー

# ダビングした BD / DVD を見る **BD-RE BD-R R**

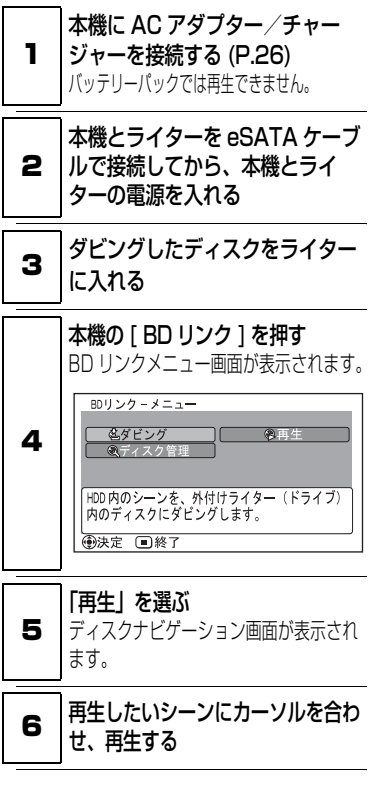

[ご注意]

再生中に、本機以外の機器をライター に接続しないでください。接続する と、エラーメッセージが表示され、再 生が中断されます。本機とライターの 電源をいったん切ってから、再生しな おしてください。このとき、本機の電 源が切れるまでに時間がかかる場合が あります。

## ● メニュー

ディスクナビゲーション画面、または 再牛中に「 メニュー] を押すと、メ ニューが表示されます。 操作方法は、参照ページをご覧くださ

 $\left\{ \cdot \right\}$ 

## 【ディスクナビゲーション画面】

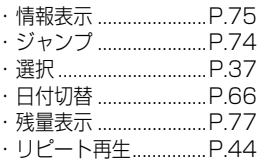

#### 【再生中】

・ ジャンプ ......................P.38 ・ 静止画キャプチャー...P.43

# ● 再生モードを終了するには

#### 1 ディスクナビゲーション画面で、 **| [ ■ ] または [ BD リンク ] を押す** 録画一時停止に戻ります。

#### 始める前に ライターでダビングした BD-R を BD プレーヤーなどで再生する場合、 「ファイナライズ」という操作が必要 です。 また、BD-RE は、BD プレーヤーな どで再生するとき、BD メニューを表 示させたい場合にファイナライズし てください。 一度ファイナライズしたBD-Rにはダ ビングができませんので、ご注意くだ さい。BD-RE は、ファイナライズす るとダビングができなくなりますが、 ファイナライズの解除をすると、また ダビングができるようになります。 ファイナライズする **BD-RE BD-R** 5 BD リンクメニュー画面の「ディス <sub>■</sub> │本機とライターを eSATA ケーブル<br>■ │<del>ー</del>゠ー でつなぐ 2 本機に AC アダプター/チャー ジャーを接続する (P.26) バッテリーパックでは、 ファイナライズで きません。 3 ダビングしたディスクをライターに 入れる ク管理」を選ぶ 6 ファイナライズ」を選ぶ ファイナライズを開始します。 でつなぐ をライターに入れる ク管理」を選ぶ **BD-RE**

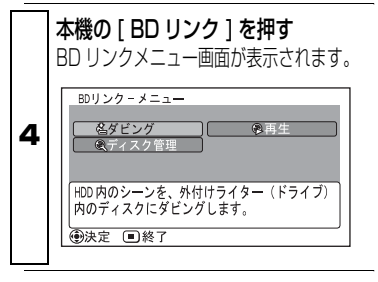

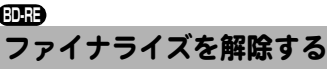

ライターでファイナライズした BD-RE のファイナライズを解除すると、 もう一度記録できるようになります。

<sub>■</sub> │本機とライターを eSATA ケーブル

**2** 本機でファイナライズしたディスク

**3 | <sup>本機の[BD</sup>リンク]を押す**<br>- BD リンクメニュー画面が表示されます。

**▲ BD リンクメニュー画面の「ディス** 

5 「ファイナライズ解除」を選ぶ

#### ディスクを初期化する **BD-RE**

ディスクを初期化します。 初期化すると、ディスクにダビングし たシーンは、すべて削除されます。

## [ご注意]

初期化して消えたデータは取り戻せま せん。よく確認して初期化してくださ い。

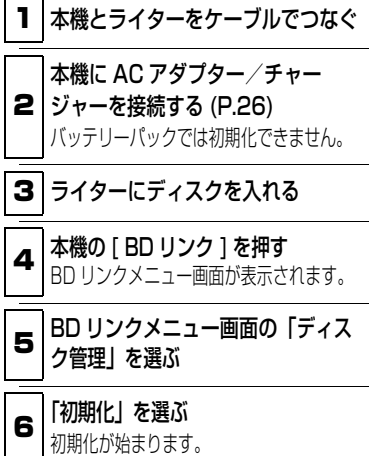

# ご注意

- 傷や汚れの多い BD-RE は初期化で きない場合があります。このような BD-RE は使用できません。
- パソコンや他機で初期化した BD-RE / BD-R / DVD-R は、ライ ターで認識できない場合がありま す。
- 初期化途中で電源が切れると正しく 初期化できません。 正しく初期化できなかった BD-RE は使えなくなります。

# パソコンと接続する

# 同梱のソフト ウェアについて

本機に同梱の USB ケーブルとソフト ウェア CD-ROM をお使いになると、 本機で撮影した動画や静止画をパソ コンでご利用いただけます。 同梱の CD-ROM には Windows 用の ソフトウェアが含まれています。

## ImageMixer 3 HD Edition for HITACHI

本機で撮影した映像をパソコンに取 り込み、映像の再生や映像ライブラ リーの作成ができます。

また、パソコンのドライブを使用し て、パソコンに取り込んだ映像をハイ ビジョン画質のままお楽しみいただ ける BD や、他の DVD 機器で再生 できるDVD-Video(DVD-RW/DVD-R)、DVD-VR(DVD-RAM/DVD-RW)を作成できます。

[ご注意]

- y 対応ライターで作成した BD-R の映 像をパソコンに取り込む場合、ライ ターでのファイナライズが必要です (P.96)。
- y ディスクの作成には、それぞれの ディスクの書き込みに対応したパソ コンのドライブが必要になります。
- y 本機に同梱のソフトウェアは AACS 、CPRM や CSS などの著 作権保護されたディスクを使用でき ません。
- 本機に同梱のソフトウェアで作成し たディスクは、それぞれのディスク に対応した機器で再生できますが、 すべての機器での再生を保証するも のではありません。再生機器やディ スクの状態により、再生できない場 合があります。
- 本機に同梱のソフトウェアでは、本 機の HDD への書き込みはできませ ん。

同梱のソフトウェアは日本語、英語、 ドイツ語、フランス語、スペイン語、 イタリア語、中国語(簡体字)に対応 しています。

本書では、Windows XP 使用時の画 面で説明しています。

ソフトウェア CD-ROM を開封する前 に、P.167 の「使用許諾契約書」を お読みください。
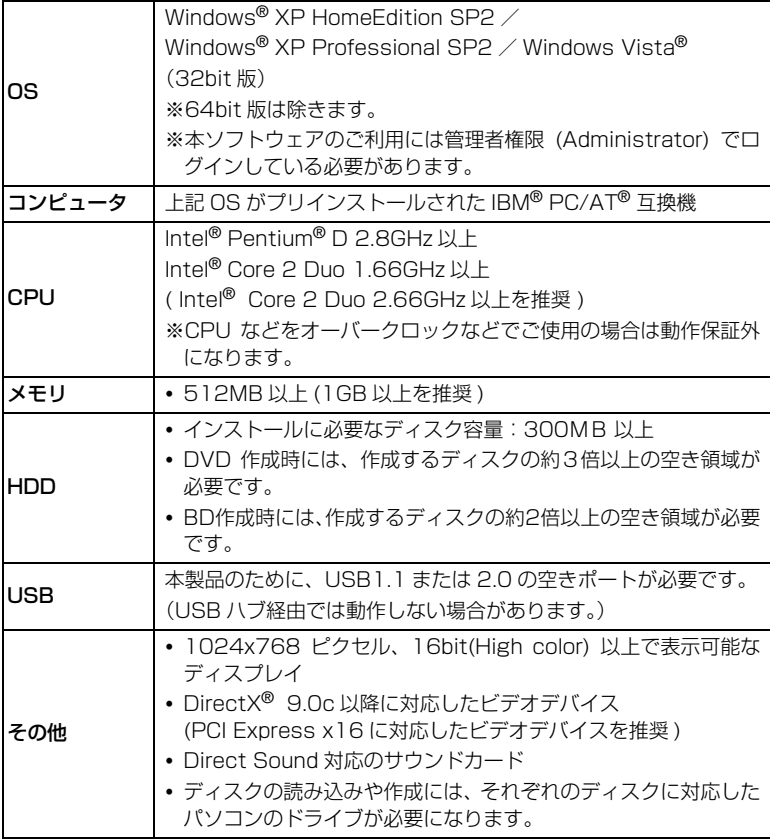

#### [ご注意]

- y 同梱のソフトウェアは、MacOS には対応していません。
- 推奨環境を満たしているパソコンの場合でも、ハイビジョン画質の映像がなめら かに再生されない場合があります。また、ハイビジョン画質の映像編集は、長時 間かかることがあります。
- 使用できるパソコンの条件を満たしていても、お使いの他のソフトウェアや機器 との組合わせにより、動作に不具合が生じたり、使用制限が生じたりすることが あります。
- 自作パソコンで使用した場合は動作保証しません。

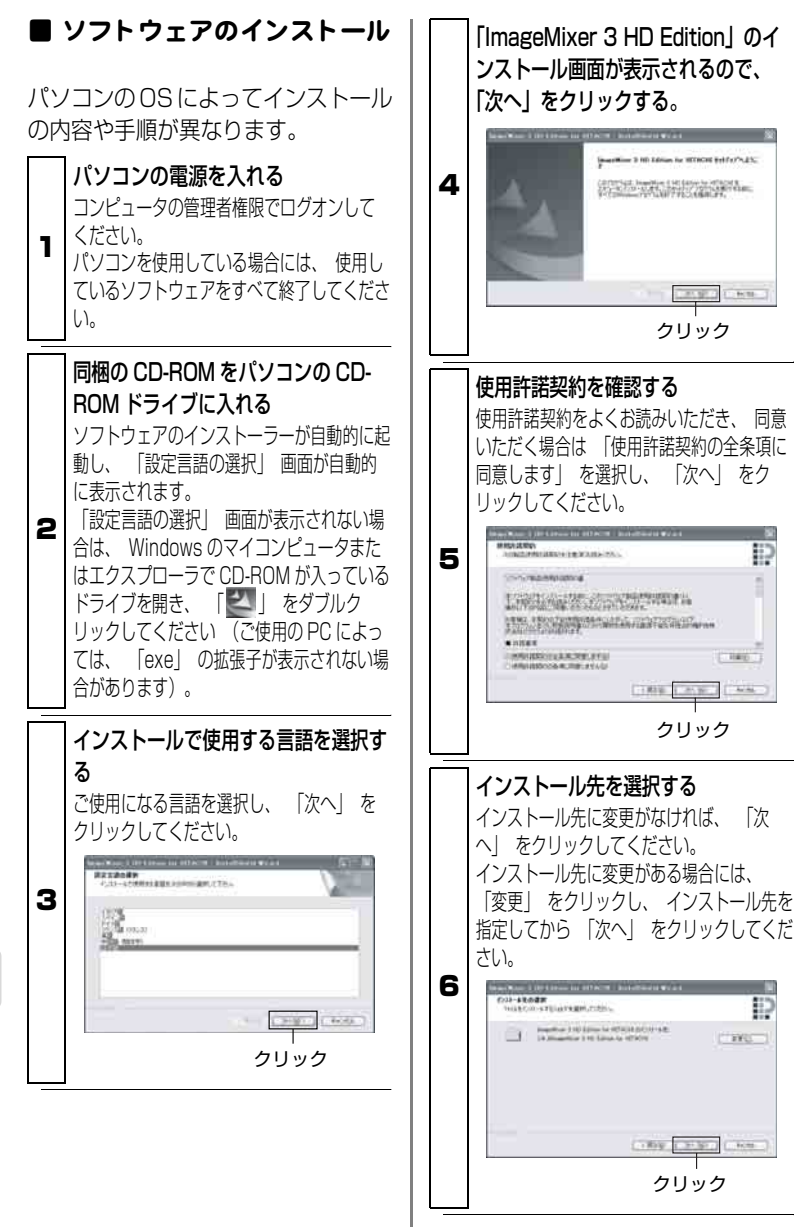

パ ソ コ ン と 接 続 す る

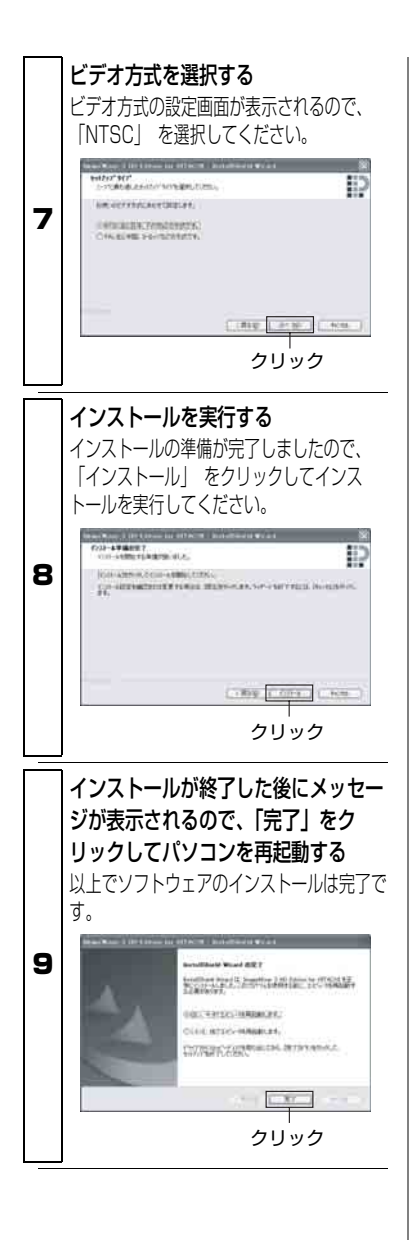

### ご注意

ソフトウェアのインストール完了後、 お使いのパソコンによっては、 DirectX® のインストールが始まるこ とがあります。その場合は、画面表示 にしたがって、インストールしてくだ さい。

## ■ 本機とパソコンのつなぎかた

#### ● 本機の電源を入れる

本機とパソコンをつなぐ場合には、AC アダプター / チャージャーで本機を お使いください。

**②** パソコンに接続するメディア(「HDD」/「SD カード」)を選ぶ

パソコンとの接続前に本機で選択しているメディアが、パソコンとの接続時 にアクセスできます。

本機の動画 / 静止画選択スイッチを使って、パソコンでアクセスしたいメディ アに切り替えてください。

### USB ケーブルでパソコンと本機を接続する

付属の USB ケーブルを使って、本機とパソコンを以下のように接続します。

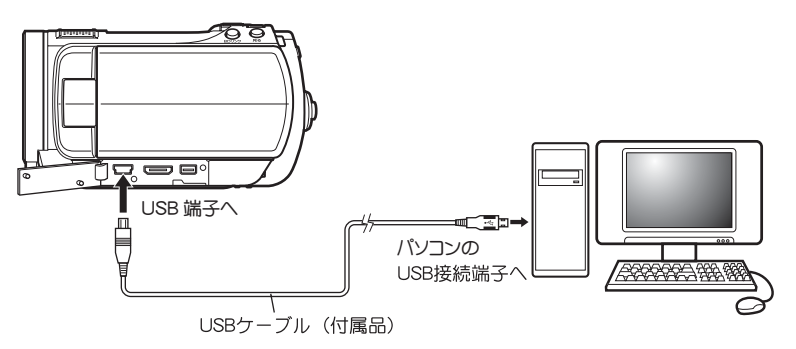

本機とパソコンを USB ケーブルで接続すると、本機の液晶モニターが消え、 パソコン接続が開始されます。

本機はパソコンから自動的に認識されます。なお、認識後にパソコンの再起 動を要求されることがありますが、その場合は指示にしたがい、再起動して ください。

### [ご注意]

- y パソコンと接続する場合は、カメラの電源を入れてください。
- y HDD、SD メモリーカードへの同時アクセスはできません。
- y パソコン接続中のメディアの切り替えはできません。USBケーブルをパソコンか ら取り外してから(P.104)、メディアを切り替えてください。
- y パソコン接続中は本機の操作ボタンはすべて使えません。
- y HDD にアクセスしているときは、アクセスランプが赤色に点滅します。
- y SD メモリーカードにアクセスしているとき、カードアクセスランプは点滅しません。
- y パソコンと接続するときの注意事項は P.112 をご参照ください。
- y 本機は Macintosh に接続できません。

## 本機のパソコンでの表示につ いて

本機の動画/静止画選択スイッチを 「 ■ 】にしてパソコンに接続した場 合、ディスクドライブとして認識され ます。

本機の動画/静止画選択スイッチを 「■」に合わせてパソコンと接続した 場合、リムーバブルディスクとして認 識されます。

### [ご注意]

HDD に記録されているファイルは、 エクスプローラで直接取り扱わないで ください。お客様の貴重な映像が失わ れ、メディアが壊れて使用できなくな る可能性があります。同梱のソフト ウェアをお使いください。

### ■ パソコン 接続中の SD メモ リ ーカード の取り 出し かた

本機に入っているカードは本機の電 源を切ったり接続を外したりせずに、 入れ替えられます。

SD メモリーカードがパソコンのソフ トウェアからアクセスされていない ことを確認して、SD メモリーカード を本機より取り出します。

### ■ パソコン 内蔵のド ライブで ディスクを使用する

使用するディスクに対応したドライ ブの付いたパソコンをお持ちの場合 は、対応ライターで作成したディスク を使用できます。

それぞれのディスクに対応したドラ イブをご使用ください。

### [ご注意]

- y パソコンのドライブを使用して、対 応ライターで作成した BD-R の映像 をパソコンに取り込む場合、ライ ターでのファイナライズが必要です (P.96)。
- 縦置きやスロットインタイプのパソ コン用ドライブの中には 8cm ディ スクが使用できないものがありま す。
- y 8cm CD を 12cm の直径に変換す るアダプタ (8cm CD 用) は 8cm BD と 8cm DVD には使用できませ ん。パソコンの 8cm ディスク対応 のドライブをご使用ください。
- ImageMixer 3 HD Edition for HITACHI は、1997 年以降に製造、 販売されたドライブに対応しており ますが、全てのドライブの動作を保 証するものではありません。

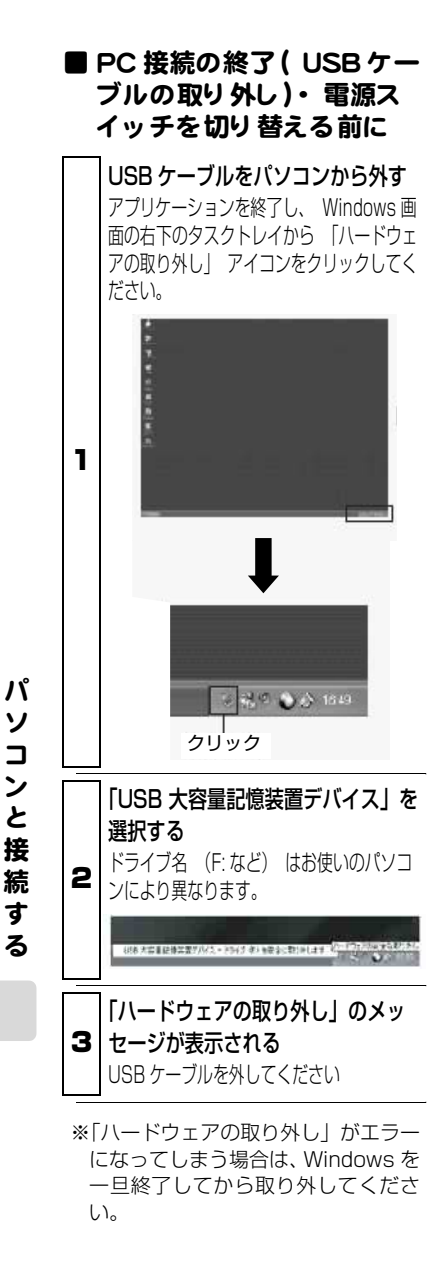

# ImageMixer 3 HD Edition for HITACHI の使い方

ImageMixer 3 HD Edition for HITACHIを起動するには、インストー ル時にデスクトップに作成される ImageMixer 3 HD Edition for HITACHI のショートカットをダブル クリックしてください。

※デスクトップに ImageMixer 3 HD Edition for HITACHI のショート カットがない場合には、[スタート]→ [ プログラム ] または [ すべてのプロ グラム]→[PIXELA]→[ImageMixer 3 HD Edition for HITACHI] → [ImageMixer 3 HD Edition for HITACHI] を選択してください。

ImageMixer 3 HD Edition for HITACHI の詳しい使いかたは、パソ コンで閲覧できる電子取扱説明書を ご確認ください。ImageMixer 3 HD Edition for HITACHI 起動中に「ヘル プ(H)」→「ImageMixer ヘルプ(H) F1」をクリックすると表示されます。

## 本機で撮影した映像をパソコ ン に取り 込んで再生する

ImageMixer 3 HD Edition for HITACHI は、本機で撮影した動画や 静止画をパソコンに取り込んで再生 できます。

# 本機の電源を入れ、本機とパソコン を USB 接続する

1 パソコンに取り込みたい映像が記録されて いるメディアのモードで、 本機をパソコン に USB 接続してください (P.102)。

## 2 ImageMixer 3 HD Edition for HITACHI を起動する

### 日立ハードディスクカム<sup>※ 1</sup> を選択 する

画面左部に表示されている 「日立ハード ディスクカム※ 1 をクリックすると、記 録されている映像がサムネイルで表示され ます。

3  $\cdot$   $\cdot$ 

クリック

<sup>※ 1</sup>SD メモリーカードモードの場 合は「リムーバブルディスク」 と表示されます。

# パソコンに映像を取り込む

保存したい映像のサムネイルを選 択し、「読み込み」をクリックする と、パソコンへの映像の取り込み が始まります。

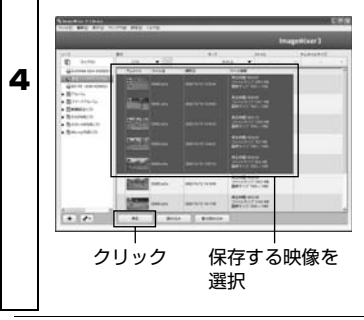

# **ヒント**

- y HDD モードの場合、「差分読み込 み」をクリックすると、まだパソコ ンに取り込んでいない映像を一括 して取り込めます。
- y 連続したファイルを選択するとき は [Shift] キーを、非連続のファイ ルを選択するときは [Ctrl] キーを 押しながら、サムネイルをクリック すると、ファイルを複数選択できま す。
- y 映像の保存場所は、マイドキュメン ト内のIMxLibraryフォルダ内です。 映像の保存場所を変更するときに は、ImageMixer 3 HD Edition for HITACHI の [ 設定 ]-[ 環境設定 ] か ら、「ライブラリ保存先の設定」を 変更してください。
- パソコンのドライブを使用して、対 応ライターで作成した BD-R の映 像を取り込む場合、ライターでの ファイナライズが必要です (P.96)。

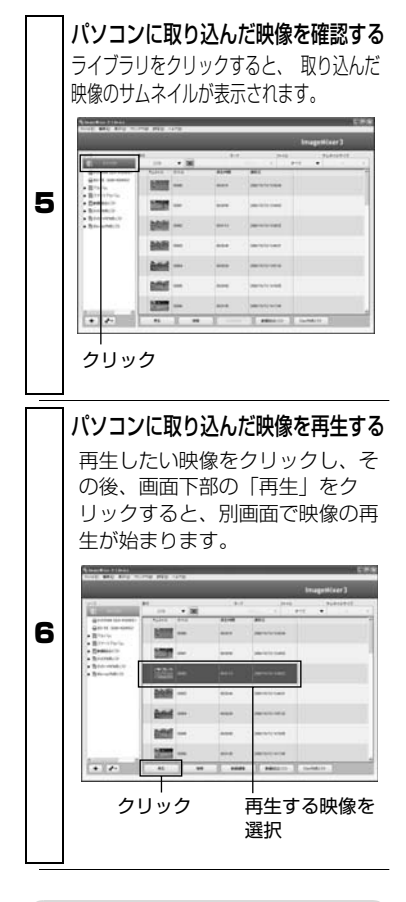

### 「ご注意]

推奨環境を満たしているパソコンの場 合でも、ハイビジョン画質の映像がな めらかにならない場合があります。

# パソコン に取り込んだ映像を 整理する

ImageMixer 3 HD Edition for HITACHI で取り込んだ映像が増えて いくと、映像の管理が大変になってき ます。このような場合には、アルバム を作成して映像ファイルの整理をし ましょう。

ImageMixer 3 HD Edition for HITACHI では、通常のアルバムとス マートアルバムの2種類のアルバムを 作成できます。

アルバムやスマートアルバムを削除 しても、登録されていた映像は削除さ れず、ライブラリに残ります。

# アルバムと スマート アルバム の違いについて

# アルバム

アルバムとは、従来の写真アルバムの ように、好きな映像を選択して、ひと つにまとめることができる機能です。 例えば、「運動会」というアルバムを 作って、運動会の映像を選んで、アル バムを作成していきます。「運動会の 映像が見たい!! と思ったときにすぐ にまとめて再生、さらにアルバムから ディスクを作成することもできます。

# スマート アルバム

スマートアルバムとは、自動で映像を 集める機能です。条件を指定すると、 その条件を満たす映像ファイルが自 動で集められます。 最近パソコンに取り込んだ映像の一 覧表示や、映像を撮影日ごとに並べる などの映像整理が簡単にできます。

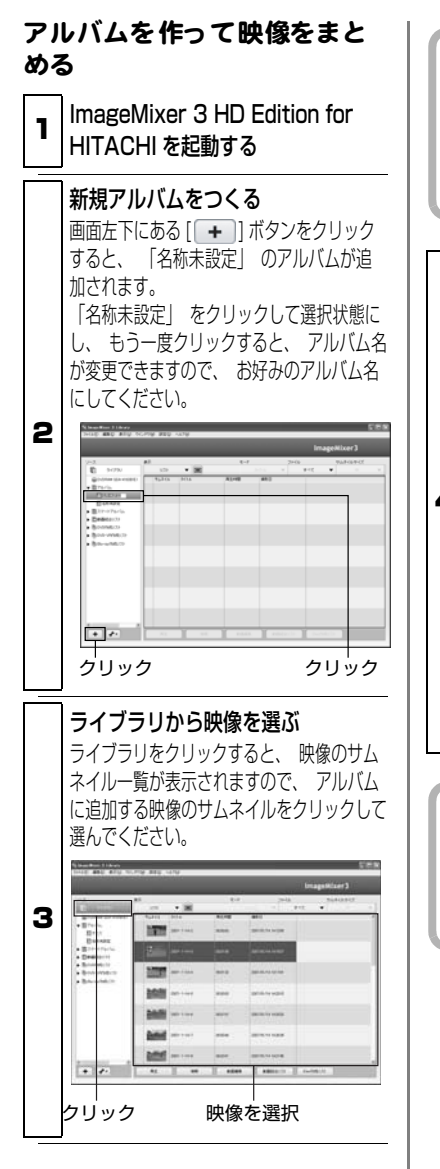

# **ヒント**

連続したファイルを選択するときは [Shift] キーを、非連続のファイルを 選択するときは [Ctrl] キーを押しな がら、サムネイルをクリックすると、 ファイルを複数選択できます。

## アルバムに映像ファイルを追加する

手順 3 で選んだ映像を、 手順 2 で作成し たアルバム名のところへドラッグ&ドロップ すると、 選んだ映像ファイルがアルバムに 追加されます。

保存したい先

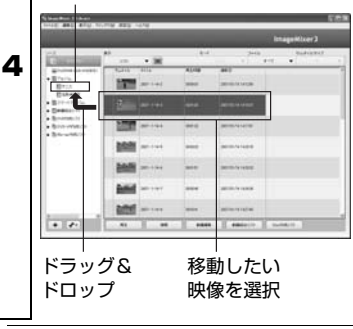

# **ヒント**

アルバム内の映像の順番を並べ替え たい場合は、アルバム内の映像のサ ムネイルをドラッグ&ドロップして ください。

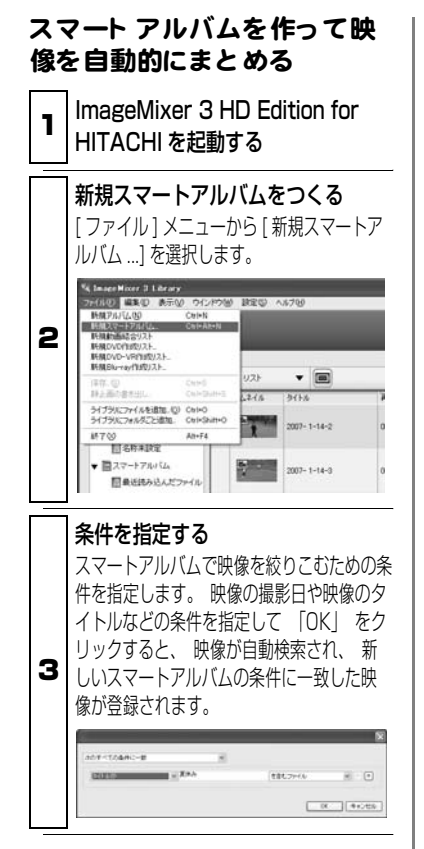

スマートアルバムに名前をつける 手順 2 ~ 3 で作ったスマートアルバムは、 「名称未設定」 でスマートアルバムに追加 されます。 「名称未設定」 をクリックし て選択状態にし、 もう一度クリックする と、 スマートアルバム名が変更できます。

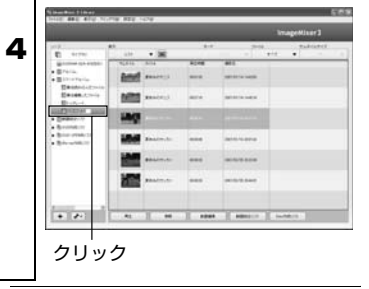

パ ソ コ ン と 接 続 す る

### 本機で記録し た映像から パソ コンを使用してディスクを作 成する

ImageMixer 3 HD Edition for HITACHI は、パソコンに取り込んだ 映像を使って、ハイビジョン画質の映 像をそのまま保存できる BD や、一般 的な BD / DVD レコーダーや BD / DVD プレーヤーでお楽しみいただけ る DVD-Video や DVD-VR を作成で きます。

なお、ディスクの作成には、それぞれ のディスクの書き込みに対応したパ ソコンのドライブが必要になります。

ImageMixer 3 HD Edition for HITACHI でパソコンに保存した映像 からディスクを作成する手順につい て説明します。

# 1 | ImageMixer 3 HD Edition for HITACHI を起動する

2 ディスクをドライブに入れる 映像を書き込むディスクをパソコンのドライ ブに入れてください。 ディスクの種類によって映像の画質が下表 のように異なりますので、 ご注意くださ い。

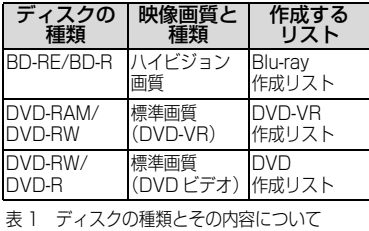

# ディスク作成リストをつくる

「ライブラリ」 をクリックして、 その後、 画面下部の 「Disc 作成リスト」 をクリッ クすると、 3 種類のディスク作成リストが 選べますので、 表 1 を参考に、 手順2で ドライブに入れたディスクにあったディスク 作成リストを選んでください。

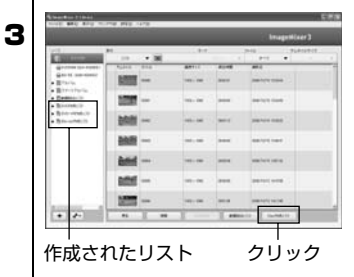

# **ヒント**

アルバム / スマートアルバムから ディスク作成リストを作る場合には、 それぞれのアルバム / スマートアル バムを表示時に、シーンを選んで画 面右下部の「Disc 作成リスト」のボ タンをクリックし、作成するディス クに合ったリストを選んでください。

作成するディスクの設定をする 作成したリストをダブルクリックすると、 リストの設定画面が表示されますので、 画

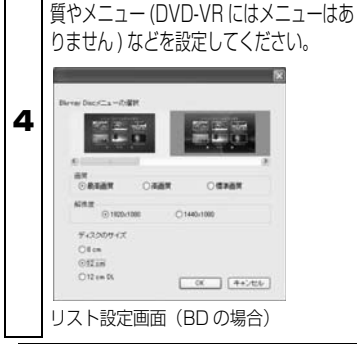

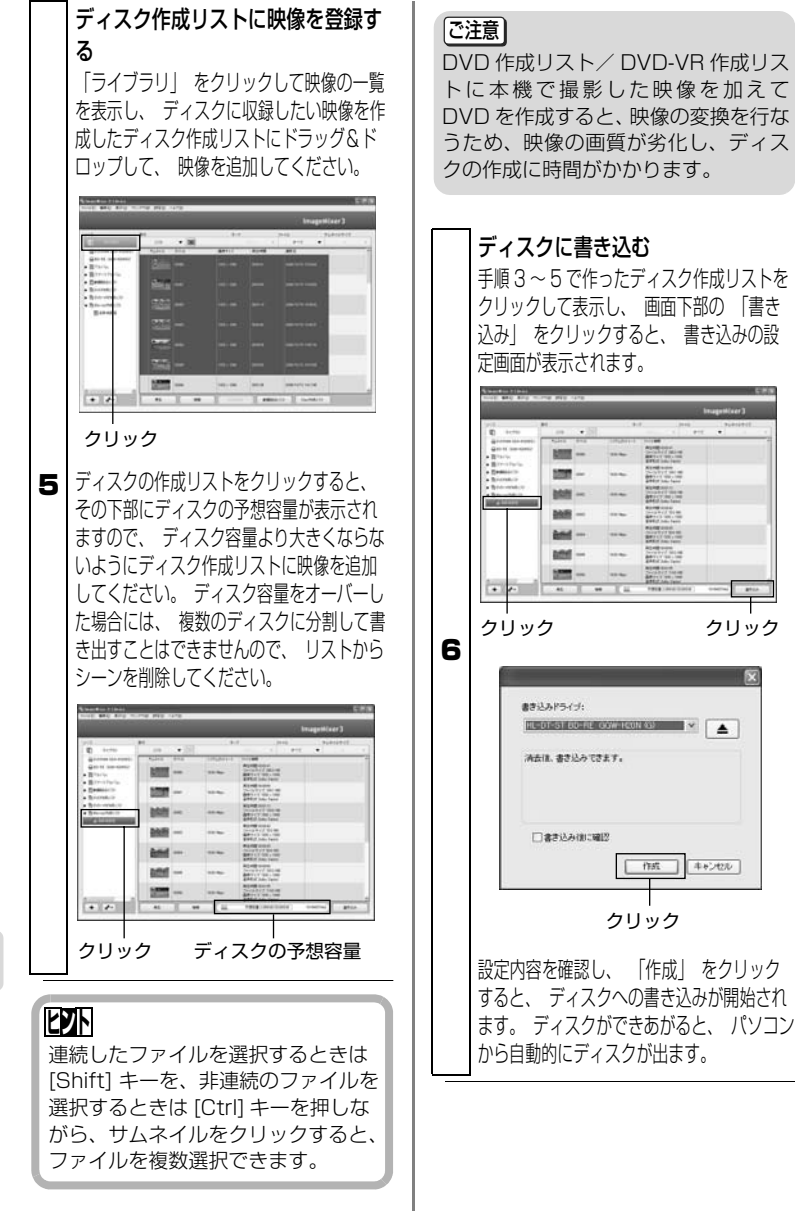

ソ コ ン と 接 続 す る

パ

#### [ご注意]

- 去」を設定すると、ディスク上のデー タはすべて消去されますので、ディ スクの内容を十分確認してくださ い。
- それぞれのディスクの規格に準拠し ない映像が含まれる場合には、映像 が再エンコードされるため、画質が 劣化します。

## ■ ソフト ウェアのアンインス ト ールについて

「コントロールパネル」から「プログ ラムのアンインストール」または「プ ログラムの追加と削除」を開き、表示 されたアプリケーション一覧から、 「ImageMixer 3 HD Edition for HITACHI」を選択して「変更 / 削除」 ボタンをクリックしてください。 ソフトウェアのアンインストールが 開始されますので、指示に従い、ソフ トウェアをアンインストールしてく • 書き込み設定画面で、ディスク上のディスクの消毒者と、ディスク上のディスクの内容を十分聴認してください。それのディスクの規格に準備している。<br>インタの内容を十分現象による場合は、それは、これは、「アクストール」ということを感じます。<br>イントリールパネループのアンインストールでのアンインコードされる場合には、画質が<br>アコードされる場合には、画質があります。<br>イントロールパネル」から「プリティスクのアンインストール」のアンインストール」

### [ご注意]

- y ソフトウェアをアンインストールし た後は、パソコンを再起動してくだ さい。
- アンインストールには管理者権限が 必要です。

### パソコンと接続するときの注意事項

- パソコンと 本機を接続する場合、 電源は AC アダプター/ チャ ージャ ーをご利用く ださ い。
- ・ 転送中に本機の電源が切れると、お客様の貴重な録画内容が失われる原因と なります。
- パソコンから本機へアクセスしているときは、ケーブル類の 抜き 差し はし ないでく ださい。
- ・ アクセスランプが点滅しているときに USB ケーブル(同梱)や電源コード を抜き差しすると、お客様の貴重な録画内容が失われる原因となります。
- 本機をパソコンと 接続してお使いになるときは、約30 ℃以 下の環境で行い、 本機が高温になら ないよう に、 ご注意く だ さい。
- ・ 本機が高温になると、本機の動作に支障が出る場合があります。 HDD に記録した長時間のシーンをパソコンに取り込む場合には時間がかか るため、本機が高温にならないようにご注意ください。
- 本機をパソコンと接続する際には、USB ケーブルと AC ア ダプター / チャージャー以外のケーブルやカメラアクセサ リ ー( 外部マイ ク など) は外し てく ださ い。
- 本機とパソコンを eSATA 端子で接続しないでください。
- 本機の電源が「切」 のときは、パソコンへは接続できません。
- 本機のフェード 設定などの編集内容は、同梱のソフト ウェア では反映さ れま せん。
- 本機に同梱のソフト ウェア以外のソフト ウェアを使用して本 機にデータ を読み書き でき るこ と があり ま すが、 動作保証は いたしません。
- 本機に同梱のソフト ウェアで作成したディスク は、それぞれ のディ ス ク に対応し た機器での再生を確認し ており ま すが、 すべての機器での再生を保証するものではありません。 再生機器やディ ス ク の記録状態により 再生でき ない場合があ ります。

パ

# お問い合わせ先

● ImageMixer 3 HD Edition for HITACHI に関するお問い合 わせ先

ピクセラユーザーサポートセンター TEL 06-6633-3900 FAX 06-6633-2992 受付時間 10:00 ~ 13:00 14:00 ~ 17:00 (土、日、祝日およびピクセラ社の休日を除く)

サポート WEB URL http://www.pixela.co.jp/oem/hitachi/j/index.html

### ● パソコンと本機との接続等に関するお問い合わせ先

日立マルチメディアインフォメーションセンター TEL 0120-147-226 受付時間 9:00 ~ 12:00 13:00 ~ 17:30 (土、日、祝日および弊社の休日は休ませていただきます)

# 別売品の紹介

● 対応ライター(ドライブ 市販品) BRD-UXH6(株式会社アイ・オー・データ機器製)

● カメラアクセサリー ワイドコンバージョンレンズ (DZ-WL43) テレコンバージョンレンズ(DZ-TL43) ・ ご使用になるときは、各アクセサリーの取扱説明書をご覧ください。

#### ● 電 源

バッテリーパック(DZ-BP14SJ)7.2V / 1360mAh バッテリーパック(DZ-BP21SJ)7.2V / 2040mAh

※ 詳しくは、カタログをご覧ください。

※ 本ページに記載の別売品は、形式や仕様が変更になったり、生産が中止になる場合が あります。

# 海外で使うとき

本機は海外でもお使いいただけます。付属の AC アダプター/チャージャーは AC100 ~ 240V・50 / 60Hz の電源で使用できます。ただし、電源コンセン トの形状の異なる国では、コンセントの形状に合った市販の変換プラグアダプ ターをお求めのうえ、お使いください。各国のコンセントの形状については、旅 行代理店などでおたずねください。

#### ● コンセントの形状と変換プラグの種類

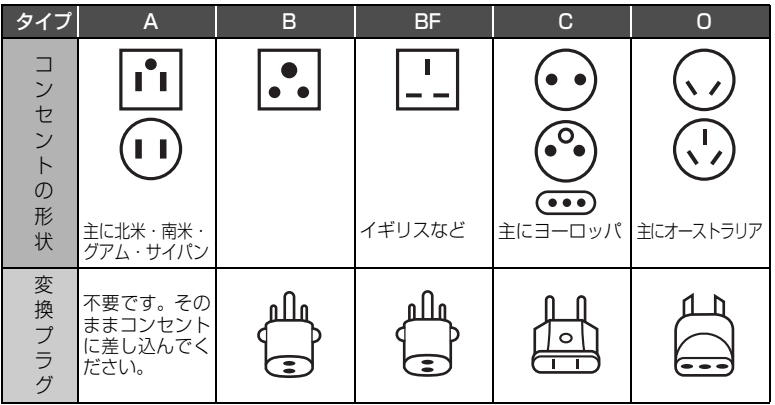

### ● テレビについて

再生映像をテレビに接続してご覧になる際は、日本と同じカラーテレビ方式 (NTSC 方式)で、映像・音声入力端子付きのテレビであれば、付属の AV / S 入出力ケーブルを使って見ることができます。

日本と同じカラーテレビ方式(NTSC 方式)を採用している国または地域 (五十音順)

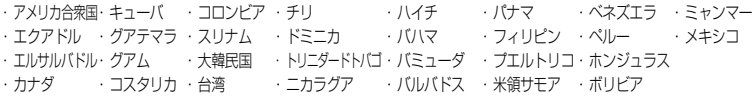

・ 本機は国内仕様です。付属の保証書は国内のみ有効です。万一海外で故障や 不具合が生じた場合の現地でのアフターサービスおよびその費用の補償につ いては、ご容赦ください。

# メッセージが表示されたら

操作の途中でメッセージが表示されることがあります。 メッセージが表示されたときには、その内容に応じて、適切に対処してください。 メッセージは 50 音順に記載してあります。

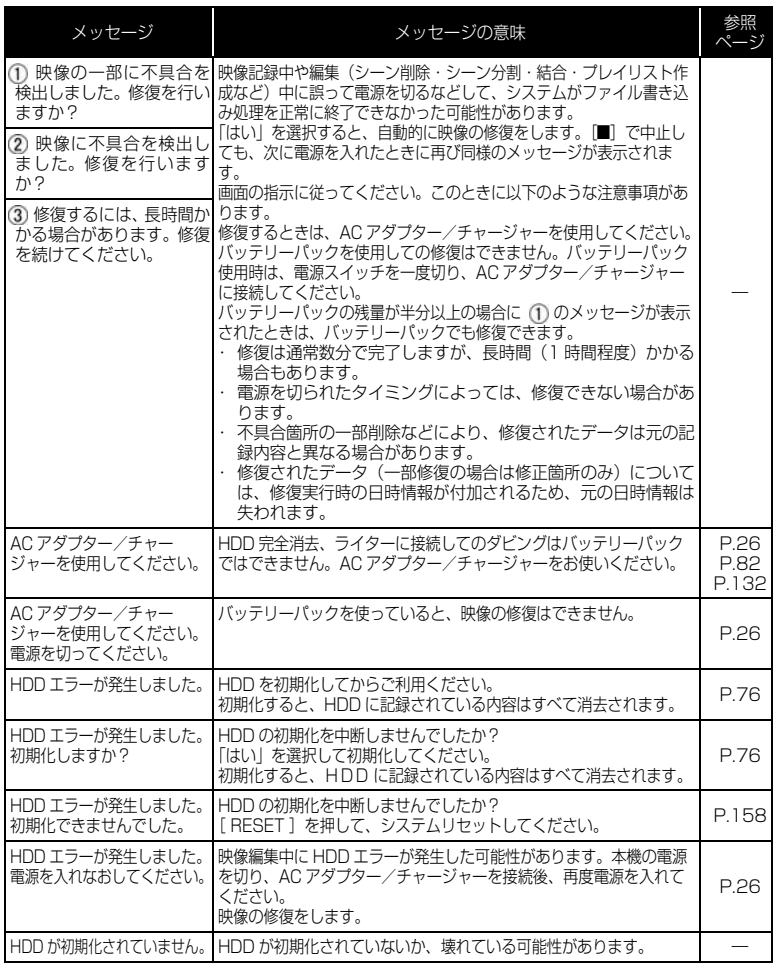

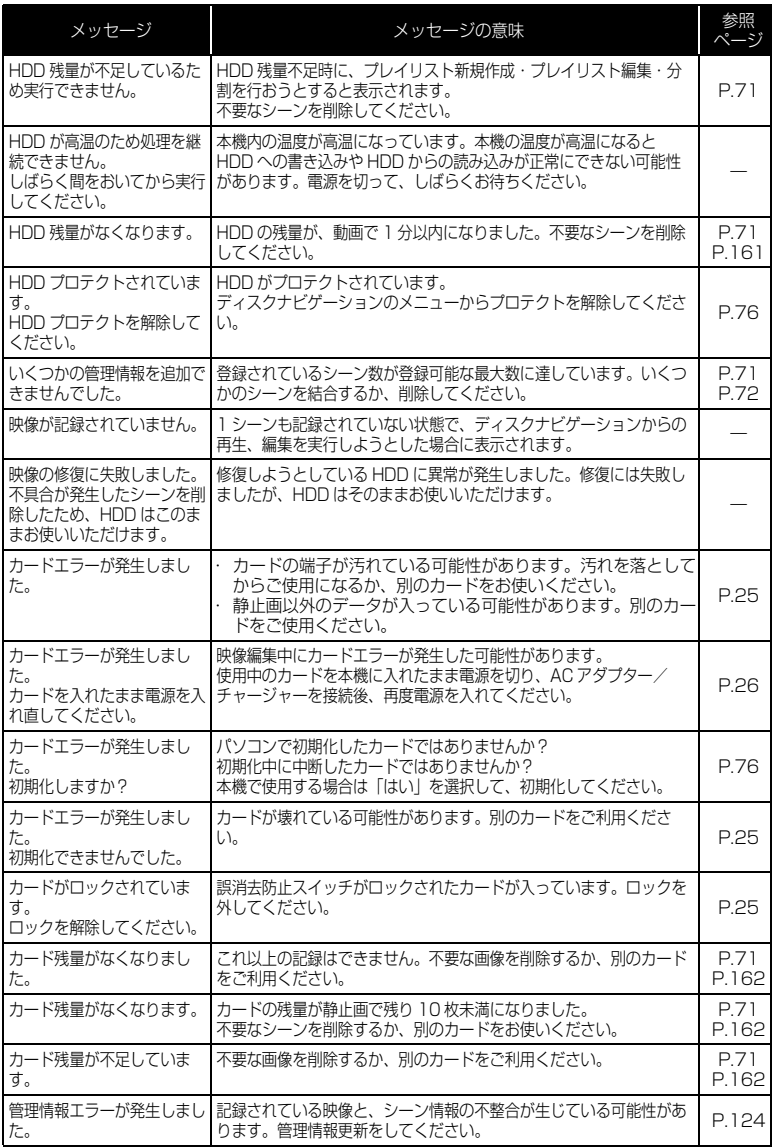

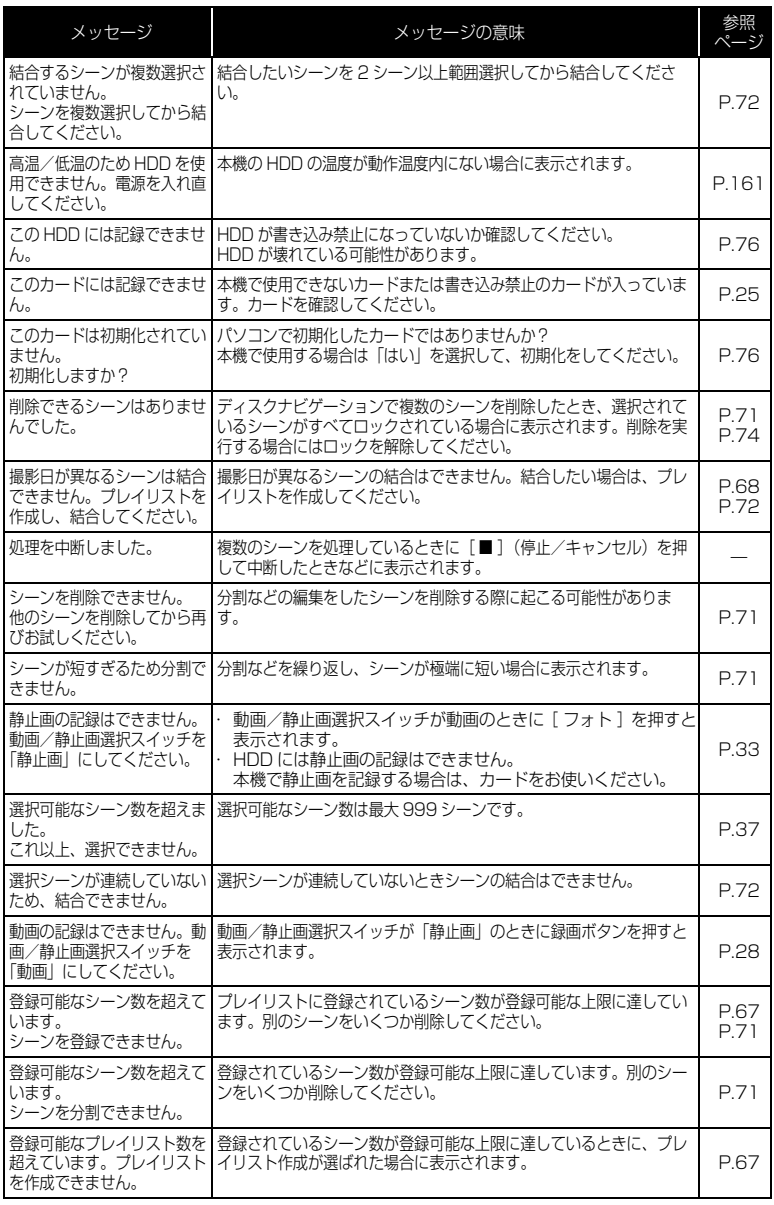

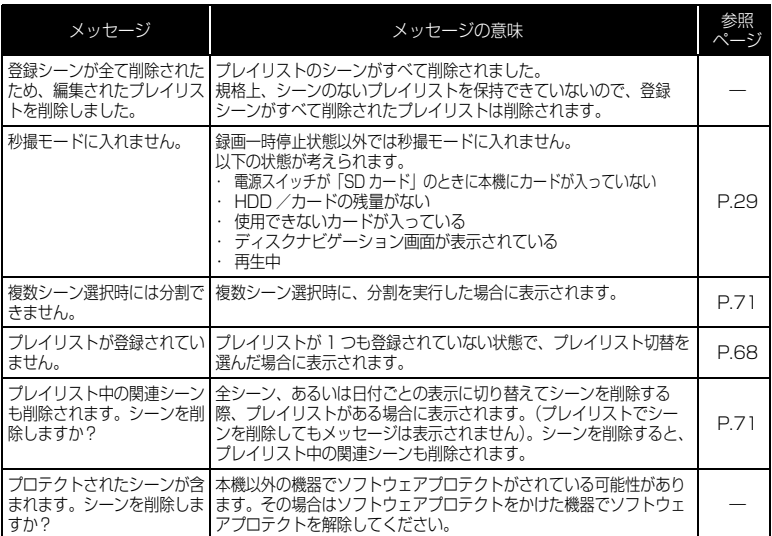

# ライターと 接続し ているとき

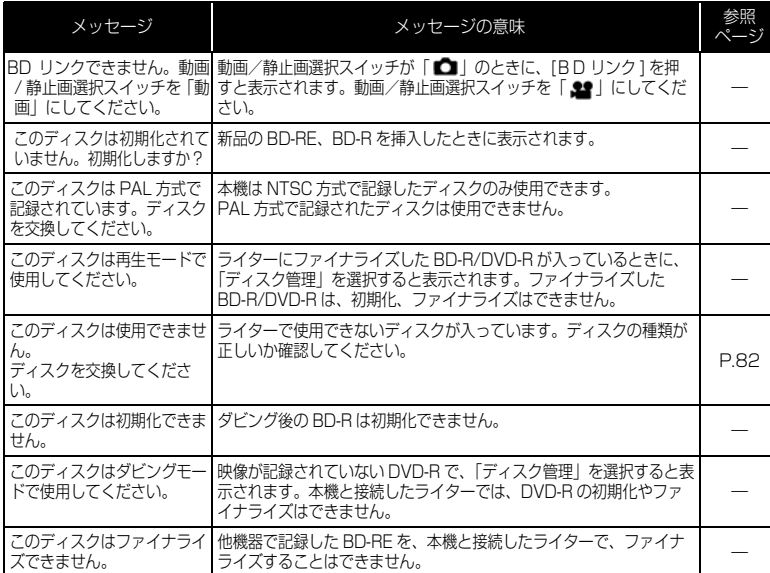

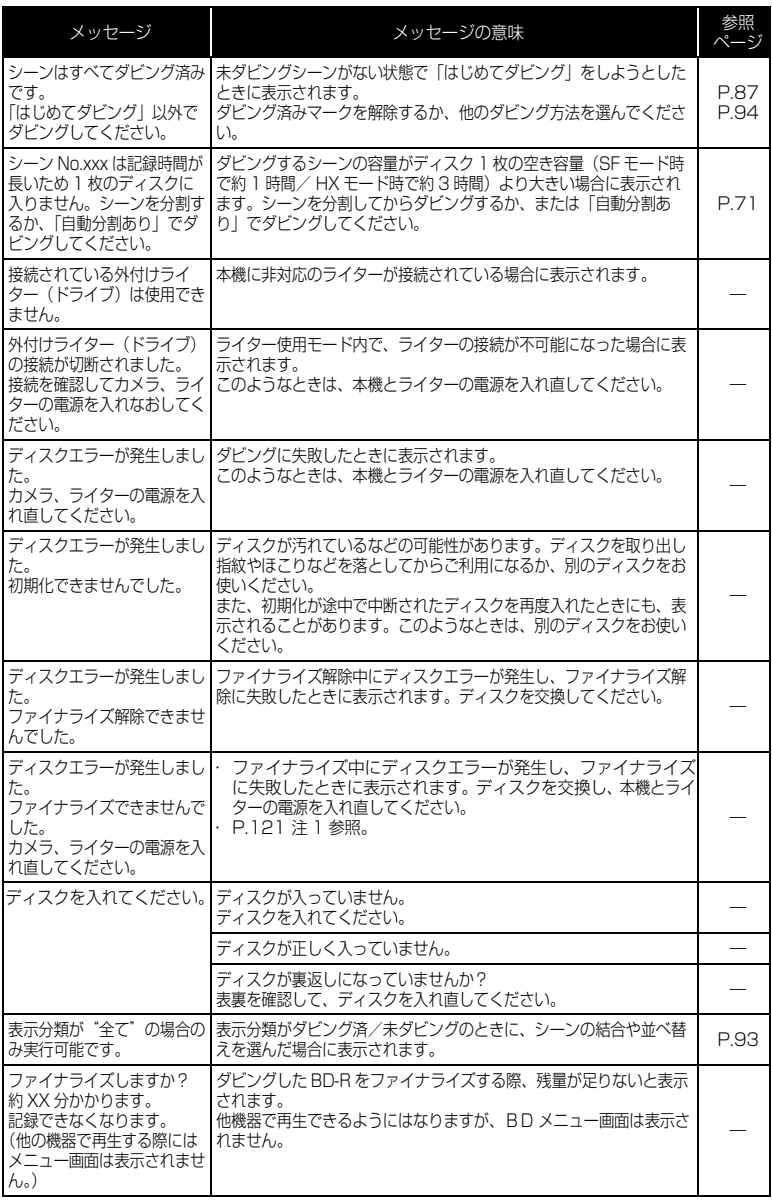

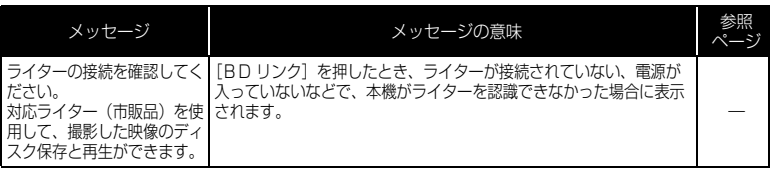

- 注 1 ・ディスクに汚れが付着したときにこのメッセージが出ることがあります。ディスクを取り出して、 ディスクの汚れを乾いた柔らかい布でふき取ってからご使用ください。 ・ 結露した場合にこのメッセージが出ることがあります。乾いてからご使用ください。
- 注 2 ・ 片面ディスクの場合、ディスクの裏表が逆になっているとこのメッセージが出ます。ディスクを正し い向きに入れ直してください(ラベル印刷面を上側にして挿入してください)。
- 注 3 ・ ファイナライズしていない BD-R / DVD-R は BD / DVD レコーダーに入れないでください。 ディスクが使えなくなる場合があります。

# 故障かな…と思ったら

修理を依頼する前に、下記のことをお調べください。それでも動作に支障が出た ときは、ご自分で修理なさらず、お買い上げの販売店にご相談ください。なお、 アフターサービスについては、P.159 をご覧ください。

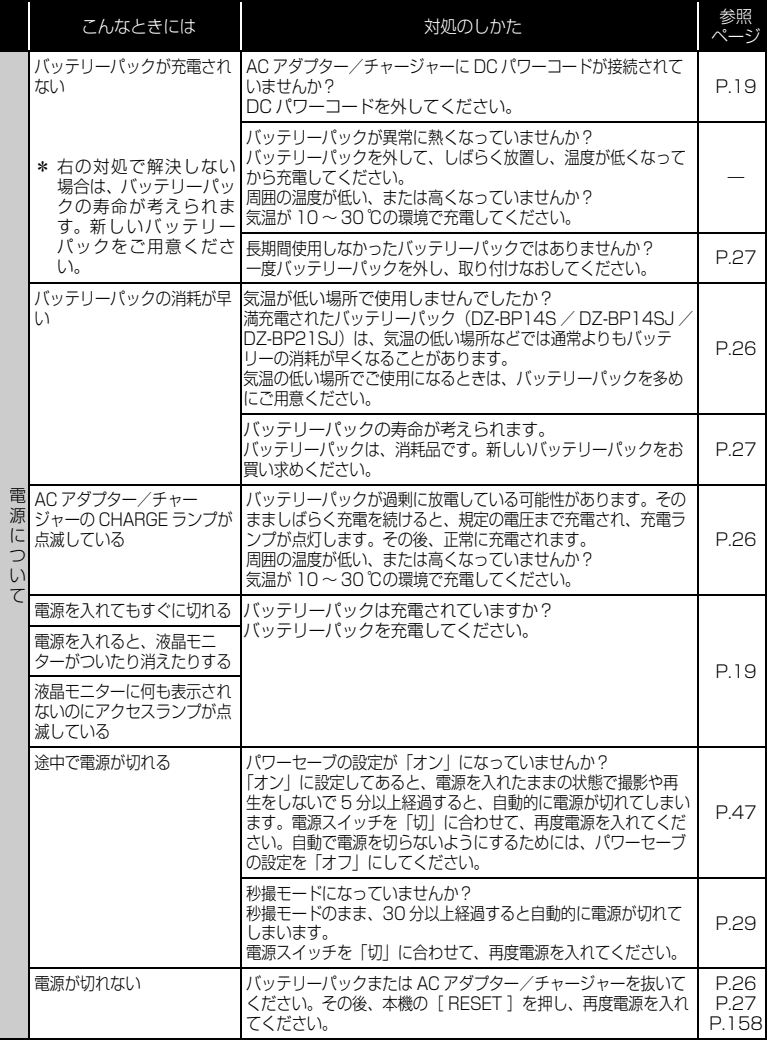

そ  $\boldsymbol{\sigma}$ 他

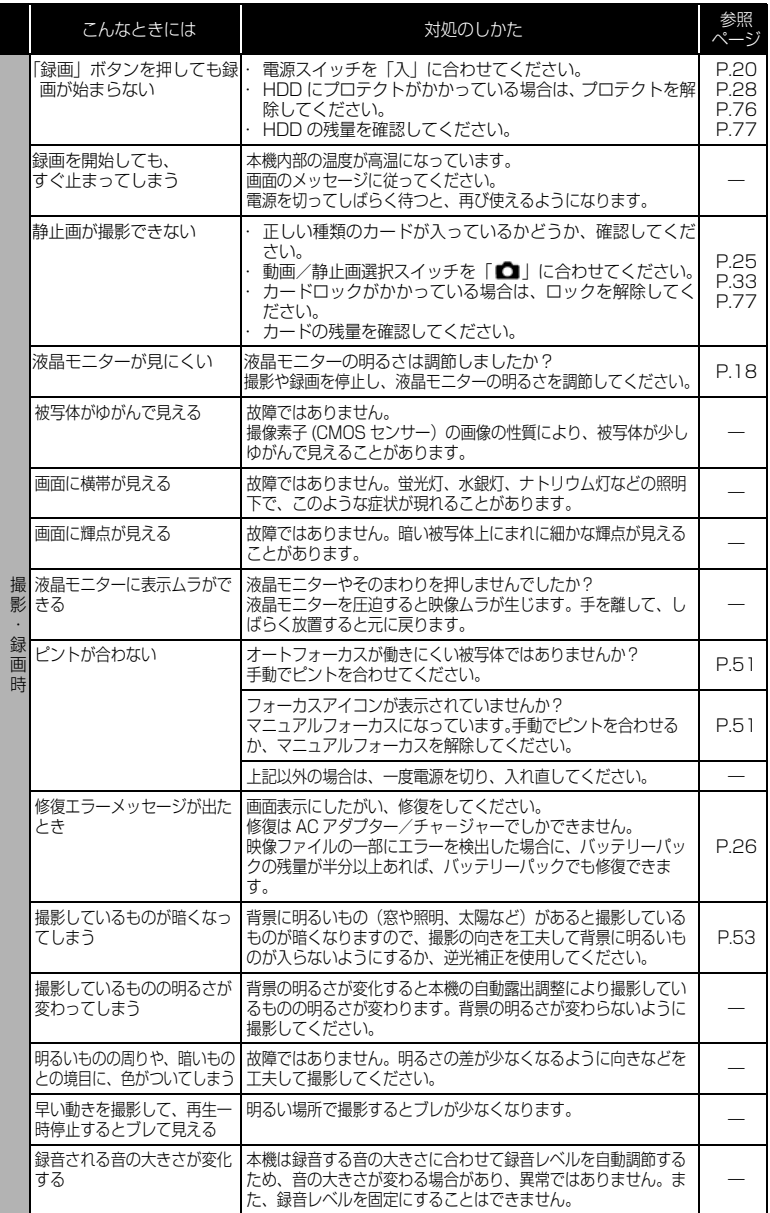

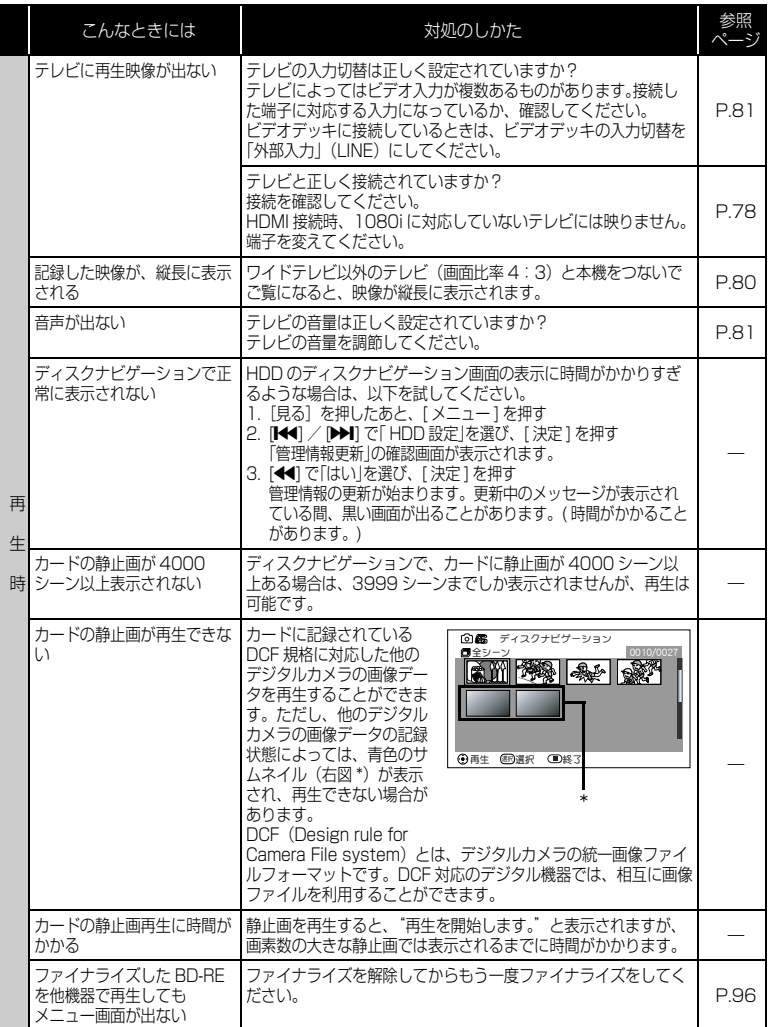

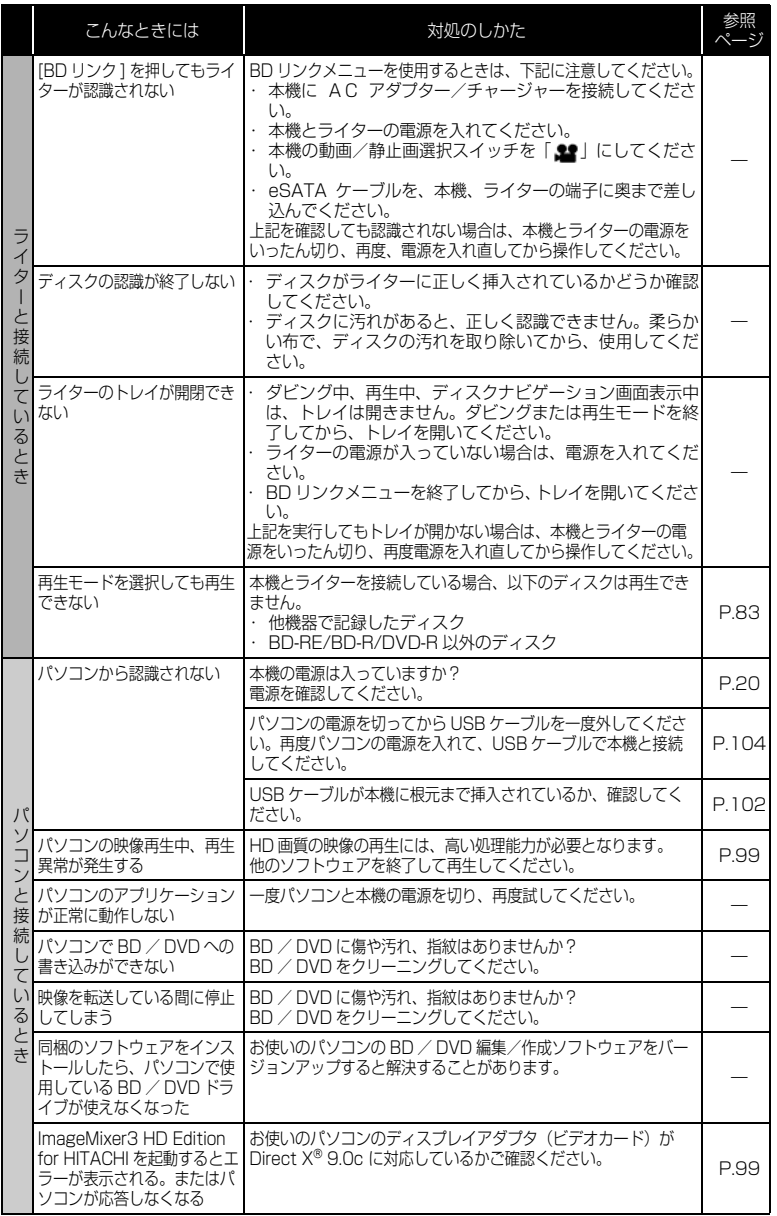

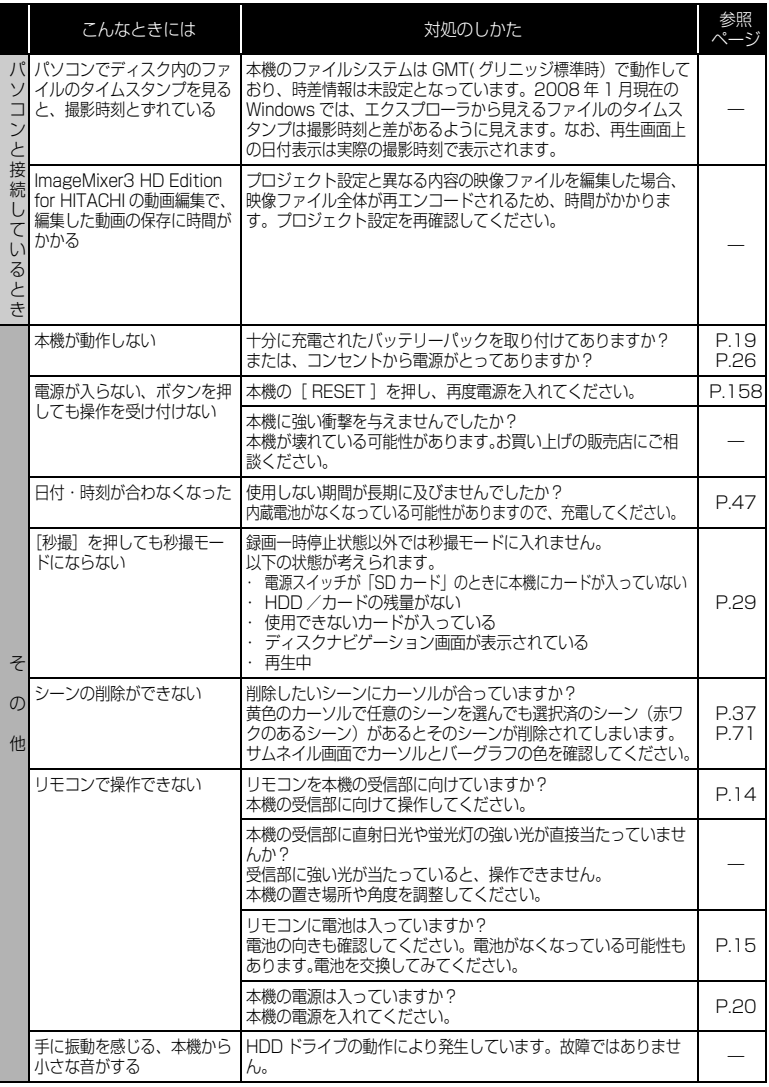

126

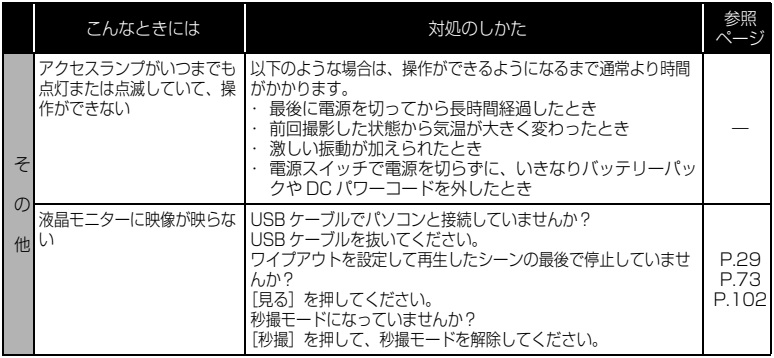

# ご使用上の注意

### ■ HDD についてのご注意

#### HDD に録画し たデータ は保存し てく ださ い

● HDD に録画したデータの保護のため、ライターやパソコンを使ってデータを BD / DVD に保存してください。 撮影したあとは、定期的に保存することをおすすめします。

#### **磁石や磁気の強いものを近づけないでください**

● 本機に磁石や磁気の強いものを近づけると記録、再生ができなくなる場合が あります。

#### 衝撃にご注意く ださい

● 本機は、スカイダイビング、ジェットコースター、バンジージャンプなど、 無重力になったり、衝撃の激しい状態ではお使いになることができません。

### ■ 取り扱い上のご注意

### ● 使用上のご注意

#### 本機の温度、 環境の温度にご注意く ださ い

- 本機の温度が高すぎたり、低すぎたりすると、正常に撮影/再生できないこ とがあります。
- 本機の温度が高すぎたり、低すぎたりした場合に「高温/低温のため HDD を 使用できません。しばらく間をおいてから実行してください。」というメッ セージが表示されることがあります。
- 本機の温度が低い場合、電源を入れたまま数分待ってから再度電源を入れ直 すと本機が温まってお使いになれる場合があります。
- 本機とパソコンをつなぐときは、室温で使用してください。また、長時間連 続使用しないでください。気温の高いところで長時間使用すると、本機が熱 くなり正常に動作しなくなることがあります。

### 本機は業務用ではありません

- 本機は一般のご家庭での撮影/再生を目的として作られています。業務用と して使わないでください。
- 本機は、監視カメラやモニターとして長時間連続して使用することはできません。 長時間連続して使用した結果、温度が一定限度を超えて上昇すると、記録/ 再生動作が遅くなったり、その他の不具合が発生することがあります。この 場合は、電源を切ってしばらくたってから使用してください。

#### 液晶モニタ ーはと ても繊細な表示装置です

- 液晶モニターをつかんで本機を持ち上げると、液晶モニターが外れて、本機 が落下することがあります。
- 特にモニター表面は壊れやすいので、強く押したり、叩いたり、先のとがっ たもので突いたりしないでください。
- 表面を押すと、表示ムラができることがあります。表示ムラがなかなか消え ないときは、いったん電源を切り、しばらく待ってから入れ直してください。
- 液晶モニターを下側にして本機を置かないでください。
- 本機の液晶モニターは、使用しないときは閉じてください。

#### 液晶モニタ ーの画素欠けについて

● 液晶モニターは非常に精密度の高い技術で作られています。全表示画素(約 21 万画素)のうち 0.01%以下の画素欠け(黒い点)や常時点灯(赤・青・ 緑)するものがあります。これは現在の技術の限界であり、不良ではなく、 録画には支障ありません。

### 衝撃を与えないよう、ご注意ください

- 本機は精密機械です。硬いものにぶつけたり、落としたりしないよう、十分 注意して取り扱ってください。
- 三脚を使用するときは、本機をしっかり固定し、極度に振動、衝撃の大きい ところで使用しないでください。

### 太陽に向けないでく ださい

- レンズに直射日光が入ると、本機が故障したり火災が発生するおそれがあり ます。
- 液晶モニターを直射日光に当てたまま放置すると、故障の原因となります。

### 砂やほこ り がかから ないよう 、 ご注意く ださ い

● 細かい砂やほこりが内部に入ると、故障の原因となります。

### 製品の熱について

● 本機、AC アダプター/チャージャー、バッテリーパックは製品表面が熱く なりますが、故障ではありません。

### 露つきにご注意く ださい

● 冬にスキー場のゲレンデからロッジに入ったり、夏に冷房の効いた部屋や車 内から屋外に出たりしたときに、極端な温度差によりレンズや本機の内部に 結露(温かい水蒸気が急速に冷やされて水滴になること)することがありま す。カード挿入部のふたは開けないでください。レンズが結露した場合は、 乾いたやわらかい布でふき取ってください。外部が乾いても内部に結露が 残っている場合があります。電源を切った状態でなるべく乾燥した場所に 1 ~ 2 時間以上置き、乾いてからお使いください。

### 強い電波や磁気のあると こ ろ で使わないでく ださ い

● 電波塔の近くや他の電化製品のそばなど、強い電波や磁気のあるところで使 用すると、記録や再生が停止したり、映像・画像・音声の記録時に雑音が入 ることがあります。また、正常に記録されている映像・画像・音声でも、再 生時に雑音が入ることがあります。本機が故障することもあります。

## ● 保管上のご注意

### 非常に高温になるところに長時間放置しないでく ださい

- 海岸の砂の上や閉め切った車内、トランク内は、非常に高温になります。そ のような場所に置いたままにすると、本機が故障したり、本体が変形したり するおそれがあります。また、直射日光が当たるところ、熱器具の近く、火 のそばにも置かないでください。
- バッテリーパックは、本機から取り外して涼しいところで保管してください。 取り付けたままにしたり、高温のところで保管すると、バッテリーパックの 寿命を縮める原因となります。

#### 湿気やほこりの多いところで保管しないでください

● 本機の内部にほこりが入ると、故障の原因となります。また、湿気が多いと、 レンズにカビが生えて使えなくなることがあります。押入れや戸棚に保管す るときは、乾燥剤(シリカゲル)と一緒に箱に入れることをおすすめします。

### 強力な磁気や激しい 振動のあるところに置かないでください

● 故障の原因となります。

### ● お手入れのし かた

本機のお手入れをするときは、必ず電源を切ってください。

### 液晶モニターやカメラ部のレンズの汚れは

● 乾いたやわらかい布などでふき取ってください。液晶モニターをふくときに は、強く押したり、ひっかいたり、衝撃を与えないようご注意ください。傷 ができたり、表示ムラができることがあります。液晶モニターが壊れるおそ れもあります。

#### 本体ケースのお手入れをするときは

● 本体ケースに砂ぼこりなど異物がついた状態で強くふいたり硬い繊維などで ふくと、本体ケースを傷つけるおそれがあります。 本体ケースの汚れをふき取る場合は、やわらかい布などを使用し、やさしく ふき取るようにしてください。

### 本体ケースをベン ジンやシンナーでふかない

● 本体ケースの塗装がはげたり、変色することがあります。本体ケースの汚れ は、やわらかい布などでふき取ってください。化学ぞうきんをご使用の際は その注意書きに従ってください。

## $\bullet$  HDD について

- アクセスランプが点灯しているときは、以下のことをしないでください。
	- 振動衝撃を加える、液晶モニターを開閉する
	- 電源を切断する、バッテリーパックや AC アダプター/チャージャーを 外す

撮影終了後もしばらくアクセスランプが点灯していますので、ご注意く ださい。

HDD 使用時、アクセスランプが点灯または点滅しているときに、万一電源 を切ってしまった場合は、AC アダプター/チャージャーに接続してから、再 度電源を入れ直してください。HDD の修復をします。(P.116)

● 極度な高低温、結露しやすい環境では使用しないでください。

#### 本機や SD メモリーカードを譲渡/ 廃棄するときは

- 本機の機能の「初期化」では、ファイル管理情報が変更されるだけで、HDD 内のデータは完全には消去されません。そのため、廃棄/譲渡したあとで、 重要なデータが流出してしまう可能性があります。 データの流出を回避するには、以下の方法で HDD の完全消去を実行してく ださい。
	- 1. [見る]を押したあと、[ メニュー ] を押す
	- 2. [K4] / [▶▶] を押して 「HDD 設定」を選び、[▶▶] を押す
	- 3. [K4] / [▶▶] を押して「完全消去」を選び、[決定] を押す
	- 4. [<<] で「はい」を選び、[決定] を押して完全消去を開始する
- 本機やパソコンの機能による「フォーマット」や「削除」では、ファイル管 理情報が変更されるだけで、カード内のデータは完全には消去されません。 譲渡/ 廃棄の際は、SD メモリーカード本体を物理的に破壊するか、市販の データ消去専用ソフトなどを使ってカード内のデータを完全に消去すること をおすすめします。記録したデータはお客様の責任において管理してくださ  $\left\{ \cdot \right\}$
- 万一、個人データが漏えいした場合、当社は一切の責任を負いません。

安全にお使いいただくために → 2 ページもあわせてお読みください。

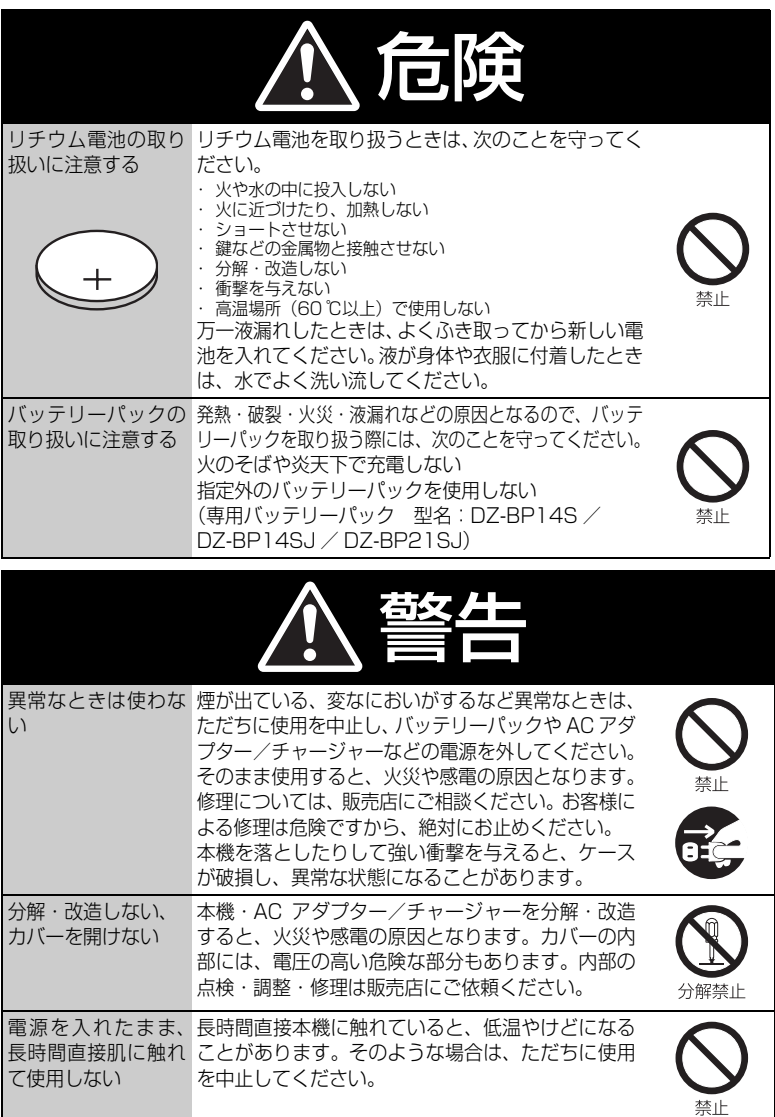

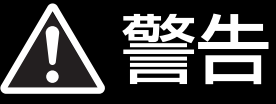

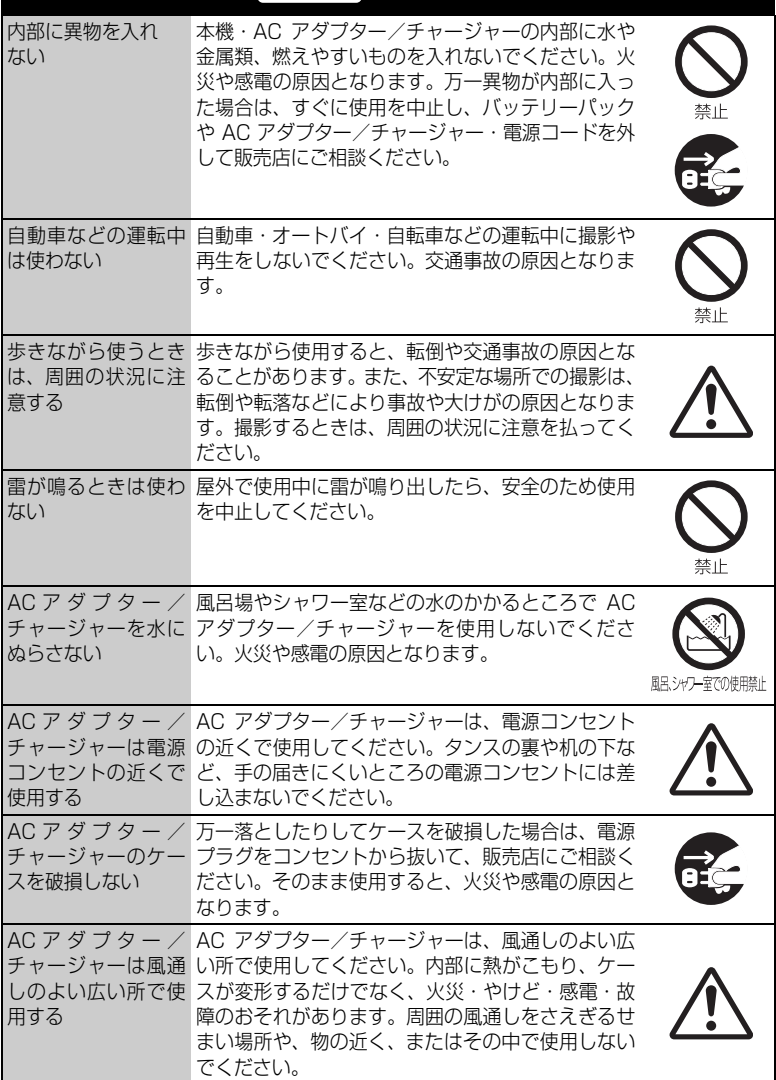
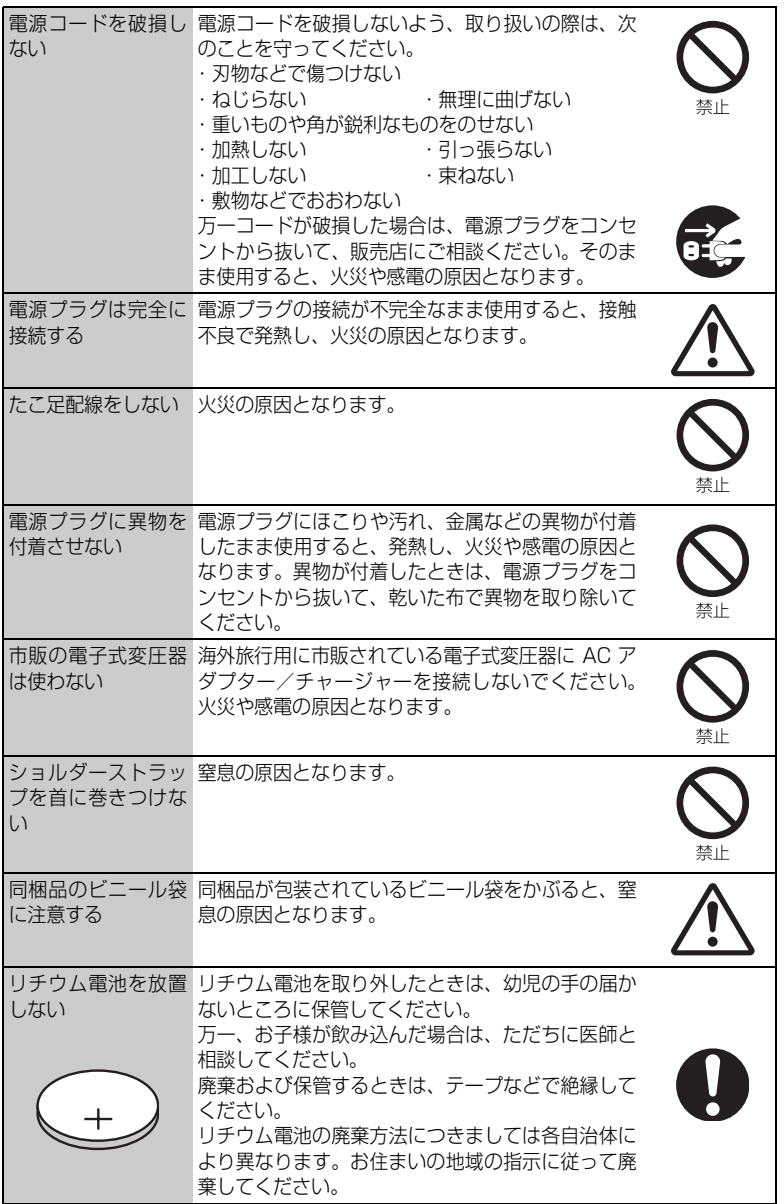

安 全 に お 使 い い た だ く た め に

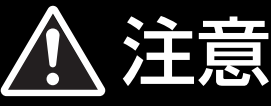

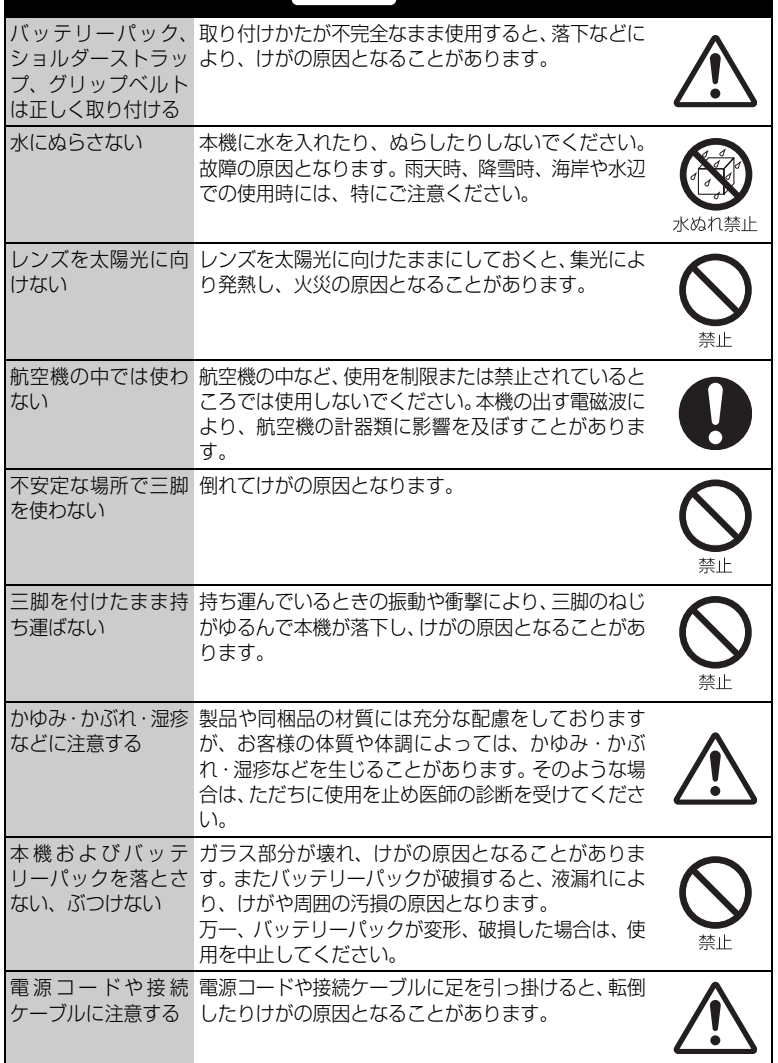

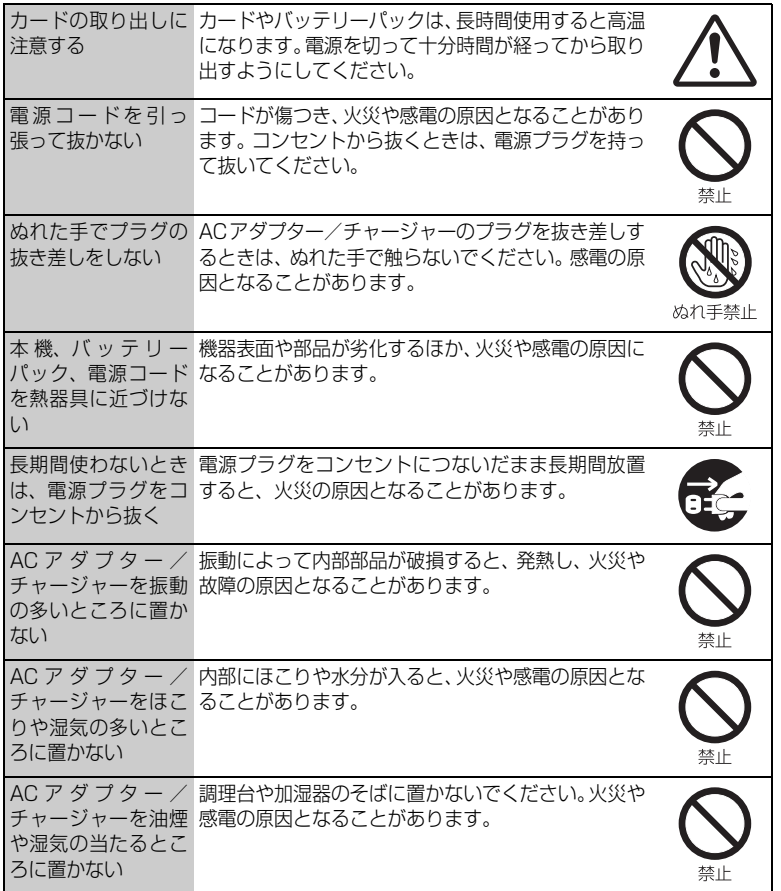

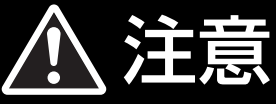

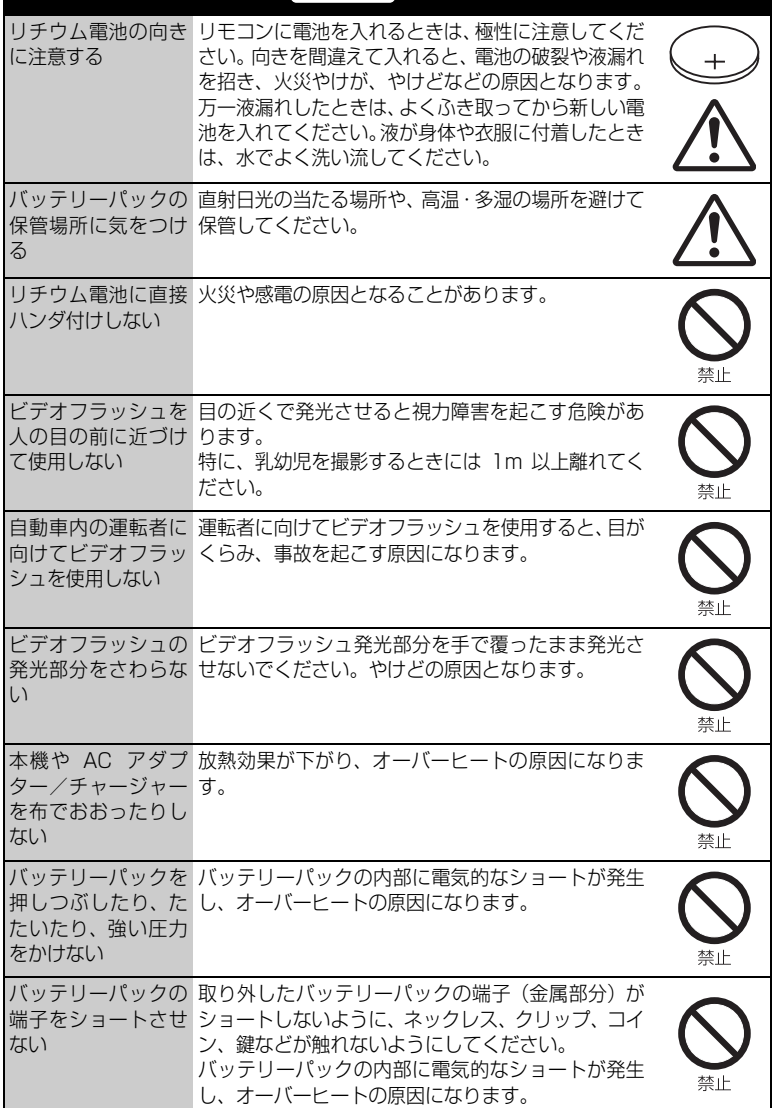

安

## ソフトウェアのライセンス情報

#### 日立ハードディスクカメラ(DZ-HD90)で使われる ソフトウェアのライセンス情報

 日立ビデオカメラに組み込まれたソフトウェアは、複数の独立したソフトウェアモジュー ルで構成され、個々のソフトウェアモジュールは、それぞれに日立または第三者の著作権が 存在します。

 日立ビデオカメラには、日立自身が開発または作成したソフトウェアモジュールも含んで いますが、これらのソフトウェア及びそれに付帯したドキュメント等には、日立の所有権お よび知的財産権が存在します。これらについては、著作権法その他の法律により保護されて います。

 また、日立ビデオカメラは、米国 Free Software Foundation, Inc. が定めた GNU GENERAL PUBLIC LICENSE Version 2 及び GNU LESSER GENERAL PUBLIC LICENSE Version 2.1(以下「ソフトウェア使用許諾契約書」といいます)に基づきフリー ソフトウェアとして使用許諾されるソフトウェアモジュールを使用しています。

 対象となるソフトウェアモジュールに関しては、下記表を参照して下さい。また、対象と なるソフトウェアモジュールに関するお問い合わせについては、以下のホームページをご覧 ください。

#### ホームページアドレス http://av.hitachi.co.jp/cam/linux/index.html

 当該ソフトウェアモジュールの使用条件等の詳細につきましては、後に記載する各ソフト ウェア使用許諾契約書(別紙)をお読みください(日立以外の第三者による規定であるため、 原文(英文)を掲載いたします。)。

 当該ソフトウェアモジュールについては、日立以外に、別途著作権者その他の権利を有す る者がおり、かつ、無償での使用許諾ですので、現状のままでの提供であり、また、適用法 令の範囲内で一切保証(明示するもの、しないものを問いません。)をしないものとします。 また、当社は、当該ソフトウェアモジュール及びその使用に関して生じたいかなる損害(デー タの消失、正確さの喪失、他のプログラムとのインタフェースの不適合化等も含まれます。) についても、適用法令の範囲内で一切責任を負わず、費用負担をいたしません。

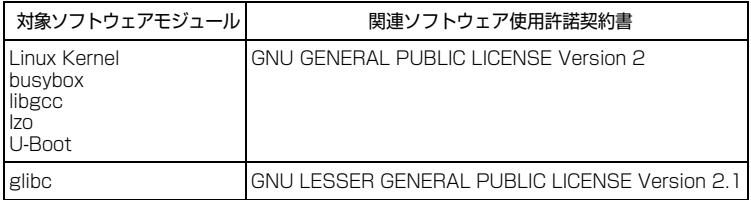

#### 日立ハードディスクカメラ(DZ-HD90)で使われる フリーソフトウェアモジュールに関するソフトウェア使用許諾契約書原文 ( 英文 )

#### **GNU GENERAL PUBLIC LICENSE Version 2, June 1991**

Copyright© 1989, 1991 Free Software Foundation, Inc. 51 Franklin St, Fifth Floor, Boston, MA 02110-1301 USA Everyone is permitted to copy and distribute verbatim copies of this license document, but changing it is not allowed.

#### **Preamble**

The licenses for most software are designed to take away your freedom to share and change it. By contrast, the GNU General Public License is intended to guarantee your freedom to share and change free software--to make sure the software is free for all its users. This General Public License applies to most of the Free Software Foundation's software and to any other program whose authors commit to using it. (Some other Free Software Foundation software is covered by the GNU Lesser General Public License instead.) You can apply it to your programs, too.

When we speak of free software, we are referring to freedom, not price. Our General Public Licenses are designed to make sure that you have the freedom to distribute copies of free software (and charge for this service if you wish), that you receive source code or can get it if you want it, that you can change the software or use pieces of it in new free programs; and that you know you can do these things.

To protect your rights, we need to make restrictions that forbid anyone to deny you these rights or to ask you to surrender the rights. These restrictions translate to certain responsibilities for you if you distribute copies of the software, or if you modify it.

For example, if you distribute copies of such a program, whether gratis or for a fee, you must give the recipients all the rights that you have. You must make sure that they, too, receive or can get the source code. And you must show them these terms so they know their rights.

We protect your rights with two steps: (1) copyright the software, and (2) offer you this license which gives you legal permission to copy, distribute and/or modify the software.

Also, for each author's protection and ours, we want to make certain that everyone understands that there is no warranty for this free software. If the software is modified by someone else and passed on, we want its recipients to know that what they have is not the original, so that any problems introduced by others will not reflect on the original authors' reputations.

Finally, any free program is threatened constantly by software patents. We wish to avoid the danger that redistributors of a free program will individually obtain patent licenses, in effect making the program proprietary. To prevent this, we have made it clear that any patent must be licensed for everyone's free use or not licensed at all.

The precise terms and conditions for copying, distribution and modification follow.

#### **GNU GENERAL PUBLIC LICENSE TERMS AND CONDITIONS FOR COPYING, DISTRIBUTION AND MODIFICATION**

0. This License applies to any program or other work which contains a notice placed by the copyright holder saying it may be distributed under the terms of this General Public License. The "Program", below, refers to any such program or work, and a "work based on the Program" means either the Program or any derivative work under copyright law: that is to say, a work containing the Program or a portion of it, either verbatim or with modifications and/or translated into another language. (Hereinafter, translation is included without limitation in the term "modification".) Each licensee is addressed as "you".

Activities other than copying, distribution and modification are not covered by this License; they are outside its scope. The act of running the Program is not restricted, and the output from the Program is covered only if its contents constitute a work based on the Program (independent of having been made by running the Program). Whether that is true depends on what the Program does.

1. You may copy and distribute verbatim copies of the Program's source code as you receive it, in any medium, provided that you conspicuously and appropriately publish on each copy an appropriate copyright notice and disclaimer of warranty; keep intact all the notices that refer to this License and to the absence of any warranty; and give any other recipients of the Program a copy of this License along with the Program.

You may charge a fee for the physical act of transferring a copy, and you may at your option offer warranty protection in exchange for a fee.

2. You may modify your copy or copies of the Program or any portion of it, thus forming a work based on the Program, and copy and distribute such modifications or work under the terms of Section 1 above, provided that you also meet all of these conditions:

- a) You must cause the modified files to carry prominent notices stating that you changed the files and the date of any change.
- b) You must cause any work that you distribute or publish, that in whole or in part contains or is derived from the Program or any part thereof, to be licensed as a whole at no charge to all third parties under the terms of this License.
- c) If the modified program normally reads commands interactively when run, you must cause it, when started running for such interactive use in the most ordinary way, to print or display an announcement including an appropriate copyright notice and a notice that there is no warranty (or else, saying that you provide a warranty) and that users may redistribute the program under these conditions, and telling the user how to view a copy of this License. (Exception: if the Program itself is interactive but does not normally print such an announcement, your work based on the Program is not required to print an announcement.)

These requirements apply to the modified work as a whole. If identifiable sections of that work are not derived from the Program, and can be reasonably considered independent and separate works in themselves, then this License, and its terms, do not apply to those sections when you distribute them as separate works. But when you distribute the same sections as part of a whole which is a work based on the Program, the distribution of the whole must be on the terms of this License, whose permissions for other licensees extend to the entire whole, and thus to each and every part regardless of who wrote it.

Thus, it is not the intent of this section to claim rights or contest your rights to work written entirely by you; rather, the intent is to exercise the right to control the distribution of derivative or collective works based on the Program.

In addition, mere aggregation of another work not based on the Program with the Program (or with a work based on the Program) on a volume of a storage or distribution medium does not bring the other work under the scope of this License.

3. You may copy and distribute the Program (or a work based on it, under Section 2) in object code or executable form under the terms of Sections 1 and 2 above provided that you also do one of the following:

- a) Accompany it with the complete corresponding machine-readable source code, which must be distributed under the terms of Sections 1 and 2 above on a medium customarily used for software interchange; or,
- b) Accompany it with a written offer, valid for at least three years, to give any third party, for a charge no more than your cost of physically performing source distribution, a complete machine-readable copy of the corresponding source code, to be distributed under the terms of Sections 1 and 2 above on a medium customarily used for soft-

ware interchange; or,

c) Accompany it with the information you received as to the offer to distribute corresponding source code. (This alternative is allowed only for noncommercial distribution and only if you received the program in object code or executable form with such an offer, in accord with Subsection b above.)

The source code for a work means the preferred form of the work for making modifications to it. For an executable work, complete source code means all the source code for all modules it contains, plus any associated interface definition files, plus the scripts used to control compilation and installation of the executable. However, as a special exception, the source code distributed need not include anything that is normally distributed (in either source or binary form) with the major components (compiler, kernel, and so on) of the operating system on which the executable runs, unless that component itself accompanies the executable.

If distribution of executable or object code is made by offering access to copy from a designated place, then offering equivalent access to copy the source code from the same place counts as distribution of the source code, even though third parties are not compelled to copy the source along with the object code.

4. You may not copy, modify, sublicense, or distribute the Program except as expressly provided under this License. Any attempt otherwise to copy, modify, sublicense or distribute the Program is void, and will automatically terminate your rights under this License. However, parties who have received copies, or rights, from you under this License will not have their licenses terminated so long as such parties remain in full compliance.

5. You are not required to accept this License, since you have not signed it. However, nothing else grants you permission to modify or distribute the Program or its derivative works. These actions are prohibited by law if you do not accept this License. Therefore, by modifying or distributing the Program (or any work based on the Program), you indicate your acceptance of this License to do so, and all its terms and conditions for copying, distributing or modifying the Program or works based on it.

6. Each time you redistribute the Program (or any work based on the Program), the recipient automatically receives a license from the original licensor to copy, distribute or modify the Program subject to these terms and conditions. You may not impose any further restrictions on the recipients' exercise of the rights granted herein. You are not responsible for enforcing compliance by third parties to this License.

7. If, as a consequence of a court judgment or allegation of patent infringement or for any other reason (not limited to patent issues), conditions are imposed on you (whether by court order, agreement or otherwise) that contradict the conditions of this License, they do not excuse you from the conditions of this License. If you cannot distribute so as to satisfy simulta-

# ソフトウェアのライセンス情報

#### 日立ハードディスクカメラ(DZ-HD90)で使われる フリーソフトウェアモジュールに関するソフトウェア使用許諾契約書原文 (英文)(つづき)

neously your obligations under this License and any other pertinent obligations, then as a consequence you may not distribute the Program at all. For example, if a patent license would not permit royalty-free redistribution of the Program by all those who receive copies directly or indirectly through you, then the only way you could satisfy both it and this License would be to refrain entirely from distribution of the Program.

If any portion of this section is held invalid or unenforceable under any particular circumstance, the balance of the section is intended to apply and the section as a whole is intended to apply in other circumstances.

It is not the purpose of this section to induce you to infringe any patents or other property right claims or to contest validity of any such claims; this section has the sole purpose of protecting the integrity of the free software distribution system, which is implemented by public license practices. Many people have made generous contributions to the wide range of software distributed through that system in reliance on consistent application of that system; it is up to the author/donor to decide if he or she is willing to distribute software through any other system and a licensee cannot impose that choice.

This section is intended to make thoroughly clear what is believed to be a consequence of the rest of this License.

8. If the distribution and/or use of the Program is restricted in certain countries either by patents or by copyrighted interfaces, the original copyright holder who places the Program under this License may add an explicit geographical distribution limitation excluding those countries, so that distribution is permitted only in or among countries not thus excluded. In such case, this License incorporates the limitation as if written in the body of this License.

9. The Free Software Foundation may publish revised and/or new versions of the General Public License from time to time. Such new versions will be similar in spirit to the present version, but may differ in detail to address new problems or concerns.

Each version is given a distinguishing version number. If the Program specifies a version number of this License which applies to it and "any later version", you have the option of following the terms and conditions either of that version or of any later version published by the Free Software Foundation. If the Program does not specify a version number of this License, you may choose any version ever published by the Free Software Foundation.

into other free programs whose distribution conditions are different, write to the author to ask for permission. For software which is copyrighted by the Free Software Foundation, write to the Free Software Foundation; we sometimes make exceptions for this. Our decision will be guided by the two goals of preserving the free status of all derivatives of our free software and of promoting the sharing and reuse of software generally.

#### **NO WARRANTY**

11. BECAUSE THE PROGRAM IS LICENSED FREE OF CHARGE, THERE IS NO WARRANTY FOR THE PRO-GRAM, TO THE EXTENT PERMITTED BY APPLICABLE LAW. EXCEPT WHEN OTHERWISE STATED IN WRIT-ING THE COPYRIGHT HOLDERS AND/OR OTHER PAR-TIES PROVIDE THE PROGRAM "AS IS" WITHOUT WARRANTY OF ANY KIND, EITHER EXPRESSED OR IMPLIED, INCLUDING, BUT NOT LIMITED TO, THE IM-PLIED WARRANTIES OF MERCHANTABILITY AND FIT-NESS FOR A PARTICULAR PURPOSE. THE ENTIRE RISK AS TO THE QUALITY AND PERFORMANCE OF THE PROGRAM IS WITH YOU. SHOULD THE PRO-GRAM PROVE DEFECTIVE, YOU ASSUME THE COST OF ALL NECESSARY SERVICING, REPAIR OR COR-RECTION.

12. IN NO EVENT UNLESS REQUIRED BY APPLICA-BLE LAW OR AGREED TO IN WRITING WILL ANY COPYRIGHT HOLDER, OR ANY OTHER PARTY WHO MAY MODIFY AND/OR REDISTRIBUTE THE PRO-GRAM AS PERMITTED ABOVE, BE LIABLE TO YOU FOR DAMAGES, INCLUDING ANY GENERAL, SPECIAL INCIDENTAL OR CONSEQUENTIAL DAMAGES ARIS-ING OUT OF THE USE OR INABILITY TO USE THE PRO-GRAM (INCLUDING BUT NOT LIMITED TO LOSS OF DATA OR DATA BEING RENDERED INACCURATE OR LOSSES SUSTAINED BY YOU OR THIRD PARTIES OR A FAILURE OF THE PROGRAM TO OPERATE WITH ANY OTHER PROGRAMS), EVEN IF SUCH HOLDER OR OTHER PARTY HAS BEEN ADVISED OF THE POSSIBIL-ITY OF SUCH DAMAGES.

#### **END OF TERMS AND CONDITIONS**

#### **How to Apply These Terms to Your New Programs**

If you develop a new program, and you want it to be of the greatest possible use to the public, the best way to achieve this is to make it free software which everyone can redistribute and change under these terms.

To do so, attach the following notices to the program. It is safest to attach them to the start of each source file to most effectively convey the exclusion of warranty; and each file should have at least the "copyright" line and a pointer to where the full notice is found.

10. If you wish to incorporate parts of the Program

<one line to give the program's name and a brief idea of what it does.> Copyright© <year> <name of author>

This program is free software; you can redistribute it and/or modify it under the terms of the GNU General Public License as published by the Free Software Foundation; either version 2 of the License, or (at your option) any later version.

This program is distributed in the hope that it will be useful, but WITHOUT ANY WARRANTY; without even the implied warranty of MERCHANTABILITY or FITNESS FOR A PARTICULAR PURPOSE. See the GNU General Public License for more details.

You should have received a copy of the GNU General Public License along with this program; if not, write to the Free Software Foundation, Inc., 51 Franklin St Fifth Floor, Boston, MA 02110-1301 USA

Also add information on how to contact you by electronic and paper mail.

If the program is interactive, make it output a short notice like this when it starts in an interactive mode:

Gnomovision version 69, Copyright© year name of author Gnomovision comes with ABSOLUTELY NO WARRANTY; for details type `show w'. This is free software, and you are welcome to redistribute it under certain conditions; type `show c' for details.

The hypothetical commands `show w' and `show c' should show the appropriate parts of the General Public License. Of course, the commands you use may be called something other than `show w' and `show c'; they could even be mouse-clicks or menu items--whatever suits your program.

You should also get your employer (if you work as a programmer) or your school, if any, to sign a "copyright disclaimer" for the program, if necessary. Here is a sample; alter the names:

Yoyodyne, Inc., hereby disclaims all copyright interest in the program `Gnomovision' (which makes passes at compilers) written by James Hacker.

<signature of Ty Coon>, 1 April 1989 Ty Coon, President of Vice

This General Public License does not permit incorporating your program into proprietary programs. If your program is a subroutine library, you may consider it more useful to permit linking proprietary applications with the library. If this is what you want to do, use the GNU Lesser General Public License instead of this License.

そ

#### 日立ハードディスクカメラ(DZ-HD90)で使われる フリーソフトウェアモジュールに関するソフトウェア使用許諾契約書原文 ( 英文 )(つづき)

#### **GNU LESSER GENERAL PUBLIC LICENSE Version 2.1, February 1999**

Copyright© 1991, 1999 Free Software Foundation, Inc. 51 Franklin St, Fifth Floor, Boston, MA 02110-1301 USA Everyone is permitted to copy and distribute verbatim copies of this license document, but changing it is not allowed.

[This is the first released version of the Lesser GPL. It also counts as the successor of the GNU Library Public License, version 2, hence the version number 2.1.]

#### **Preamble**

The licenses for most software are designed to take away your freedom to share and change it. By contrast, the GNU General Public Licenses are intended to guarantee your freedom to share and change free software- -to make sure the software is free for all its users.

This license, the Lesser General Public License, applies to some specially designated software packages- -typically libraries-of the Free Software Foundation and other authors who decide to use it. You can use it too, but we suggest you first think carefully about whether this license or the ordinary General Public License is the better strategy to use in any particular case, based on the explanations below.

When we speak of free software, we are referring to freedom of use, not price. Our General Public Licenses are designed to make sure that you have the freedom to distribute copies of free software (and charge for this service if you wish); that you receive source code or can get it if you want it; that you can change the software and use pieces of it in new free programs; and that you are informed that you can do these things.

To protect your rights, we need to make restrictions that forbid distributors to deny you these rights or to ask you to surrender these rights. These restrictions translate to certain responsibilities for you if you distribute copies of the library or if you modify it.

For example, if you distribute copies of the library, whether gratis or for a fee, you must give the recipients all the rights that we gave you. You must make sure that they, too, receive or can get the source code. If you link other code with the library, you must provide complete object files to the recipients, so that they can relink them with the library after making changes to the library and recompiling it. And you must show them these terms so they know their rights.

We protect your rights with a two-step method: (1) we copyright the library, and (2) we offer you this license, which gives you legal permission to copy, distribute and/or modify the library.

To protect each distributor, we want to make it very clear that there is no warranty for the free library. Also, if the library is modified by someone else and passed on, the recipients should know that what they have is not the original version, so that the original author's reputation will not be affected by problems that might be introduced by others.

Finally, software patents pose a constant threat to the existence of any free program. We wish to make sure that a company cannot effectively restrict the users of a free program by obtaining a restrictive license from a patent holder. Therefore, we insist that any patent license obtained for a version of the library must be consistent with the full freedom of use specified in this license.

Most GNU software, including some libraries, is covered by the ordinary GNU General Public License. This license, the GNU Lesser General Public License, applies to certain designated libraries, and is quite different from the ordinary General Public License. We use this license for certain libraries in order to permit linking those libraries into non-free programs.

When a program is linked with a library, whether statically or using a shared library, the combination of the two is legally speaking a combined work, a derivative of the original library. The ordinary General Public License therefore permits such linking only if the entire combination fits its criteria of freedom. The Lesser General Public License permits more lax criteria for linking other code with the library.

We call this license the "Lesser" General Public License because it does Less to protect the user's freedom than the ordinary General Public License. It also provides other free software developers Less of an advantage over competing nonfree programs. These disadvantages are the reason we use the ordinary General Public License for many libraries. However, the Lesser license provides advantages in certain special circumstances.

For example, on rare occasions, there may be a special need to encourage the widest possible use of a certain library, so that it becomes a de-facto standard. To achieve this, non-free programs must be allowed to use the library. A more frequent case is that a free library does the same job as widely used non-free libraries. In this case, there is little to gain by limiting the free library to free software only, so we use the Lesser General Public License.

In other cases, permission to use a particular library in non-free programs enables a greater number of people to use a large body of free software. For example, permission to use the GNU C Library in non-free programs enables many more people to use the whole GNU operating system, as well as its variant, the GNU/ Linux operating system.

Although the Lesser General Public License is Less protective of the users' freedom, it does ensure that the user of a program that is linked with the Library has the freedom and the wherewithal to run that program using a modified version of the Library.

The precise terms and conditions for copying, distribution and modification follow. Pay close attention to the difference between a "work based on the library" and a "work that uses the library". The former contains code derived from the library, whereas the latter must be combined with the library in order to run.

#### **GNU LESSER GENERAL PUBLIC LICENSE TERMS AND CONDITIONS FOR COPYING, DISTRIBUTION AND MODIFICATION**

0. This License Agreement applies to any software library or other program which contains a notice placed by the copyright holder or other authorized party saying it may be distributed under the terms of this Lesser General Public License (also called "this License"). Each licensee is addressed as "you".

A "library" means a collection of software functions and/or data prepared so as to be conveniently linked with application programs (which use some of those functions and data) to form executables.

The "Library", below, refers to any such software library or work which has been distributed under these terms. A "work based on the Library" means either the Library or any derivative work under copyright law: that is to say, a work containing the Library or a portion of it, either verbatim or with modifications and/or translated straightforwardly into another language. (Hereinafter, translation is included without limitation in the term "modification".)

"Source code" for a work means the preferred form of the work for making modifications to it. For a library, complete source code means all the source code for all modules it contains, plus any associated interface definition fi les, plus the scripts used to control compilation and installation of the library.

Activities other than copying, distribution and modification are not covered by this License; they are outside its scope. The act of running a program using the Library is not restricted, and output from such a program is covered only if its contents constitute a work based on the Library (independent of the use of the Library in a tool for writing it). Whether that is true depends on what the Library does and what the program that uses the Library does.

1. You may copy and distribute verbatim copies of the Library's complete source code as you receive it, in any medium, provided that you conspicuously and appropriately publish on each copy an appropriate copyright notice and disclaimer of warranty; keep intact all the notices that refer to this License and to the absence of any warranty; and distribute a copy of this License along with the Library.

You may charge a fee for the physical act of transferring a copy, and you may at your option offer warranty protection in exchange for a fee.

2. You may modify your copy or copies of the Library or any portion of it, thus forming a work based on the Library, and copy and distribute such modifications or work under the terms of Section 1 above, provided that you also meet all of these conditions:

- a) The modified work must itself be a software library.
- b) You must cause the files modified to carry prominent notices stating that you changed the files and the date of any change.
- c) You must cause the whole of the work to be licensed at no charge to all third parties under the terms of this License.
- d) If a facility in the modified Library refers to a function or a table of data to be supplied by an application program that uses the facility, other than as an argument passed when the facility is invoked, then you must make a good faith effort to ensure that, in the event an application does not supply such function or table, the facility still operates, and performs whatever part of its purpose remains meaningful.

(For example, a function in a library to compute square roots has a purpose that is entirely welldefined independent of the application. Therefore, Subsection 2d requires that any application-supplied function or table used by this function must be optional: if the application does not supply it, the square root function must still compute square roots.)

These requirements apply to the modified work as a whole. If dentifiable sections of that work are not derived from the Library, and can be reasonably considered independent and separate works in themselves, then this License, and its terms, do not apply to those sections when you distribute them as separate works. But when you distribute the same sections as part of a whole which is a work based on the Library, the distribution of the whole must be on the terms of this License, whose permissions for other licensees extend to the entire whole, and thus to each and every part regardless of who wrote it.

Thus, it is not the intent of this section to claim rights or contest your rights to work written entirely by you; rather, the intent is to exercise the right to control the distribution of derivative or collective works based on the Library.

In addition, mere aggregation of another work not based on the Library with the Library (or with a work based on the Library) on a volume of a storage or distribution medium does not bring the other work under

# ソフトウェアのライセンス情報

#### 日立ハードディスクカメラ(DZ-HD90)で使われる フリーソフトウェアモジュールに関するソフトウェア使用許諾契約書原文 ( 英文 )(つづき)

the scope of this License.

3. You may opt to apply the terms of the ordinary GNU General Public License instead of this License to a given copy of the Library. To do this, you must alter all the notices that refer to this License, so that they refer to the ordinary GNU General Public License, version 2, instead of to this License. (If a newer version than version 2 of the ordinary GNU General Public License has appeared, then you can specify that version instead if you wish.) Do not make any other change in these notices.

Once this change is made in a given copy, it is irreversible for that copy, so the ordinary GNU General Public License applies to all subsequent copies and derivative works made from that copy.

This option is useful when you wish to copy part of the code of the Library into a program that is not a library.

4. You may copy and distribute the Library (or a portion or derivative of it, under Section 2) in object code or executable form under the terms of Sections 1 and 2 above provided that you accompany it with the complete corresponding machine-readable source code, which must be distributed under the terms of Sections 1 and 2 above on a medium customarily used for software interchange.

If distribution of object code is made by offering access to copy from a designated place, then offering equivalent access to copy the source code from the same place satisfies the requirement to distribute the source code, even though third parties are not compelled to copy the source along with the object code.

5. A program that contains no derivative of any portion of the Library, but is designed to work with the Library by being compiled or linked with it, is called a "work that uses the Library". Such a work, in isolation, is not a derivative work of the Library, and therefore falls outside the scope of this License.

However, linking a "work that uses the Library" with the Library creates an executable that is a derivative of the Library (because it contains portions of the Library), rather than a "work that uses the library". The executable is therefore covered by this License. Section 6 states terms for distribution of such executables.

When a "work that uses the Library" uses material from a header fi le that is part of the Library, the object code for the work may be a derivative work of the Library even though the source code is not. Whether this is true is especially significant if the work can be linked without the Library, or if the work is itself a library. The threshold for this to be true is not precisely defined by

#### law.

If such an object file uses only numerical parameters, data structure layouts and accessors, and small macros and small inline functions (ten lines or less in length), then the use of the object file is unrestricted, regardless of whether it is legally a derivative work. (Executables containing this object code plus portions of the Library will still fall under Section 6.)

Otherwise, if the work is a derivative of the Library, you may distribute the object code for the work under the terms of Section 6. Any executables containing that work also fall under Section 6, whether or not they are linked directly with the Library itself.

6. As an exception to the Sections above, you may also combine or link a "work that uses the Library" with the Library to produce a work containing portions of the Library, and distribute that work under terms of your choice, provided that the terms permit modification of the work for the customer's own use and reverse engineering for debugging such modifications.

You must give prominent notice with each copy of the work that the Library is used in it and that the Library and its use are covered by this License. You must supply a copy of this License. If the work during execution displays copyright notices, you must include the copyright notice for the Library among them, as well as a reference directing the user to the copy of this License. Also, you must do one of these things:

- a) Accompany the work with the complete corresponding machine-readable source code for the Library including whatever changes were used in the work (which must be distributed under Sections 1 and 2 above); and, if the work is an executable linked with the Library, with the complete machine-readable "work that uses the Library", as object code and/or source code, so that the user can modify the Library and then relink to produce a modified executable containing the modified Library. (It is understood that the user who changes the contents of definitions files in the Library will not necessarily be able to recompile the application to use the modified definitions.)
- b) Use a suitable shared library mechanism for linking with the Library. A suitable mechanism is one that (1) uses at run time a copy of the library already present on the user's computer system, rather than copying library functions into the executable, and (2) will operate properly with a modified version of the library, if the user installs one, as long as the modified version is interface-compatible with the version that the work was made with.
- c) Accompany the work with a written offer, valid for at least three years, to give the same user the materials specified in Subsection 6a, above, for a charge no more than the cost of performing this distribution.
- d) If distribution of the work is made by offering access to copy from a designated place, offer equivalent access to copy the above specified materials from the same place.
- e) Verify that the user has already received a copy of these materials or that you have already sent this user a copy.

For an executable, the required form of the "work that uses the Library" must include any data and utility programs needed for reproducing the executable from it. However, as a special exception, the materials to be distributed need not include anything that is normally distributed (in either source or binary form) with the major components (compiler, kernel, and so on) of the operating system on which the executable runs, unless that component itself accompanies the executable.

It may happen that this requirement contradicts the license restrictions of other proprietary libraries that do not normally accompany the operating system. Such a contradiction means you cannot use both them and the Library together in an executable that you distribute.

7. You may place library facilities that are a work based on the Library side-by-side in a single library together with other library facilities not covered by this License, and distribute such a combined library, provided that the separate distribution of the work based on the Library and of the other library facilities is otherwise permitted, and provided that you do these two things:

- a) Accompany the combined library with a copy of the same work based on the Library, uncombined with any other library facilities. This must be distributed under the terms of the Sections above.
- b) Give prominent notice with the combined library of the fact that part of it is a work based on the Library, and explaining where to find the accompanying uncombined form of the same work.

8. You may not copy, modify, sublicense, link with, or distribute the Library except as expressly provided under this License. Any attempt otherwise to copy, modify, sublicense, link with, or distribute the Library is void, and will automatically terminate your rights under this License. However, parties who have received copies, or rights, from you under this License will not have their licenses terminated so long as such parties remain in full compliance.

9. You are not required to accept this License, since you have not signed it. However, nothing else grants you permission to modify or distribute the Library or its derivative works. These actions are prohibited by law if you do not accept this License. Therefore, by modifying or distributing the Library (or any work based on the Library), you indicate your acceptance of this License to do so, and all its terms and conditions for copying, distributing or modifying the Library or works based on it.

10. Each time you redistribute the Library (or any work based on the Library), the recipient automatically receives a license from the original licensor to copy, distribute, link with or modify the Library subject to these terms and conditions. You may not impose any further restrictions on the recipients' exercise of the rights granted herein. You are not responsible for enforcing compliance by third parties with this License.

11. If, as a consequence of a court judgment or allegation of patent infringement or for any other reason (not limited to patent issues), conditions are imposed on you (whether by court order, agreement or otherwise) that contradict the conditions of this License, they do not excuse you from the conditions of this License. If you cannot distribute so as to satisfy simultaneously your obligations under this License and any other pertinent obligations, then as a consequence you may not distribute the Library at all. For example, if a patent license would not permit royalty-free redistribution of the Library by all those who receive copies directly or indirectly through you, then the only way you could satisfy both it and this License would be to refrain entirely from distribution of the Library.

If any portion of this section is held invalid or unenforceable under any particular circumstance, the balance of the section is intended to apply, and the section as a whole is intended to apply in other circumstances.

It is not the purpose of this section to induce you to infringe any patents or other property right claims or to contest validity of any such claims; this section has the sole purpose of protecting the integrity of the free software distribution system which is implemented by public license practices. Many people have made generous contributions to the wide range of software distributed through that system in reliance on consistent application of that system; it is up to the author/donor to decide if he or she is willing to distribute software through any other system and a licensee cannot impose that choice.

This section is intended to make thoroughly clear what is believed to be a consequence of the rest of this License.

12. If the distribution and/or use of the Library is restricted in certain countries either by patents or by copyrighted interfaces, the original copyright holder who places the Library under this License may add an explicit geographical distribution limitation excluding those countries, so that distribution is permitted only in or among countries not thus excluded. In such case, this License incorporates the limitation as if written in the body of this License.

13. The Free Software Foundation may publish revised and/or new versions of the Lesser General Public License from time to time. Such new versions will be similar in spirit to the present version, but may differ in detail to address new problems or concerns.

Each version is given a distinguishing version number. If the Library specifies a version number of this License which applies to it and "any later version", you

# ソフトウェアのライセンス情報

#### 日立ハードディスクカメラ(DZ-HD90)で使われる フリーソフトウェアモジュールに関するソフトウェア使用許諾契約書原文 (英文)(つづき)

have the option of following the terms and conditions either of that version or of any later version published by the Free Software Foundation. If the Library does not specify a license version number, you may choose any version ever published by the Free Software Foundation.

14. If you wish to incorporate parts of the Library into other free programs whose distribution conditions are incompatible with these, write to the author to ask for permission. For software which is copyrighted by the Free Software Foundation, write to the Free Software Foundation; we sometimes make exceptions for this. Our decision will be guided by the two goals of preserving the free status of all derivatives of our free software and of promoting the sharing and reuse of software generally.

#### **NO WARRANTY**

15. BECAUSE THE LIBRARY IS LICENSED FREE OF CHARGE, THERE IS NO WARRANTY FOR THE LI-BRARY, TO THE EXTENT PERMITTED BY APPLICABLE LAW. EXCEPT WHEN OTHERWISE STATED IN WRIT-ING THE COPYRIGHT HOLDERS AND/OR OTHER PAR-TIES PROVIDE THE LIBRARY "AS IS" WITHOUT WARRANTY OF ANY KIND, EITHER EXPRESSED OR IMPLIED, INCLUDING, BUT NOT LIMITED TO, THE IM-PLIED WARRANTIES OF MERCHANTABILITY AND FIT-NESS FOR A PARTICULAR PURPOSE. THE ENTIRE RISK AS TO THE QUALITY AND PERFORMANCE OF THE LIBRARY IS WITH YOU. SHOULD THE LIBRARY PROVE DEFECTIVE, YOU ASSUME THE COST OF ALL NECESSARY SERVICING, REPAIR OR CORRECTION.

16. IN NO EVENT UNLESS REQUIRED BY APPLICA-BLE LAW OR AGREED TO IN WRITING WILL ANY COPYRIGHT HOLDER, OR ANY OTHER PARTY WHO MAY MODIFY AND/OR REDISTRIBUTE THE LIBRARY AS PERMITTED ABOVE, BE LIABLE TO YOU FOR DAM-AGES, INCLUDING ANY GENERAL, SPECIAL, INCI-DENTAL OR CONSEQUENTIAL DAMAGES ARISING OUT OF THE USE OR INABILITY TO USE THE LIBRARY (INCLUDING BUT NOT LIMITED TO LOSS OF DATA OR DATA BEING RENDERED INACCURATE OR LOSSES SUSTAINED BY YOU OR THIRD PARTIES OR A FAIL-URE OF THE LIBRARY TO OPERATE WITH ANY OTHER SOFTWARE), EVEN IF SUCH HOLDER OR OTHER PAR-TY HAS BEEN ADVISED OF THE POSSIBILITY OF SUCH DAMAGES.

#### **END OF TERMS AND CONDITIONS**

#### **How to Apply These Terms to Your New Libraries**

If you develop a new library, and you want it to be of the greatest possible use to the public, we recommend making it free software that everyone can redistribute and change. You can do so by permitting redistribution under these terms (or, alternatively, under the terms of the ordinary General Public License).

To apply these terms, attach the following notices to the library. It is safest to attach them to the start of each source file to most effectively convey the exclusion of warranty; and each fi le should have at least the "copyright" line and a pointer to where the full notice is found.

<one line to give the library's name and a brief idea of what it does.> Copyright© <year> <name of author>

This library is free software; you can redistribute it and/or modify it under the terms of the GNU Lesser General Public License as published by the Free Software Foundation; either version 2.1 of the License, or (at your option) any later version.

This library is distributed in the hope that it will be useful, but WITHOUT ANY WARRANTY; without even the implied warranty of MERCHANTABILITY or FITNESS FOR A PARTICULAR PURPOSE. See the GNU Lesser General Public License for more details.

You should have received a copy of the GNU Lesser General Public License along with this library; if not, write to the Free Software Foundation, Inc., 51 Franklin St, Fifth Floor, Boston, MA 02110-1301 USA

Also add information on how to contact you by electronic and paper mail.

You should also get your employer (if you work as a programmer) or your school, if any, to sign a "copyright disclaimer" for the library, if necessary. Here is a sample; alter the names:

Yoyodyne, Inc., hereby disclaims all copyright interest in the library `Frob' (a library for tweaking knobs) written by James Random Hacker.

<signature of Ty Coon>, 1 April 1990 Ty Coon, President of Vice

That's all there is to it!

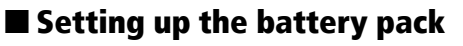

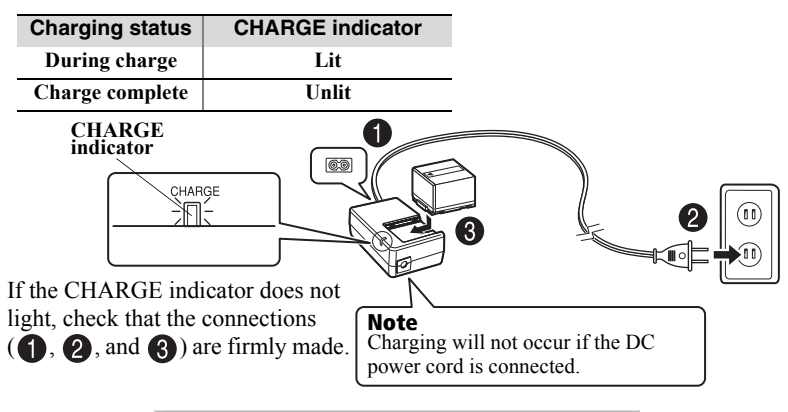

**After charging is complete, attach the battery pack to the camcorder.**

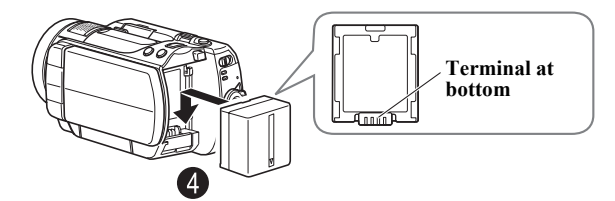

# **Removing the battery pack**

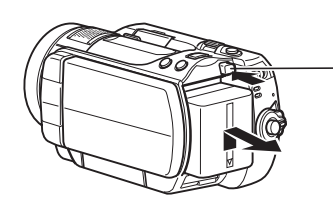

- **Always turn the power off before disconnecting the power supply.**
- **While pressing and holding the BATT switch, slide the battery pack upward, then remove it.**
	- Be careful not to drop the battery pack while detaching it.

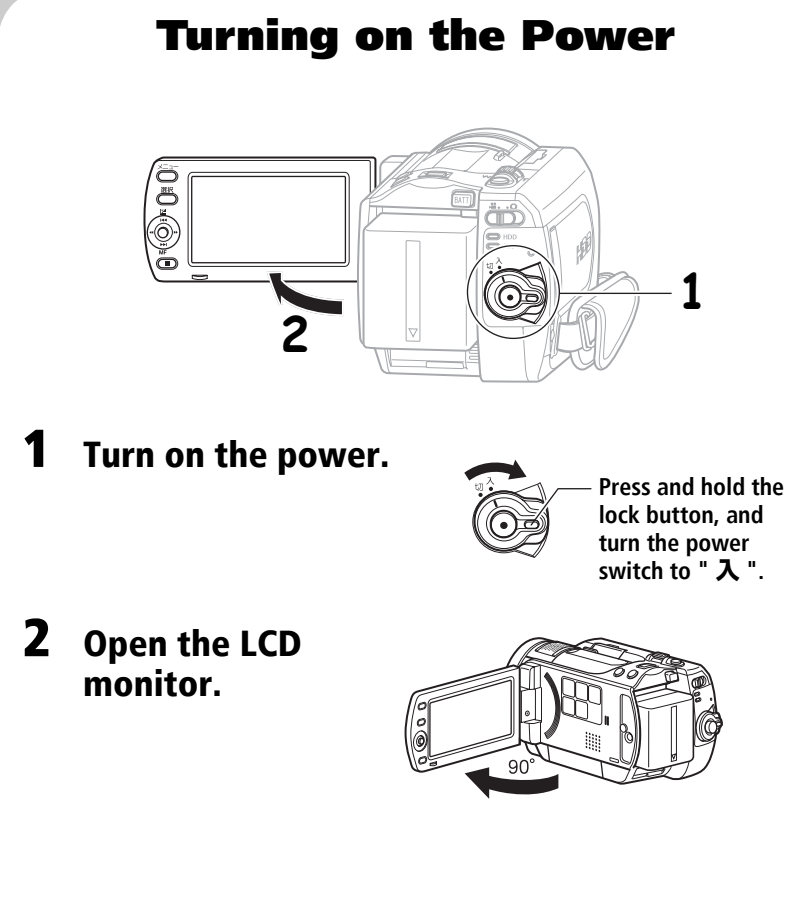

# Changing the display language (LANGUAGE)

You can change the language used on screens and menus. The following shows how to change from Japanese to English.

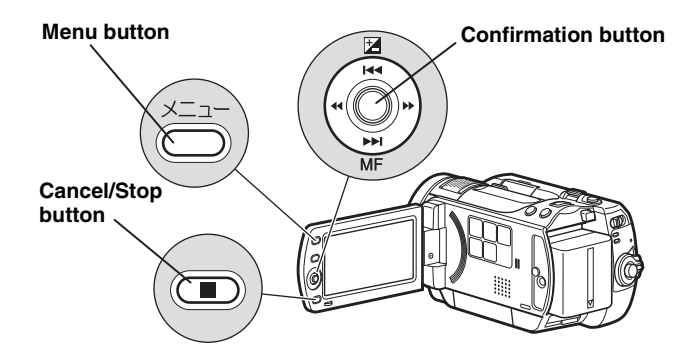

**Press the menu button, then select " 初期設定 " by pressing** f**/**e**.** Then, press  $\blacktriangleright$  (or the confirmation button).

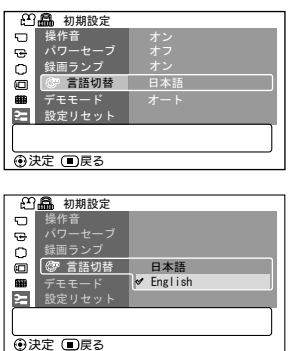

**Select " 言語切替 " by pressing** f**/ EXECUTE:** then press **DE** (or the **confirmation button).**

**Select "English" by pressing**  $\blacktriangleright$  **+ then press the confirmation button.**

# Setting the Date and Time

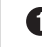

**Press the menu button, then select "Date Setup" by pressing <b>F4/PPI**. **Then, press**  $\blacktriangleright$  **to select "Date Set" and press the confirmation button again.**

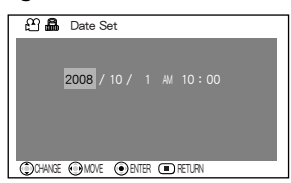

### **Press the confirmation button.**

The confirmation screen appears.

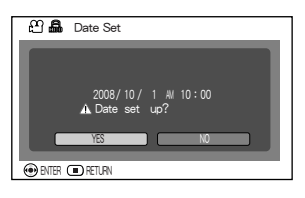

### **2** Select each item by pressing  $\blacktriangleleft$ / $\blacktriangleright$ **and set the correct value by pressing**  f**/**e**.**

- Repeat this step until year, month, date, hour, minute, and AM/PM are correctly set.
- **Press** d **to select "YES", then press the confirmation button to confirm.**
	- If you select "No" and press the confirmation button, the screen returns to step  $\bullet$ .

# Inserting and Removing Card (When recording still pictures)

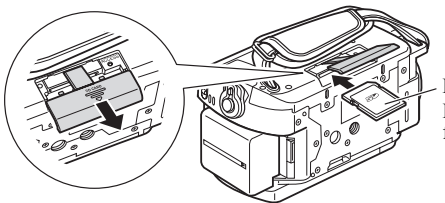

**Label side** Insert the card with the label side face up.

**Always turn off the power before inserting a card.**

- **<sup>2</sup>** Open the cover.
- **Push the card in until it clicks into place.** 
	- **(To remove the card, push it in slightly and release. The card will pop up, and you can remove it.)**
- **Always close the cover.**

# Recording Movies

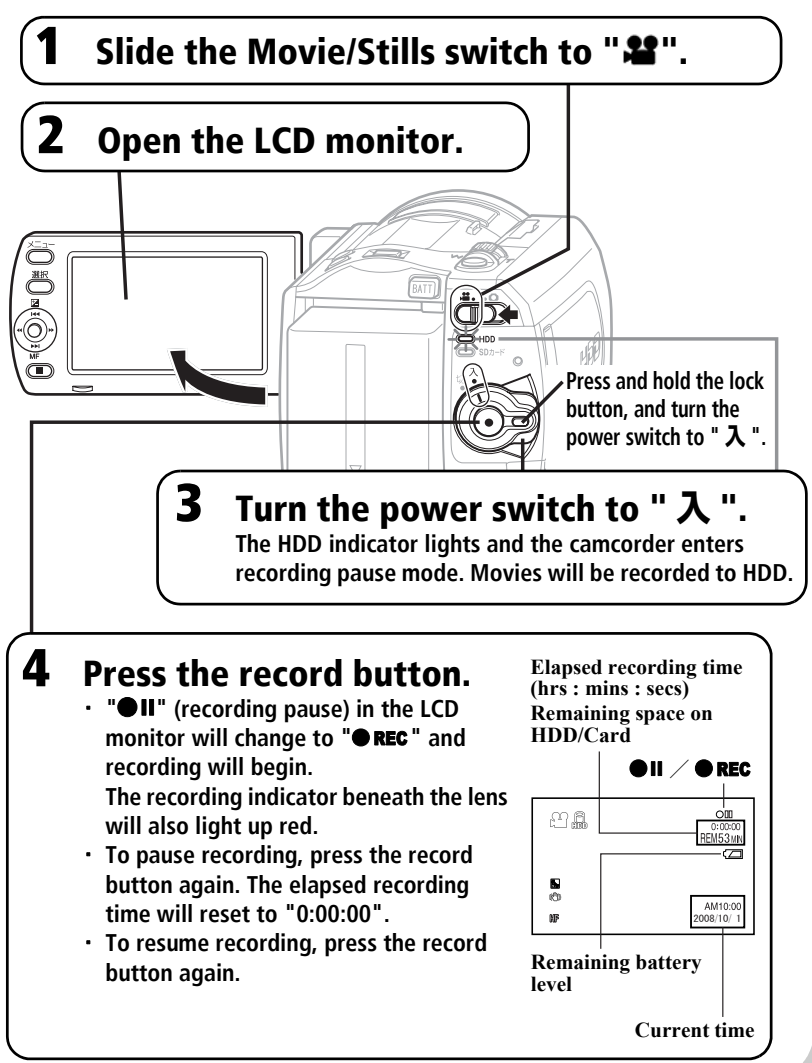

153

# Recording Still Pictures

Still pictures are recorded on an SD memory Card.

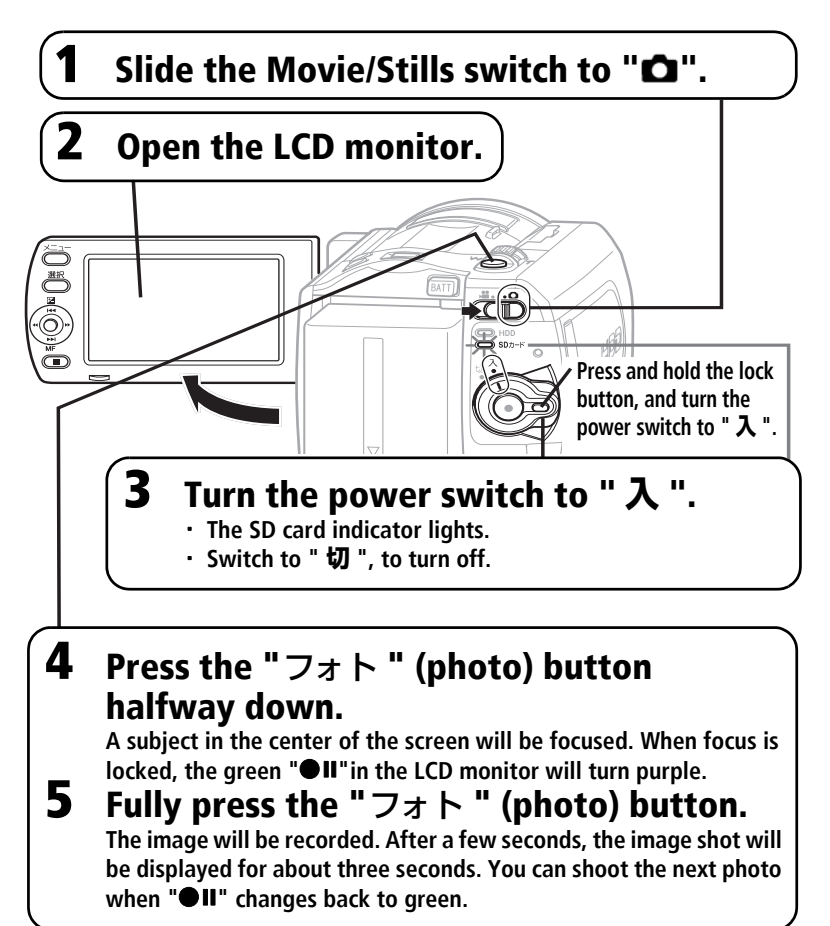

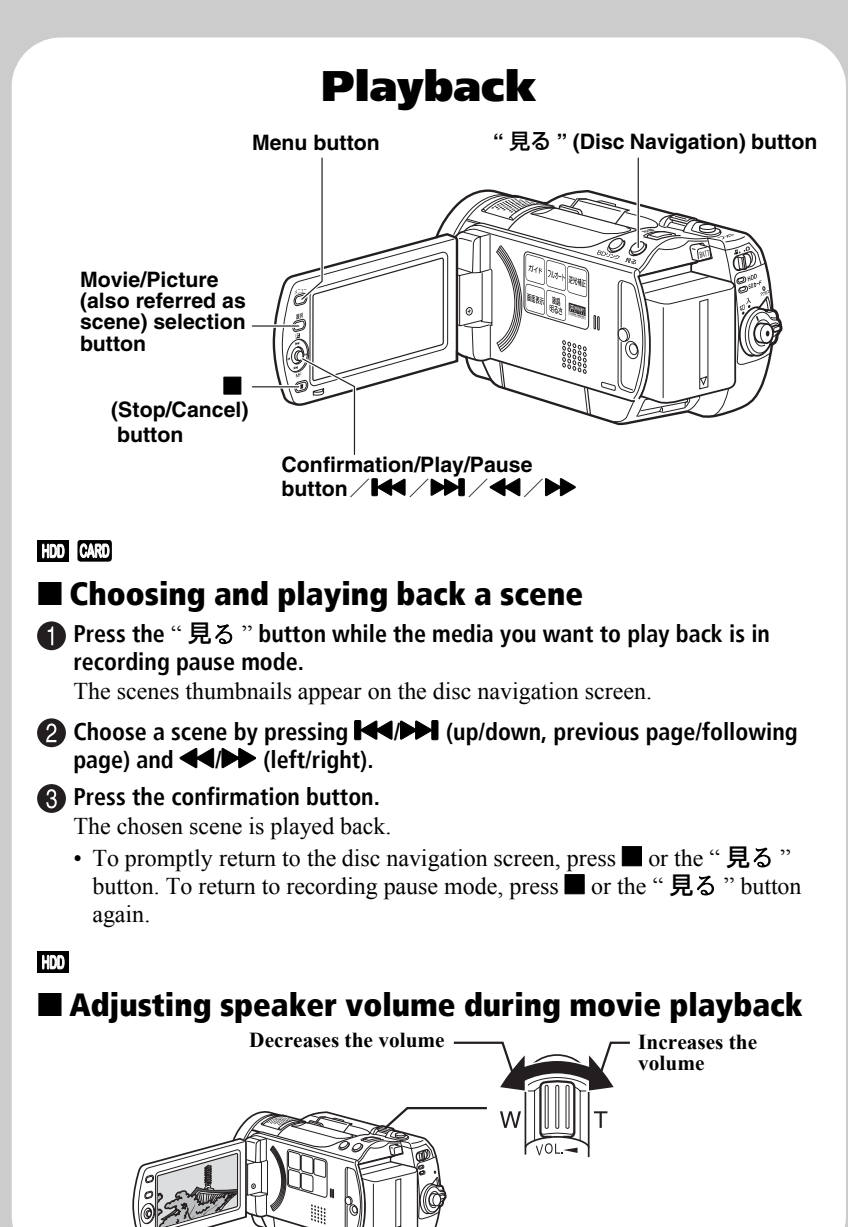

# Useful Recording Techniques

#### **HDD CARD**

# **Magnified Recording (Optical Zoom and Digital Zoom)**

The zoom lever allows you to choose a range of magnifications from wideangle to telephoto zooming.

Optical zooming up to ten times is the maximum telephoto magnification. When using a card (recording stills), only optical zoom works.

Maximum zoom values will depend on the "Digital Zoom" settings.

off  $\rightarrow$  40  $\times$   $\rightarrow$  240  $\times$ 

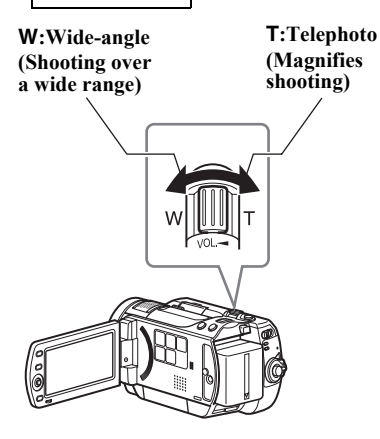

# **Selecting a Shooting Mode to Match the Conditions (Program AE) HDD CARD**

The camcorder automatically gauges the subject and surrounding conditions and determines the optimal settings for recording (Auto). You can also select a shooting mode that may better suit the situation.

# Shooting mode

# **Auto (No icon appears.)**

# **Portrait**

Makes the subject, such as a person or pet, stand out from a blurred background.

#### **Spotlight IXI**

Prevents overexposure of the subject in strong light, such as at a wedding or on stage.

#### **Sand&Snow** 45े

Prevents underexposure of the subject in very bright conditions, such as at the beach, or on a ski slope.

# **Low Light**

Allows you to record in dark places with limited light.

## Selecting a shooting mode

- **1 During record pause, press the menu button.**
- **2** Setup" ▶ "Program AE" ▶ a **Select "Camera Functions shooting mode.**

**Press the confirmation button to confirm, then the menu button to end.**

- **3** (other than Auto) appears in the The selected shooting mode
- LCD monitor.
	- The shooting mode is retained in memory even when the power is turned off.

**HDD CARD**

# Restoring all the Shooting Settings to Default (Full Auto)

You can reset the following manually adjusted shooting settings to their defaults with the press of a single button.

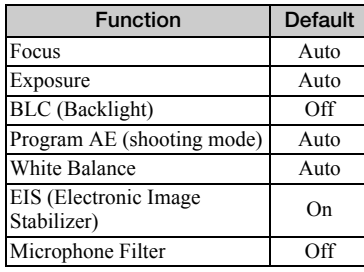

### **Note**

When shooting in dark places, after-images may appear if the subject is moving or if camera shake occurs. Use a tripod for best results.

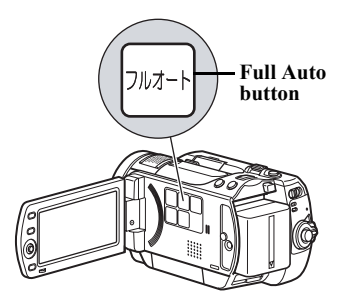

**During recording pause or recording, press the Full Auto button.**

**1** "FULL AUTO" appears in the LCD monitor for a moment and the settings return to their defaults.

## システムリセット

本機が正常に動作しないときは、システムリセットをすると、回復することがあ ります。システムリセットをすると、すべての設定値が工場出荷時の状態に戻 り、日付もリセットされます。使用開始前に日付を設定しなおしてください。

#### 1 電源を切る

電源スイッチを「切」に合わせてください。 バッテリーパック、AC アダプター/チャージャー も外します。

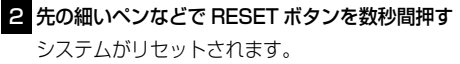

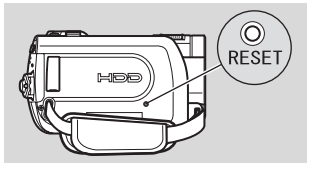

[ご注意]

y RESET ボタンは強く押さないでください。

### ● 設定項目一覧

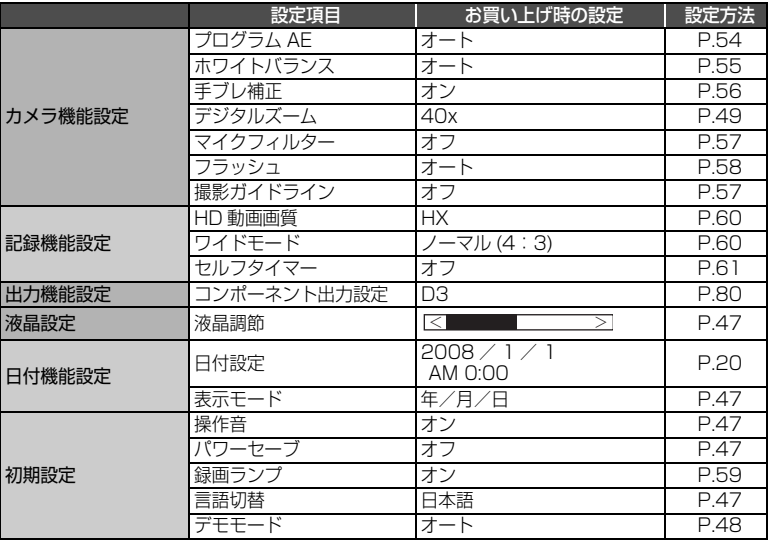

※ 使用するメディアによっては表示されない項目もあります。

# 保証とアフターサービス(必ずお読みください)

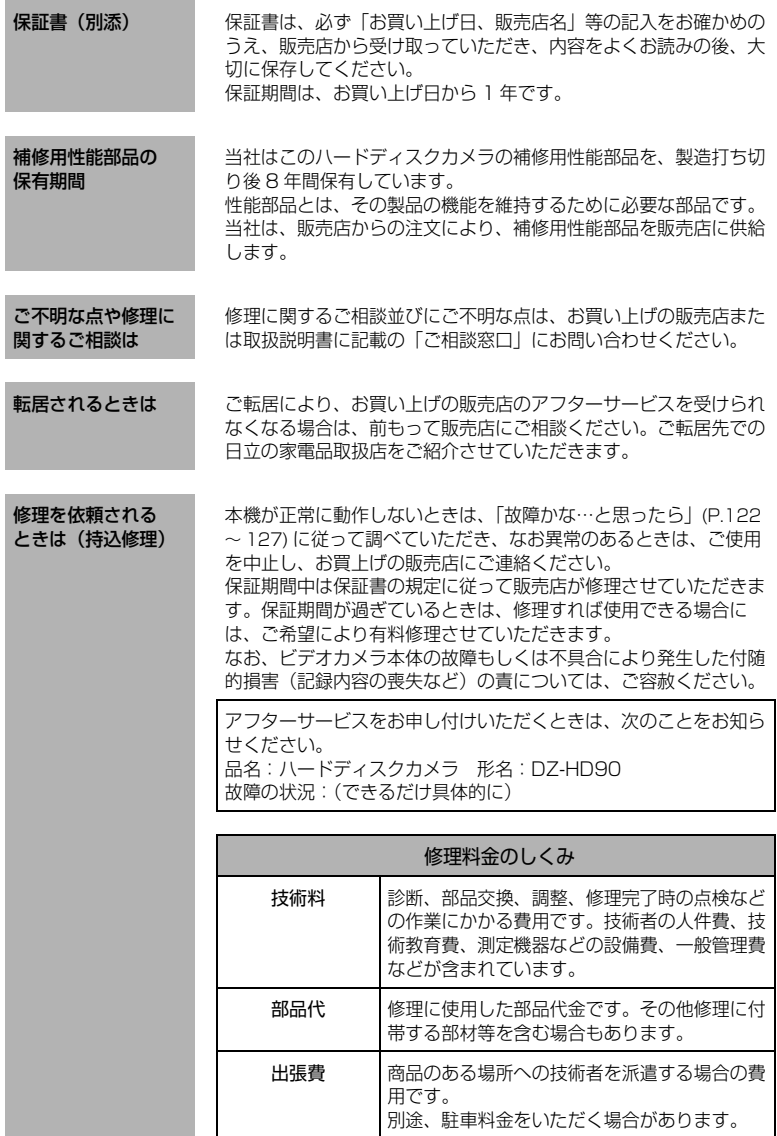

# 主な仕様

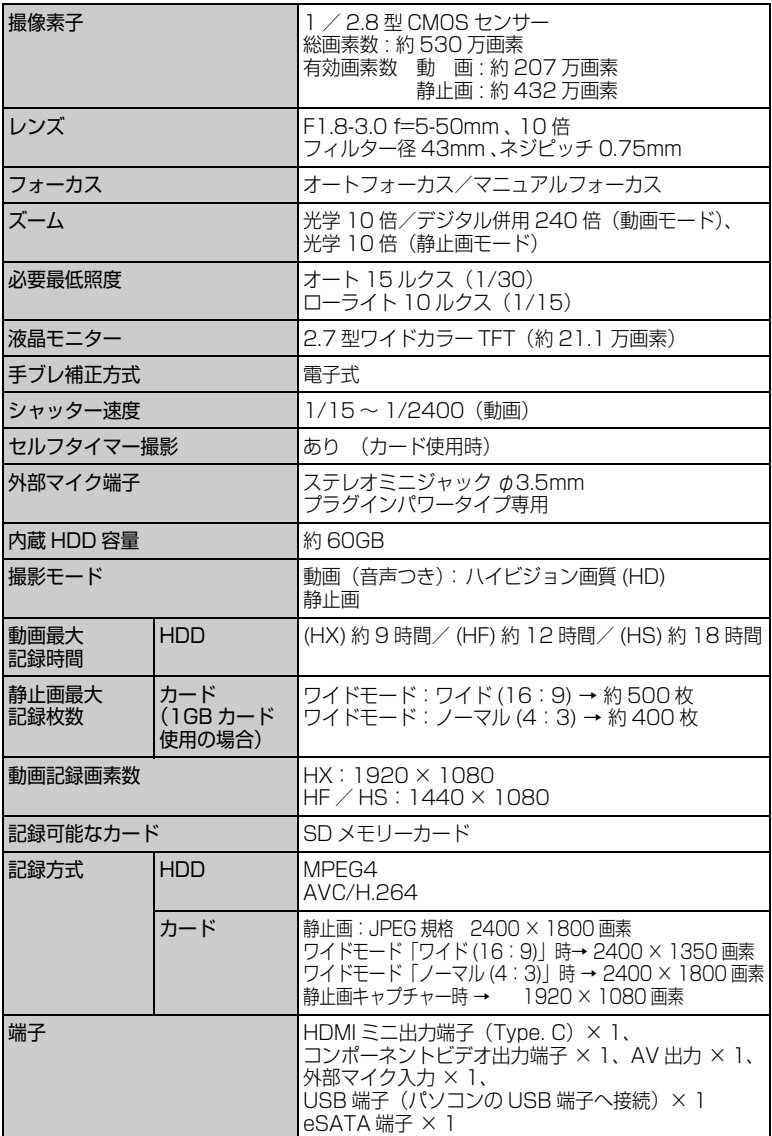

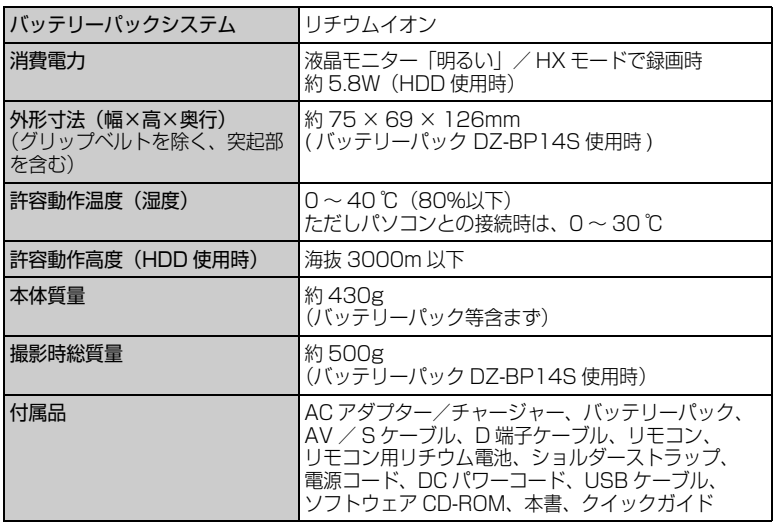

\* 本機の仕様は、性能向上のために予告なく変更することがあります。

### ■ HDD /カードの記録容量

#### **● HDD の記録時間\*1**

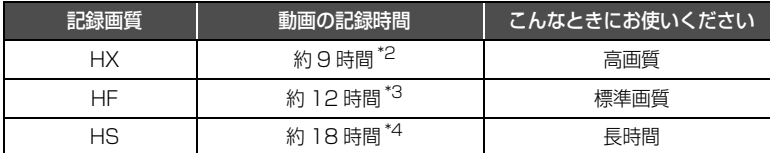

- \*1 連続録画時間が 10 時間になると、自動で録画を一時停止し、1 分ほどたってか ら、自動で録画を再開します。(一時停止中のシーンは録画されません。)その結 果、連続で 10 時間以上録画したシーンは、1 回の録画で複数のサムネイルに分 かれて表示されます。
- \*2 可変ビットレート約 15Mbps(うち、音声 256kbps)
- \*3 可変ビットレート約 11Mbps(うち、音声 256kbps)
- \*4 可変ビットレート約 7.5Mbps(うち、音声 256kbps)

### ご注意

- y 高温の環境で HX モードを使用し記録した場合、HF 相当の画質になることがあ ります。
- y 被写体や撮影環境によっては、記録時間が短くなる場合があります。

### **● HDD に記録できる最大シーン数: 3999**\*

\* シーンを結合しても、記録可能なシーン数は増えません。結合したシーンがあると、 記録できる最大シーン数と一致しないことがあります。

### ● HDD に記録できる最大日付数: 999

### ● 静止画の記録枚数(カード)

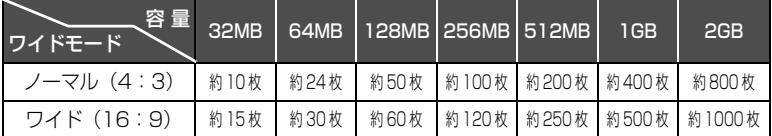

### ● 静止画のファイルサイズについて

カードをお使いのときの静止画(JPEG)1 枚のファイルサイズは以下の通りです。

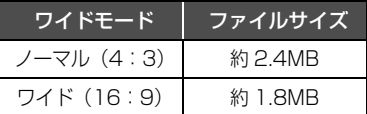

ご注意

HDD には、静止画は記録できません。

### ■ ディスクのダビング時間 ( ライター使用時)

1 枚の BD-RE / BD-R / DVD-R(片面)にダビングできる長さは下記のとおりです。

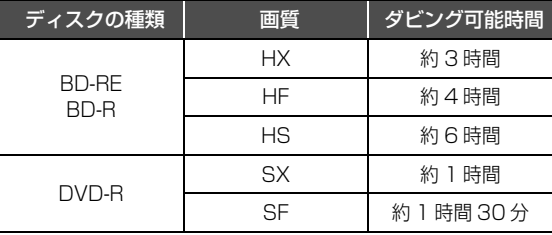

### 用語集

 $\bullet$  1080i (1125i) / 480i (525i)

映像信号の種類です。1080i はハイビジョン 画質の信号、480i は従来のハイビジョンで はない画質の信号のことです。機器によって は 1080i を 1125i、480i を 525i と表記 する場合があります。

#### ● HDMI 出力端子

テレビとカメラをつなぐ端子です。 HDMI 出力端子で接続した場合、コンポーネ ントビデオ出力端子よりもさらに美しい映像 をテレビでみることができます。

#### ● D 映像端子

本機のコンポーネントビデオ出力端子とつな ぐテレビの端子です。 付属の D 端子ケーブルで接続した場合、S 映 像端子/映像端子よりもさらに美しい映像を テレビでみることができます。 D 端子には D5 ~ D1 の5種類あり、下記の 信号に対応しています。 D5 端子:1080p, 720p, 1080i, 480p, 480i に対応 D4端子:720p, 1080i, 480p, 480iに対応 D3 端子:1080i, 480p, 480i に対応 D2 端子:480p, 480i に対応 D1 端子:480i に対応 本機は D3(1080i) と D1(480i) の出力に対 応しており、D5 ~ D3 対応のテレビでは 1080iで、D2~D1対応のテレビでは480i で表示することができます。

### ● HD 動画画質・HD 画質

ハイビジョン画質のことです。HD とは High Definition の略です。

#### • NTSC

カラーテレビ方式の規格。 アメリカ、日本や台湾、韓国、フィリピン、中 南米などで使われています。

### $\bullet$  PAL

カラーテレビ方式の規格。 ヨーロッパや中国などで使われています。

### ● SD 動画画質・SD 画質

ハイビジョンではない標準画質のことです。 SD とは Standard Definition の略です。

● SD メモリーカード

映像を記録できるメモリーカードの規格のひ とつ。本機では SD メモリーカードに静止画 を撮影できます。

### ● コンポーネントビデオ出力端子

テレビとカメラをつなぐ端子です。 コンポーネント映像信号を付属の D 端子ケー ブルで簡単に接続でき、走査線数、アスペク ト比の制御信号も伝送することができます。

### ● ハウリング

カメラをテレビやスピーカーにつないだとき に、音が響いてしまう現象のこと。 カメラをテレビやスピーカーから離すか、つ ないでいる機器の音量を切ると、ハウリング を起こしません。

#### ● フォーマット

記録する機器、ディスクを初期化すること。ま た、その初期化された形式のことです。

# 索引

### 索引の見かた

見出し言語と同一のものは「~」で省略して あります。

### ―英数字―

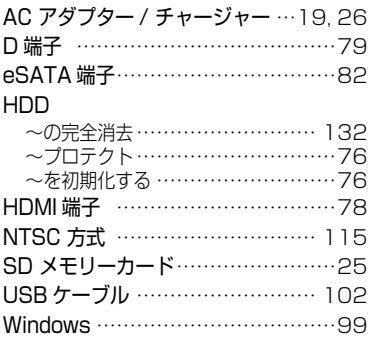

### ―ア行―

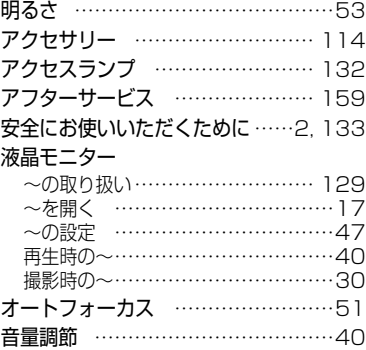

### ―カ行―

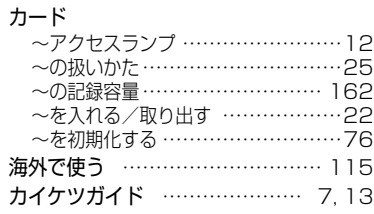

## ー<br>解除する<br>*ー*

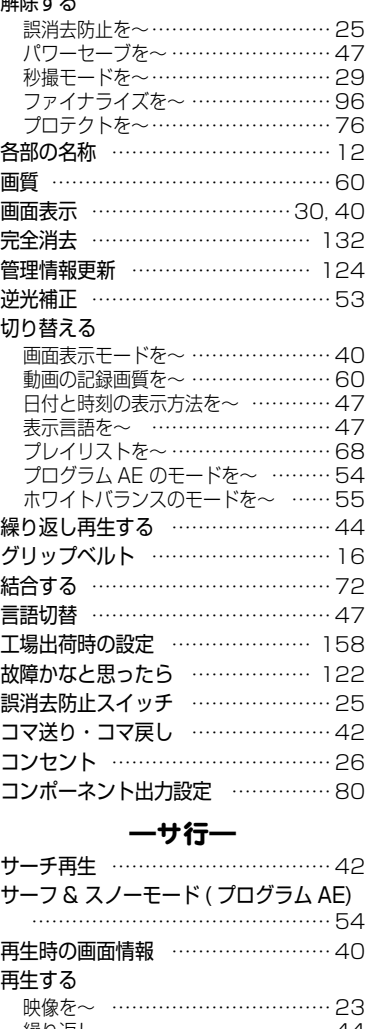

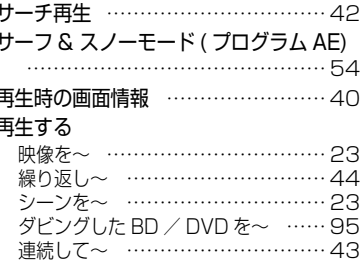

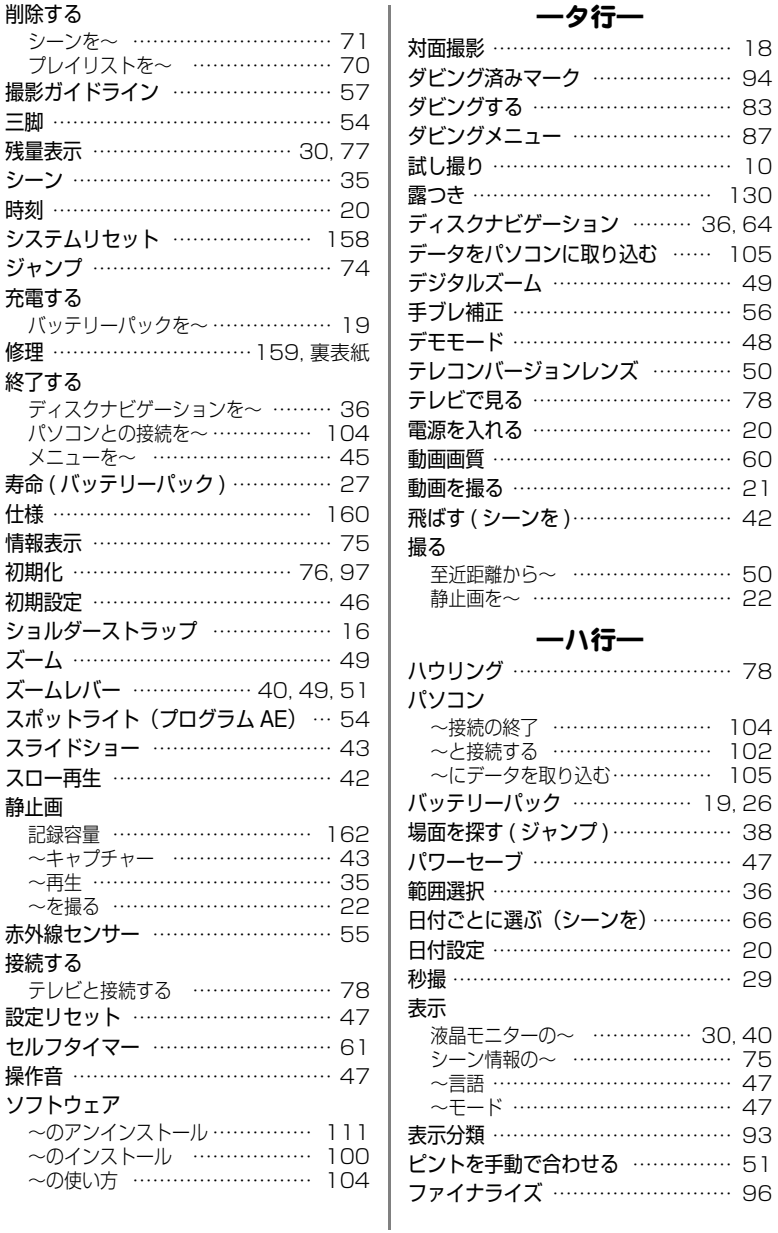

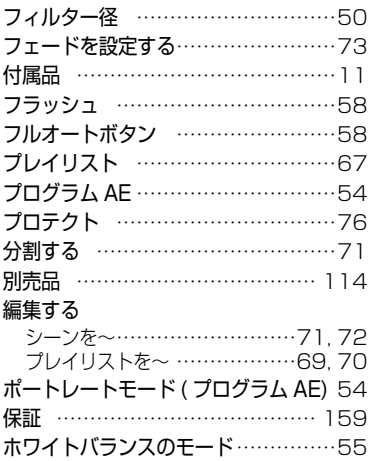

### ホワイト ( フェード設定 ) ……………73 ―マ行―

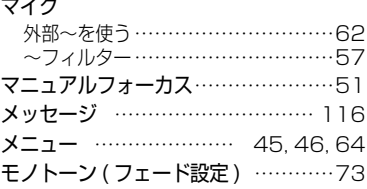

### ―ラ行―

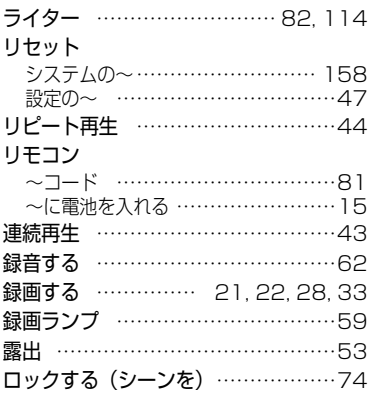

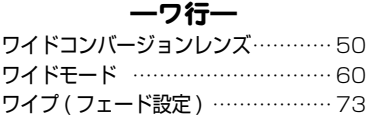

# 166

### 同梱の CD-ROM の開封前に必ずお読みください

本契約は、本製品に同梱されている CD-ROM のパッケージの開封によってご同意いただいたものとさ せていただきます。

本契約にご同意いただけない場合には、ただちに未開封の記録媒体のパッケージと同封物(印刷物、外 装パッケージ、その他一切のもの)をお買い上げの販売店にご返却いただくか、記録媒体のパッケージ のみをお買い上げの販売店にご返却ください。

未使用の製品についての代金の返還手続きに関しては、お買い上げの販売店にご相談ください。ただし 記録媒体のパッケージのみご返却の場合は、代金の返還には応じません。

この使用許諾契約書は、お客様が適法に使用許諾を受けたことの証明となります。

#### ■ 使用許諾契約書

#### ■許諾事項

- ・ お客様に本プログラムを 1 台のコンピュータにインストールして利用する権利を非独占的に許諾い たしますが、この権利を第三者に譲渡することはできません。
- ・ 本プログラムは、バックアップの目的でのみ、著作権に関する表示が元の状態のまま残されることを 条件に、コンピュータ読み取り可能な形態でプログラムを 1 部複製できます。

#### ■禁止事項

- ・ 本プログラムをネットワーク上で使用することはできません。ネットワーク上の複数のコンピュータ で使用する場合は、別途、株式会社ピクセラからコンピュータごとの使用権を取得することが必要で す。
- ・ お客様は、本プログラムを再使用許諾、譲渡、頒布、貸与その他の方法により第三者に使用もしくは 利用させることはできません。
- ・ お客様は、本プログラムおよび付属物の全部または一部を修正、改変、逆コンパイルまたは逆アセン ブルすることはできません。または第三者にこのような行為をさせてはなりません。

#### ■契約の終了

お客様が、本プログラムまたは付属物を許可なく複製したり、上記許諾条件に違反した場合には、本契 約は自動的に終了するほか、株式会社ピクセラにより他の法的な措置がとられることがあります。契約 終了の場合、お客様は、本プログラム、付属物、複製物一切を廃棄または株式会社ピクセラに返還する ものとします。

#### ■保証と免責

本プログラムおよび付属物は、明示黙示を問わず、商品性、お客様の特定の使用目的への適合性と合致 するものではありません。また、株式会社ピクセラは、本プログラムの機能がお客様の要求と合致する こと、あるいは本プログラムの作動に中断やエラーのないことを保証するものではありません。株式会 社ピクセラは、本プログラムの使用に付随または関連して生じる直接的または間接的な損失、損害など について、いかなる場合においても一切責任を負わず、また本プログラムの使用に起因または関連して お客様と第三者との間に生じたいかなる紛争についても、一切責任を負いません。

## お出かけ前に機材のチェック

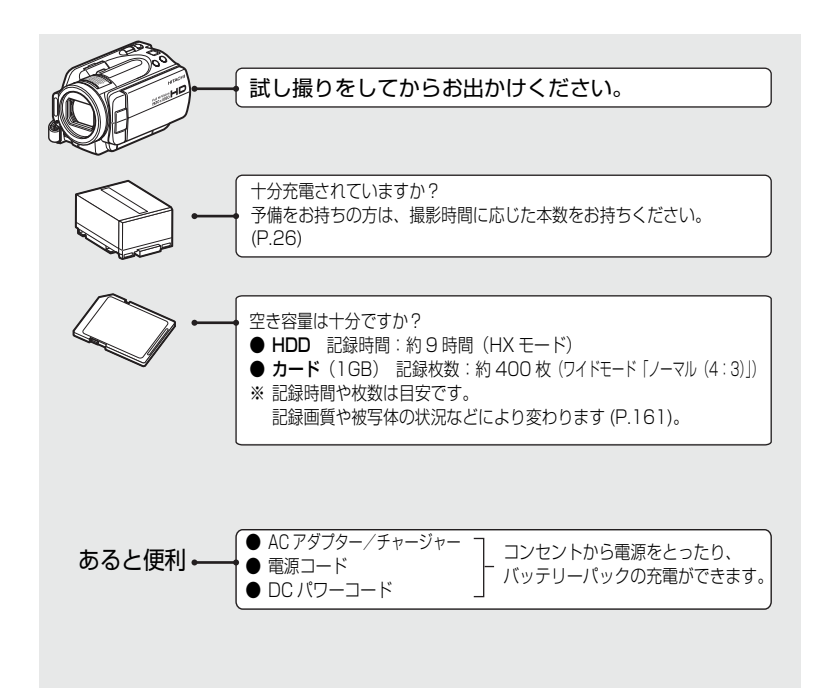

この装置は、情報処理装置等電波障害自主規制協議会(VCCI)の基準に基づくクラス B 情報技術装置です。この装置は、家庭環境で使用することを目的とされていますが、こ の装置がラジオやテレビジョン受信機に近接して使用されると、受信障害を引き起こす ことがあります。

取扱説明書に従って正しい取り扱いをしてください。

Microsoft®、Windows®、Windows® XP、Windows Vista® は米国 Microsoft Corporation の米国およびその他 の国における登録商標です。Windows® の正式名称は、Microsoft® Windows® Operating System です。 Macintosh は Apple Inc. の商標です。

Intel® Pentium® Processor は、Intel Corporation の登録商標です。

Intel® Core は Intel Corporation の商標です。

IBM® PC / AT® (DOS / V)は米国 IBM 社の登録商標です。

ドルビーラボラトリーズからの実施権に基づき製造されています。

Dolby、ドルビーおよびダブル D 記号はドルビーラボラトリーズの商標です。

SD ロゴは商標です。

- HDMI、HDMI ロゴ及び High-Definition Multimedia Interface は、HDMI Licensing LLC の商標又は登録商標です。
- Blu-ray Disc および Blu-ray Disc ロゴは商標です。

その他、各会社名・各製品名は各社の登録商標、商標、または商品名称です。

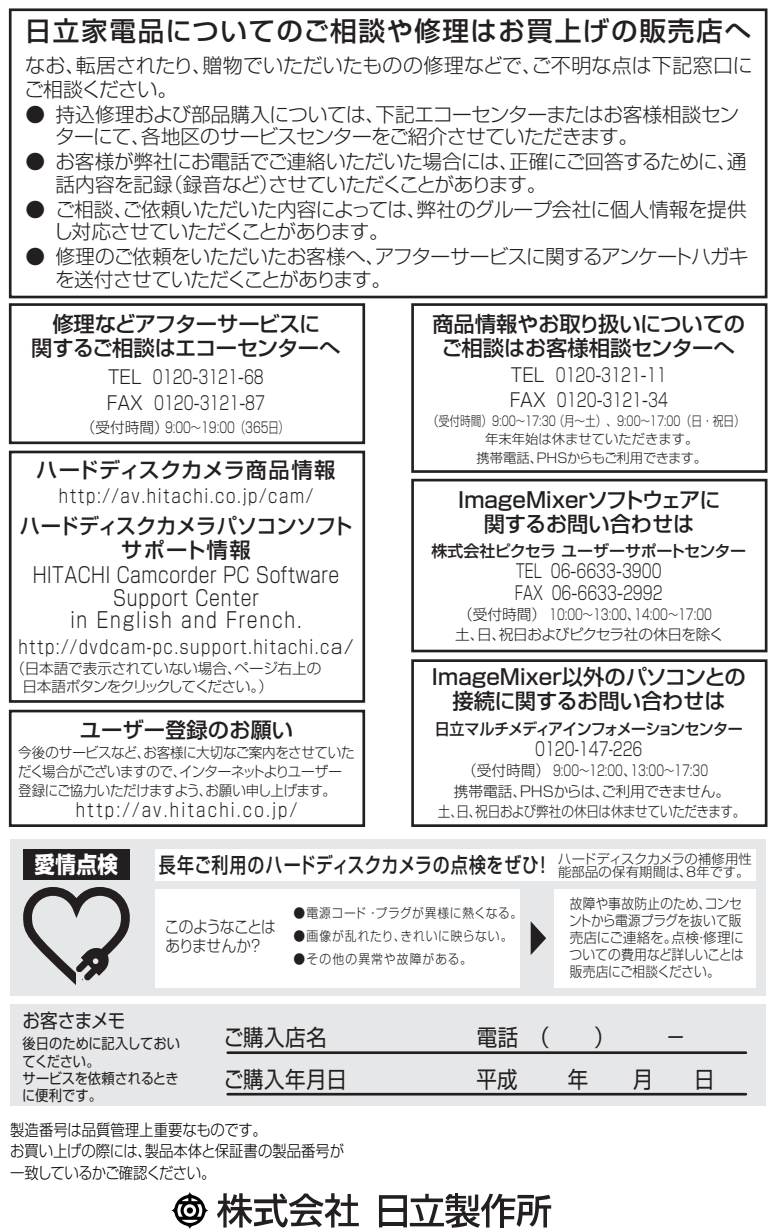

〒100-0004 東京都千代田区大手町二丁目2番1号 新大手町ビル